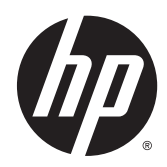

# Digital Signage дисплейлері

Пайдаланушы нұсқаулығы

© 2014 Hewlett-Packard Development Company, L.P. Осы жердегі мəліметтер ескертусіз өзгертілуі мүмкін.

HP өнімдері мен қызметтеріне арналған жалғыз кепілдік – осындай өнімдермен жəне қызметтермен бірге берілетін тікелей кепілдіктер. Осы құжаттағы басқа еш нəрсе кепілдік деп қаралмайды. HP компаниясы осы жерде кездескен техникалық немесе өңдеу қателері не жетіспеушіліктері үшін жауапты болмайды.

Бұл құжат авторлық құқықпен қорғалған меншіктік ақпаратты қамтиды. Бұл құжаттың еш бөлігінің Hewlett-Packard компаниясының алдын ала жазбаша ескертуінсіз фотокөшірмелеуге, қайта шығаруға немесе басқа тілге аударуға болмайды.

Microsoft жəне Windows – Microsoft компаниялар тобының АҚШ-та тіркелген сауда белгілері.

Бірінші басылым (сəуір, 2014)

Құжат бөлшегінің нөмірі: 757647-DF1

### **Осы нұсқаулық туралы**

Бұл нұсқаулық дисплейді орнату, жөндеу жəне техникалық сипаттамалар туралы ақпаратпен қамтамасыз етеді.

- **АБАЙ БОЛЫҢЫЗ!** Осылай жіберілген мəтін нұсқауларды орындамаудың дене жарақатына немесе өлімге себеп болатынын көрсетеді.
- **ЕСКЕРТУ:** Осылай жіберілген мəтін нұсқауларды орындамаудың құрылғы зақымдануына немесе ақпараттың жоғалуына себеп болатынын көрсетеді.
- **Э ЕСКЕРТПЕ:** Осылай жіберілген мәтін маңызды қосымша ақпарат береді.

# Мазмұны

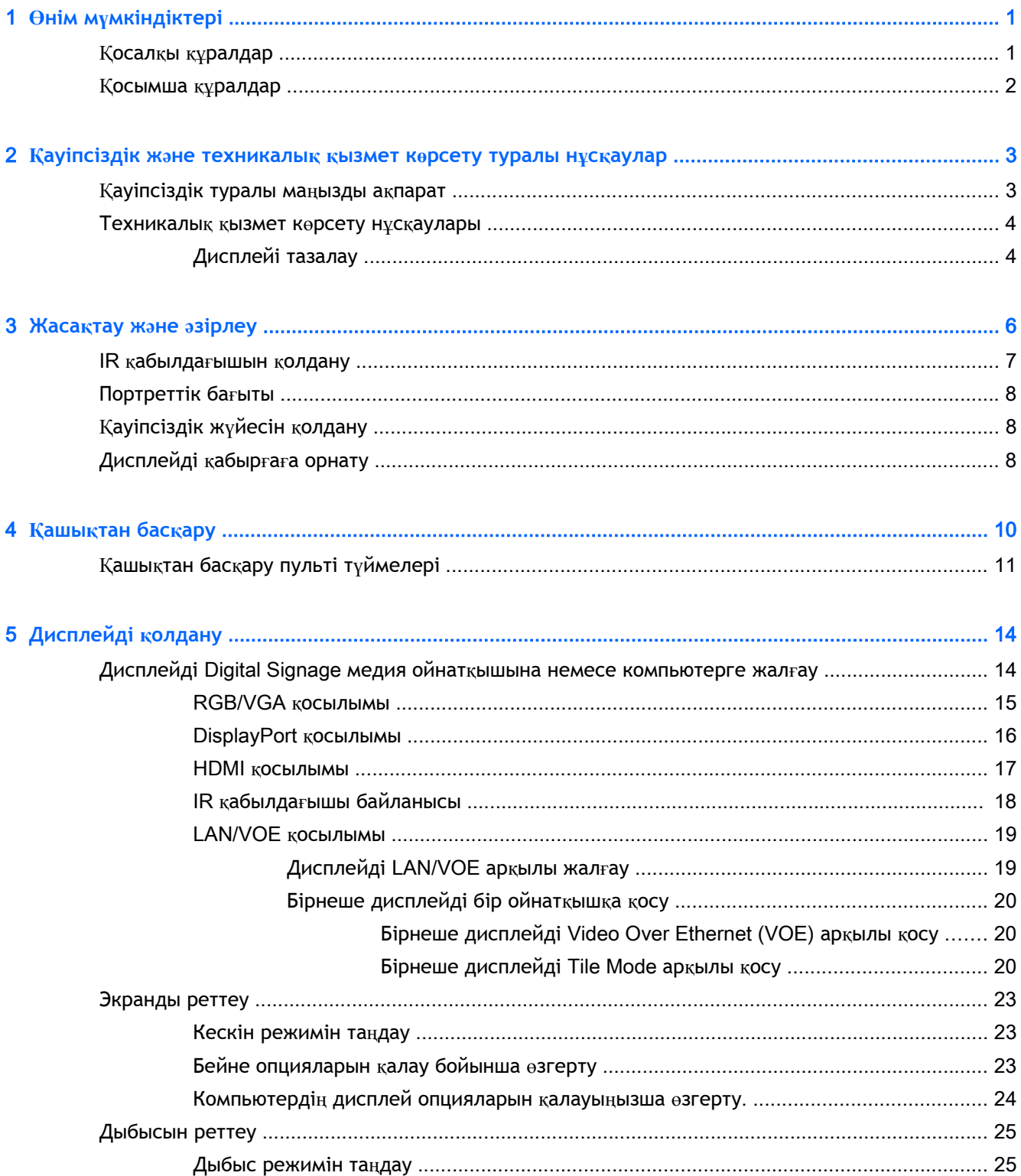

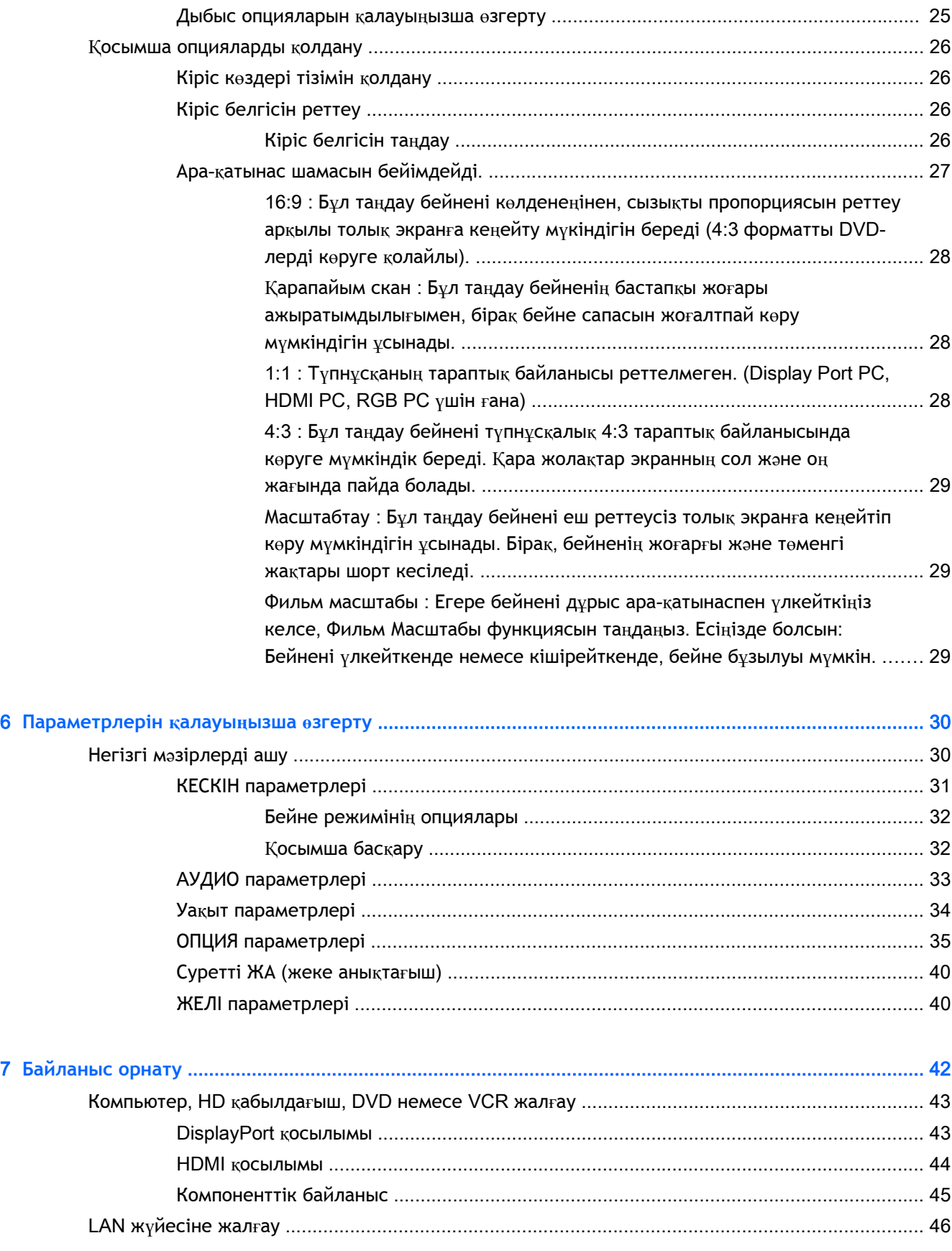

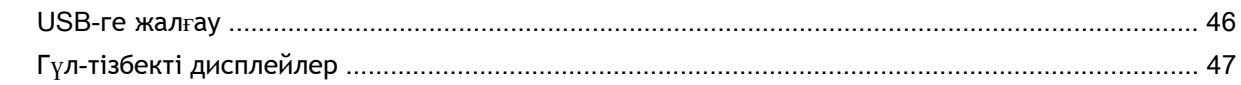

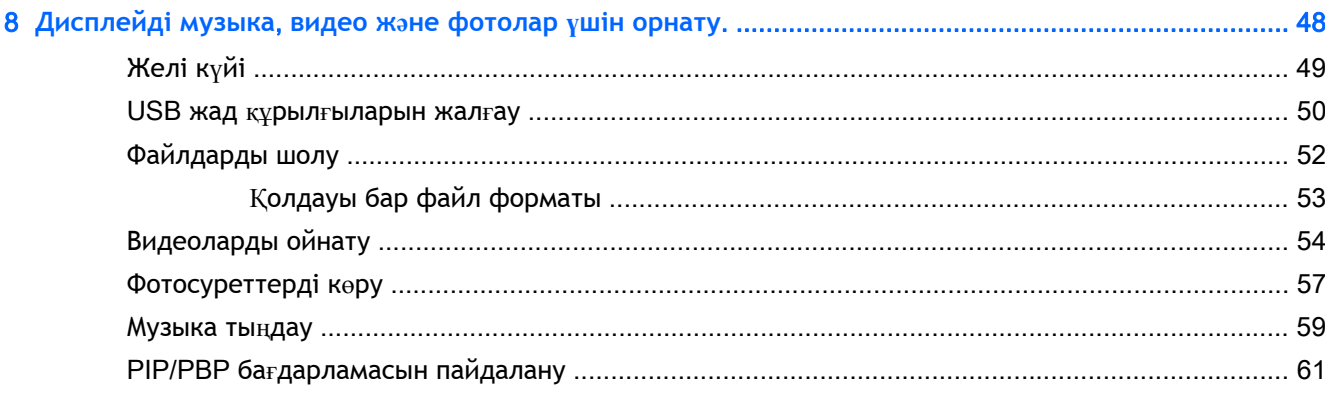

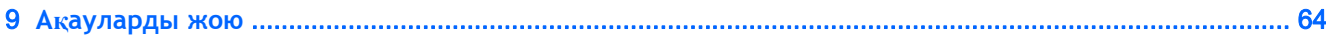

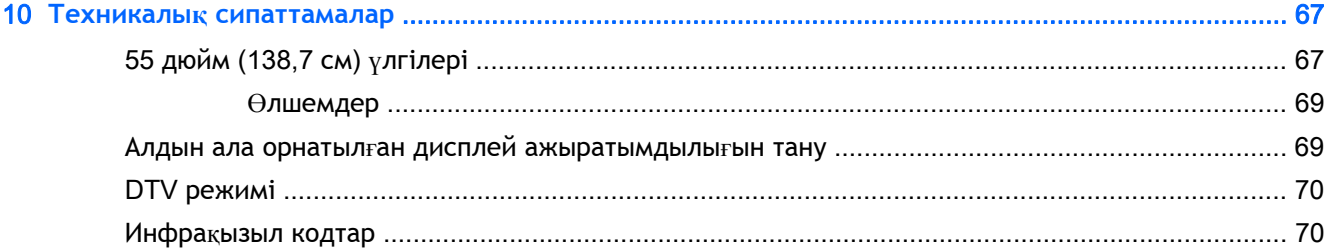

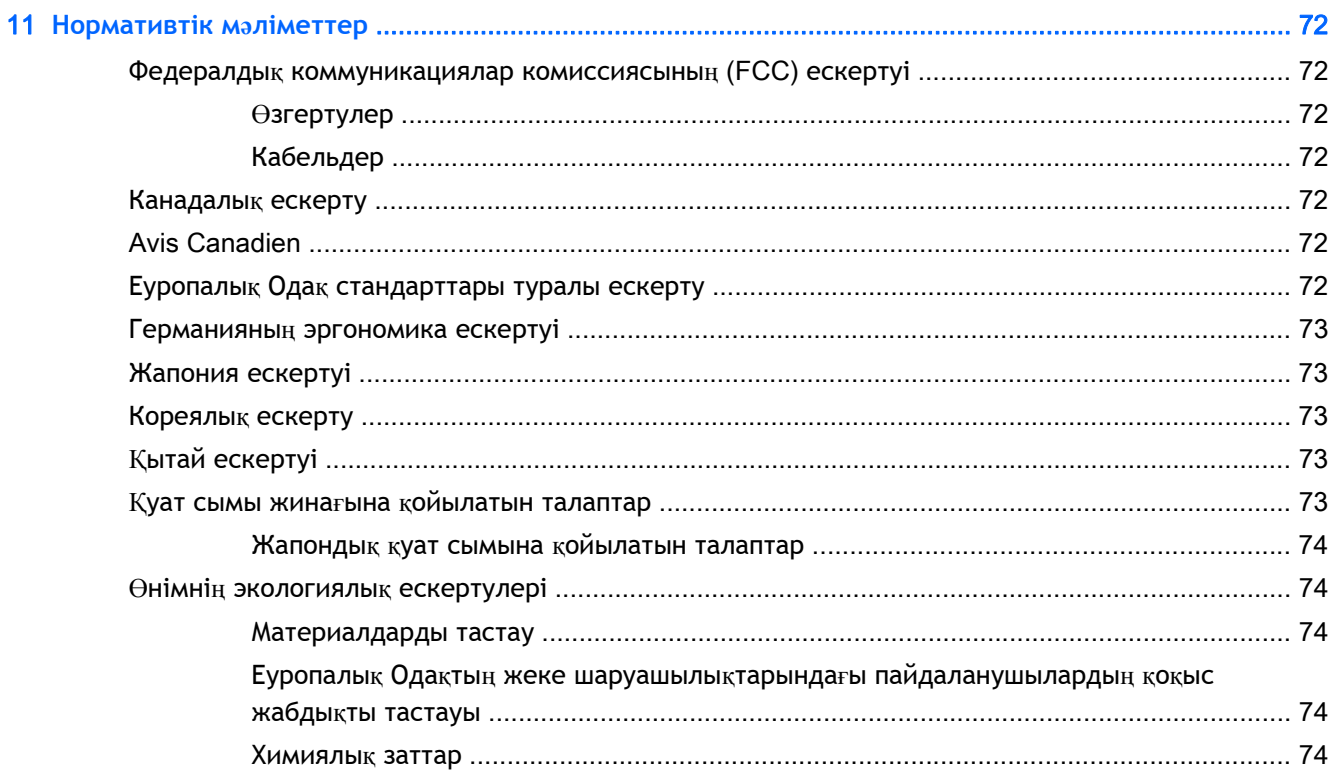

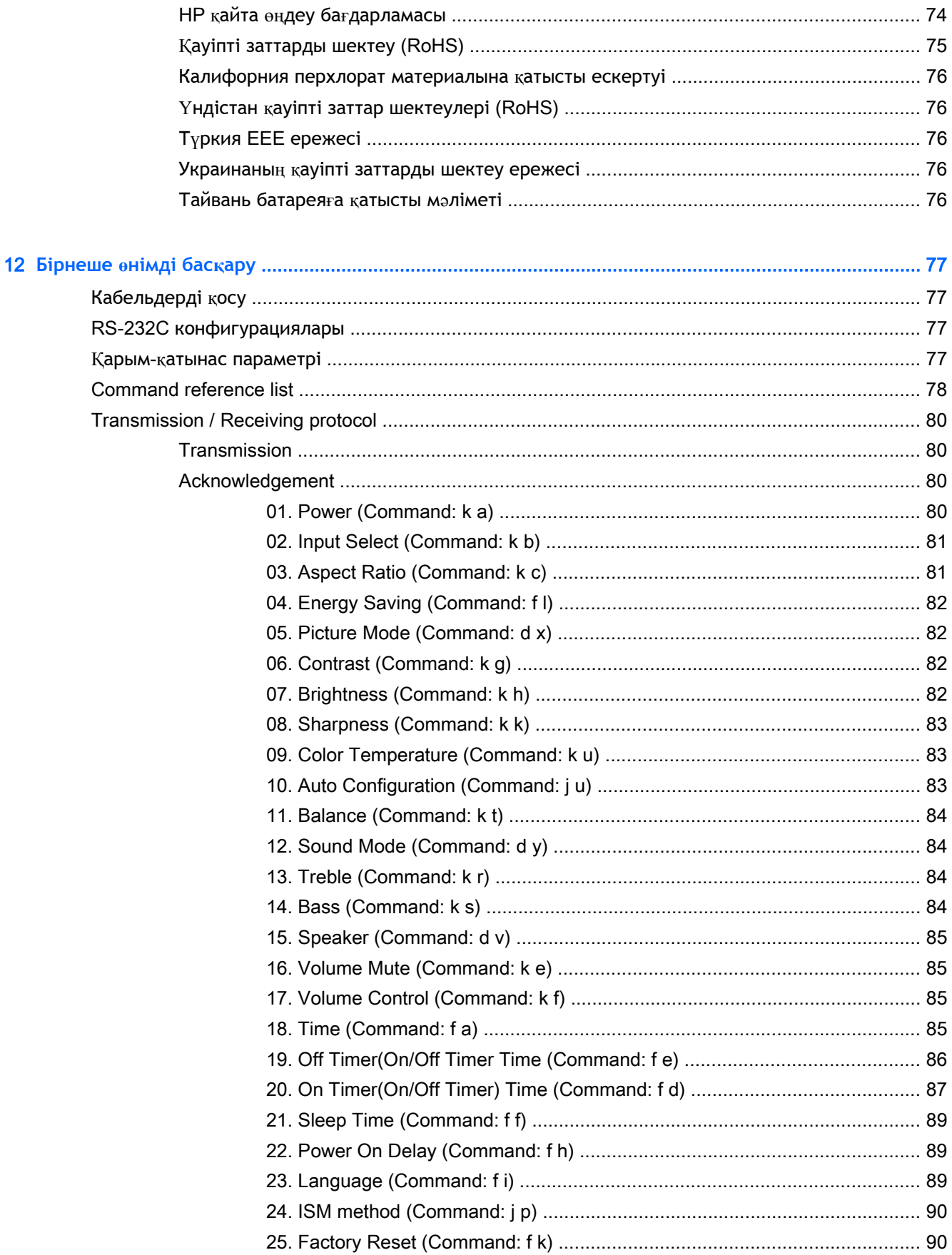

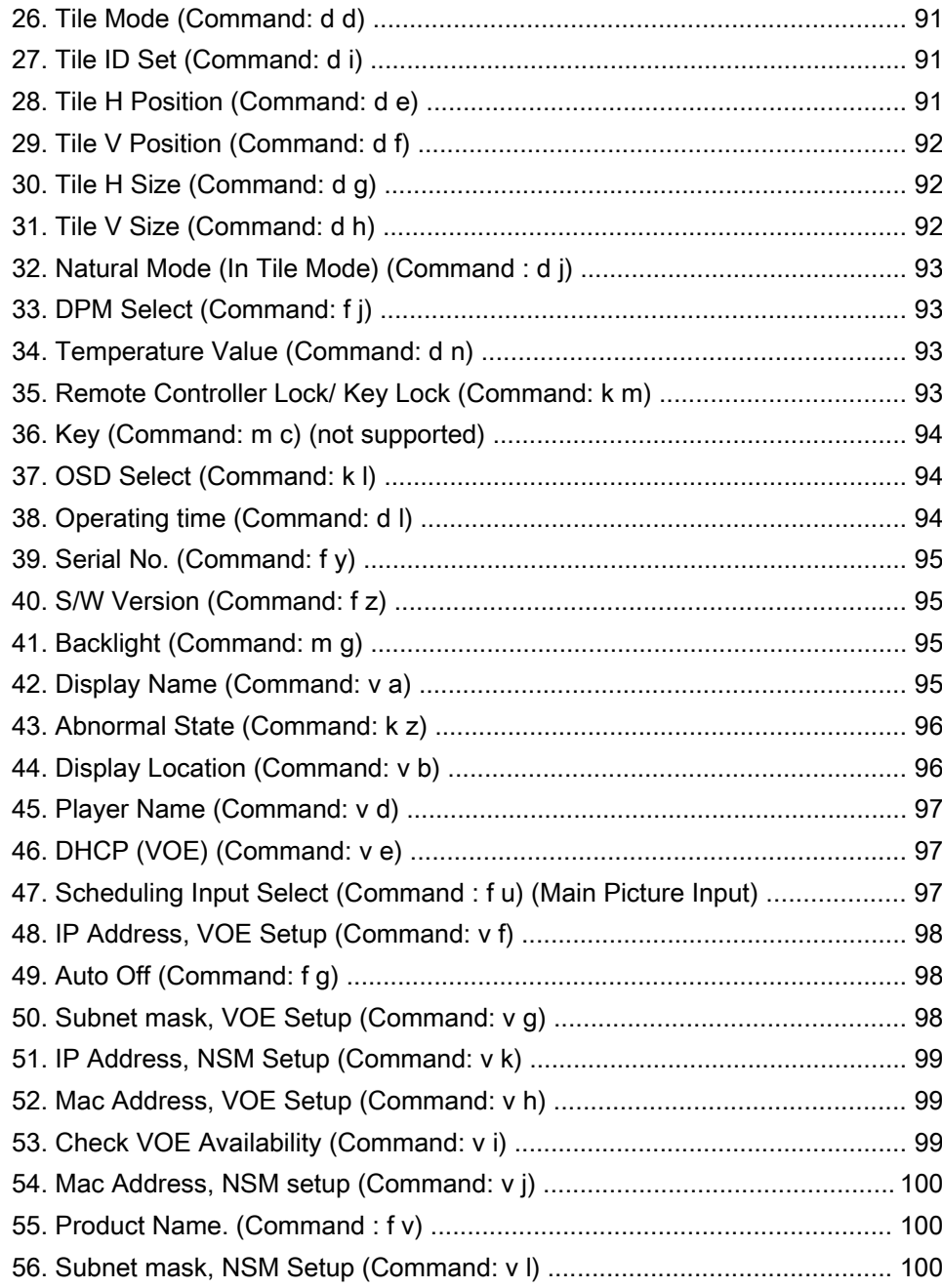

# <span id="page-10-0"></span>1 **Өнім мүмкіндіктері**

HP сұйық кристалды digital signage дисплейлері, кең аспектілі белсенді матрицасы жəне жұқа таспалы транзистор (TFT) панелі бар. Дисплейдің мүмкіндіктері:

- 138,7 см (55 дюйм) диагональді үлгісі, көру аймағы кең экранды, ажыратымдылығы 1920 x 1080.
- Көру бұрышы көлденеңінен 178 градус, тігінен 178 градус.
- VGA, HDMI, DisplayPort, VOE, USB, IR және аудио кірістері
- VGA, DisplayPort жəне үндеткіштің шығыс порттары
- RS232, LAN және IR (ульра-күлгін) сыртқы басқарулар
- Сыртқы үндеткіш опциясының аудио қолдауы
- USB-ге негізделіп орнатылған ойнатқыштар, желі бағдарламалары, DP және VGA қолданатын гүл-тізбекті видео байланысы, мозаика режиміне арналған IR тобы (RS232 арқылы гүл- тізбек байланысы); Ethernet арқылы видео байланыс (VOE)
- VESA үйлесімді ілу интерфейсі: тесігі 400 х 400 мм (23,62 х 15,75 дюйм)
- Network Sign Manager (NSM) (Желіге кіру менеджері) бағдарламалық құралы HP сандық дисплейлерін қашықтан жəне бір орталықтан басқару мүмкіндігін ұсынады. Пайдаланушылардың желіге жалғанған барлық дисплейлерді дерекқор орталығы сияқты бір орталықтың желішесінен бақылау жəне пəрмен жіберу мүмкіндігі болады. Толығырақ ақпарат алу үшін, дисплеймен бірге жабдықталған HP Network Sign Manager User Guide (HP желіге кіру менеджерін пайдалану) нұсқаулығын қараңыз.
- HP Video Over Ethernet (VOE) (HP Ethernet арқылы видео байланысы) құралымен үйлесімділік желідегі НР HP Digital Signage диспейлерін компьютерлер/медиа ойнатқыштармен сол желіде жалғайтын бағдарламалар мен құралдар жүйесін қамтамасыз етеді. Толығырақ ақпарат алу үшін, дисплеймен бірге жабдықталған HP Video Over Ethernet User Guide (HP Ethernet арқылы видео байланысын пайдалану) нұсқаулығын қараңыз.

## **Қосалқы құралдар**

- Бағдарламалық құрал жəне құжаттама ықшам дискі
- Қашықтан басқару (AAA батареялары жабдықталған)
- Қуат сымы
- DisplayPort кабелі
- HDMI кабелі
- RGB (VGA) кабелі
- Бекітілген магнитті тақталы ИҚ қабылдағыш

# <span id="page-11-0"></span>**Қосымша құралдар**

Қосымша жабдықтар (бөлек сатылады).

- Тақта жинағы
- Үндеткіштер жинағы
- Қабырғаға ілу жинағы

# <span id="page-12-0"></span>2 **Қауіпсіздік жəне техникалық қызмет көрсету туралы нұсқаулар**

## **Қауіпсіздік туралы маңызды ақпарат**

Дисплеймен бірге қуат сымы берілген. Егер басқа сым пайдаланылса, осы дисплейге сəйкес келетін қуат көзі мен қосылымды ғана пайдаланыңыз.

**АБАЙ БОЛЫҢЫЗ!** Ток соғу немесе жабдықтың зақымдалу қаупін азайту үшін:

- Қуат сымын жерге қосу элементін ажыратпаңыз. Тоқ айыры өте маңызды қауіпсіздік бөлшегі
- Қуат сымын əрқашан жетімді орналасқан жерлік тоқ көзіне қосыңыз.

• Жабдықты қуат көзінен ажырату үшін қуат сымының ашасын электр розеткасынан шығарып алыңыз.

Қауіпсіздікті сақтау үшін қуат сымдарының немесе кабельдерінің үстіне ештеңе қоймаңыз. Оларды ешкім кездейсоқ баспайтындай немесе оларға сүрінбейтіндей етіп орналастырыңыз. Сымнан немесе кабельден ұстап тартпаңыз. Электр розеткасынан ажыратқанда сымды ашасынан ұстаңыз.

Ауыр жарақат алу қаупін азайту үшін *Safety and Comfort Guide* (Қауіпсіз және ыңғайлы жұмыс туралы нұсқаулықты) оқып шығыңыз. Онда дұрыс жұмыс станциясы, орнату, дұрыс қалыпты сақтау жəне компьютер пайдаланушылары үшін денсаулықты сақтау жəне дұрыс жұмыс істеу ережелері сипатталған, сонымен қатар, электр жəне механикалық қауіпсіздік туралы маңызды ақпарат берілген. Бұл нұсқаулық интернетте [www.hp.com/ergo](http://www.hp.com/ergo) мекенжайында жəне осы дисплеймен бірге жабдықталған құжаттамалық ықшам дискісінде берілген.

**ЕСКЕРТУ:** Дисплейді, сонымен қатар мультимедиа ойнатқышты/компьютерді қорғау үшін, барлық қуат сымдарын мультимедиа ойнатқыш/компьютерге жəне оның перифериялық құрылғыларын (мысалы, дисплей, принтер, сканер) қуат жолағы жəне үздіксіз қуат көзі сияқты кернеу ауытқуларынан қорғау құрылғысының пішіндеріне қосыңыз. Кернеу ауытқуларынан барлық қуат жолақтарын қорғамайды; Қуат жолақтарында осындай мүмкіндік бар деген арнайы жапсырма болуы керек. Зақымдалған жағдайда ауыстыру саясатын қолданатын жəне кернеу ауытқуларынан қорғамаған жағдайда жабдықты ауыстыруға кепілдік беретін өндірушінің желілік сүзгісін пайдаланыңыз.

Дисплейді дұрыс ұстап тұру үшін арнайы жасалған дұрыс өлшемді жиһазды пайдаланыңыз.

**АБАЙ БОЛЫҢЫЗ!** Комодтарда, кітап сөрелерінде, сөрелерде, үстелдерде, үндеткіштерде, жəшіктерде немесе арбашаларда дұрыс емес орнатылған дисплейлер құлап, жарақат алуға себеп болуы мүмкін.

Дисплейге қосатын барлық сымдарды жəне кабельдерді өткізгенде оларды қыспау, баспау немесе оларға шалынбау үшін аса сақ болу керек.

**ЕСКЕРТУ:** Құрылғыны су тамып немесе шашырап кететін жерге орналастырмаңыз.

Құрылғы жанына гүл құмырасы сияқты суы бар нысанды орналастырмаңыз.

## <span id="page-13-0"></span>**Техникалық қызмет көрсету нұсқаулары**

Дисплейдің жұмысын жақсарту жəне оның жұмыс істеу мерзімін ұзарту үшін:

- Дисплейдің корпусын ашпаңыз немесе оны өзіңіз жөндеуге əрекет жасамаңыз. Пайдалану жөніндегі нұсқауларда көрсетілген басқару элементтерін ғана реттеңіз. Егер дисплей дұрыс жұмыс істемесе, құлап түссе немесе зақымдалса, өкілетті HP дилеріне, сатушыға немесе қызмет көрсетушіге хабарласыңыз.
- Бұл дисплей үшін тек дисплейдің жапсырмасында немесе артқы тақтасында көрсетілген тиісті қуат көзі мен қосылымды пайдаланыңыз.
- Электр розеткасына қосылатын құрылғылардың жалпы номиналды тогы розетканың номиналды тогынан аспауы керек жəне қуат сымына қосылған құрылғылардың жалпы номиналды тогы қуат сымының номиналды көрсеткішінен аспауы керек. Əрбір құрылғының номиналды тогын (ампер немесе А) анықтау үшін қуат жапсырмасын қараңыз.
- Дисплейді оңай қол жеткізуге болатын розетканың жанына орнатыңыз. Дисплейді ашаны берік ұстап, розеткадан тарту арқылы ажыратыңыз. Ешқашан дисплейді сымынан тартып ажыратпаңыз.
- Пайдаланбаған кезде дисплейді өшіріңіз. Экран сақтағыш бағдарламасын пайдалану және пайдаланылмаған кезде дисплейді өшіріп қою арқылы дисплейдің жұмыс істеу мерзімін айтарлықтай арттыруға болады.
- **ЕСКЕРТУ:** Жазу немесе сурет жабыстыру ұзақ уақыт бойы экранда бірдей статикалық суретті көрсететін дисплейлерде орын алу мүмкін. Жазу немесе сурет жабыстырудан аулақ болу үшін жəне дисплейдің қызмет ету мерзімін ұзарту үшін, OSD құрылғысандағы төрт ISM таңдауының бірін жəне экран сақтағыш бағдарламаны қосуыңыз керек, статикалық ақпарат пен жылжымалы суреттер арасында жүйелі түрде ауыстыру немесе пайдаланбаған кезде ұзақ уақыт бойына дисплейді өшіру керек.
- Корпустағы ойықтар мен тесіктер желдетуге арналған. Бұл тесіктерді бітеуге немесе жабуға болмайды. Корпус ойықтарына немесе басқа тесіктерге ешқашан ешқандай зат салмаңыз.
- Дисплейді түсіріп алмаңыз немесе тұрақсыз бетке қоймаңыз.
- Қуат сымының үстіне ештеңе қоймаңыз. Сымды баспаңыз.
- Дисплейді жақсы желдетілетін жерде, шамадан тыс жарықтан, жылудан немесе ылғалдан алыста ұстаңыз.
- Дисплей негізін алғанда, сызат түсуін, түсі кетуін немесе бұзылуын болдырмау үшін дисплейді бетін төмен қаратып қою керек.

### **Дисплейі тазалау**

- 1**.** Дисплейді өшіріңіз жəне құрылғының артынан қуат сымын ажыратыңыз.
- 2**.** Дисплейдің экраны мен корпусын жұмсақ, таза антистатикалық шүберекпен сүртіңіз.
- 3**.** Күрделірек тазалау жағдайларында 50/50 қатынасында су мен изопропил спиртінің қоспасын пайдаланыңыз.

**ЕСКЕРТУ:** Шүберекке тазалағыш затты сеуіп, экран бетін ылғал шүберекпен жайлап сүртіңіз. Тазалағыш затты ешқашан тікелей экран бетіне сеппеңіз. Ол жапқыштың артына өтіп, электрониканы зақымдауы мүмкін.

**ЕСКЕРТУ:** Экран бетін немесе корпусты тазалау үшін, жанар май немесе еріткіш немесе кез келген ұшпа заттарды қамтитын мұнай шикізат көзіне негізделген заттары бар тазалағыштарды пайдаланбаңыз. Бұл химиялық заттар дисплейді зақымдауы мүмкін.

# <span id="page-15-0"></span>3 **Жасақтау жəне əзірлеу**

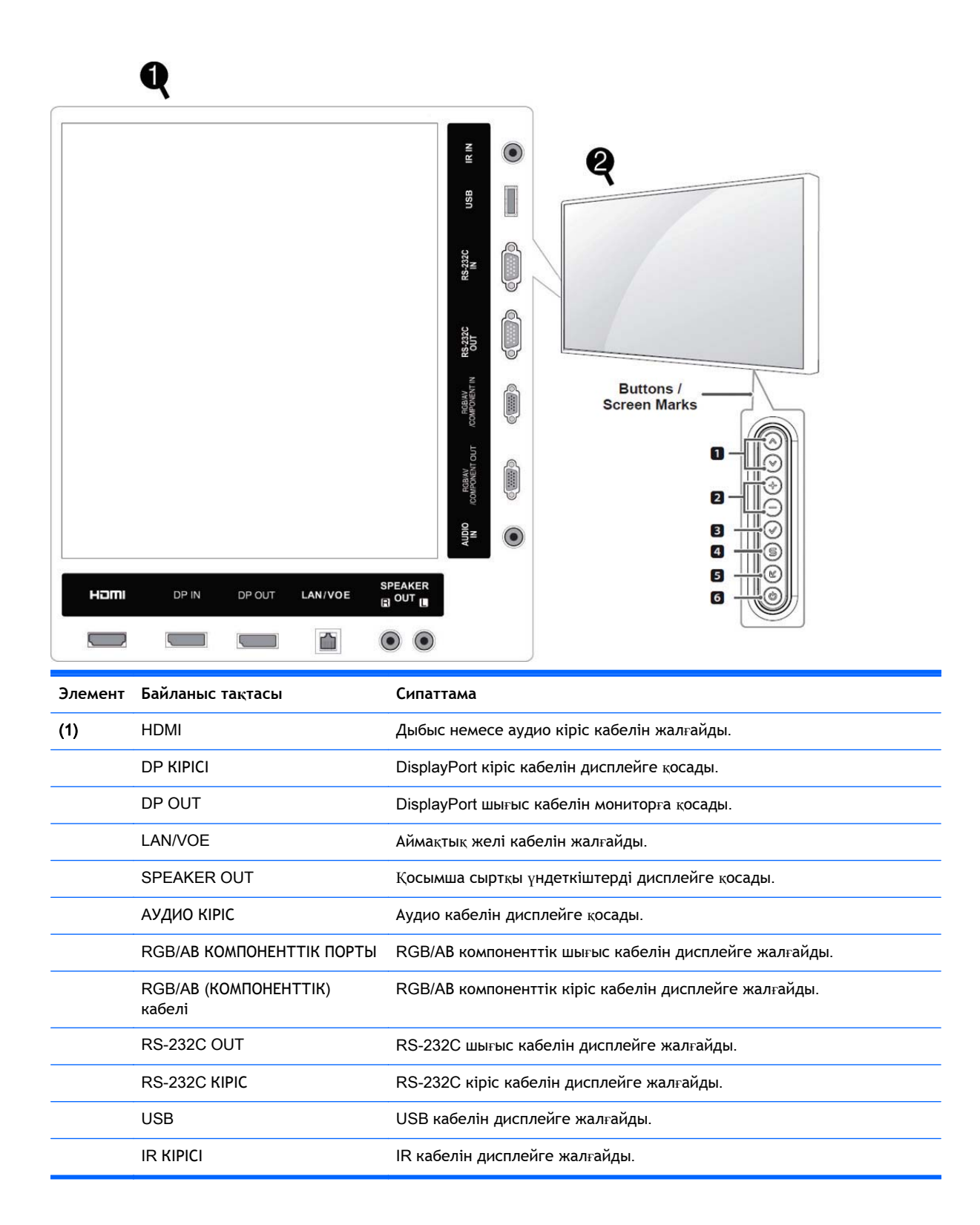

<span id="page-16-0"></span>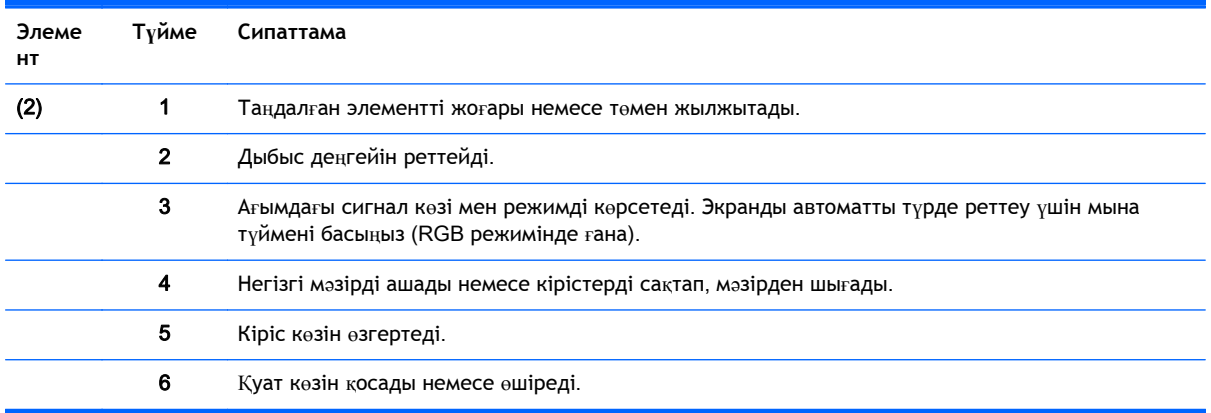

# IR **қабылдағышын қолдану**

Қашықтан басқару сенсорын қажетті аймаққа қою мүмкіндігін береді.

**ЕСКЕРТПЕ:** ИҚ қабылдағышты қорғау үшін металл жапсырманы қолдану қажет.

Магниттік инфрақызыл қабылдағыш қашықтан басқару аумағында болуы үшін дисплейдің алдыңғы немесе шеткі жағында орналасуы қажет. Металл жапсырманы қалаған жеріңізге жапсырыңыз. HP жапсырманы төмендегі суретте көрсетілген үлгімен жапсыруға кеңес береді.

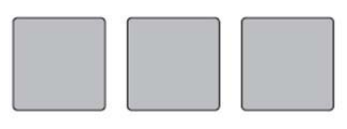

**Magnetic sheet** 

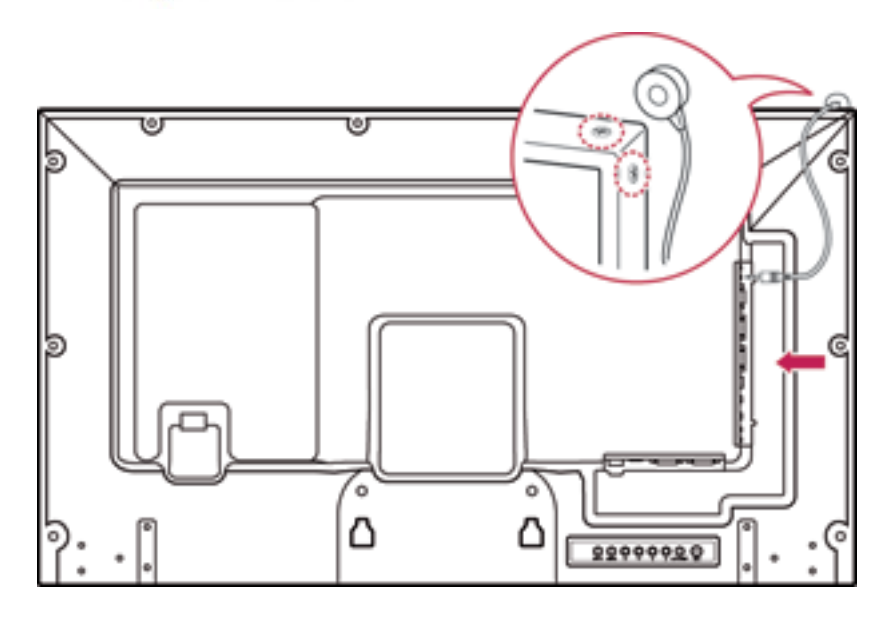

# <span id="page-17-0"></span>**Портреттік бағыты**

Тігінен орналастыру үшін, дисплейге алдыңғы жағынан қарап, сағат тіліне қарсы 90 градусқа бұрыңыз.

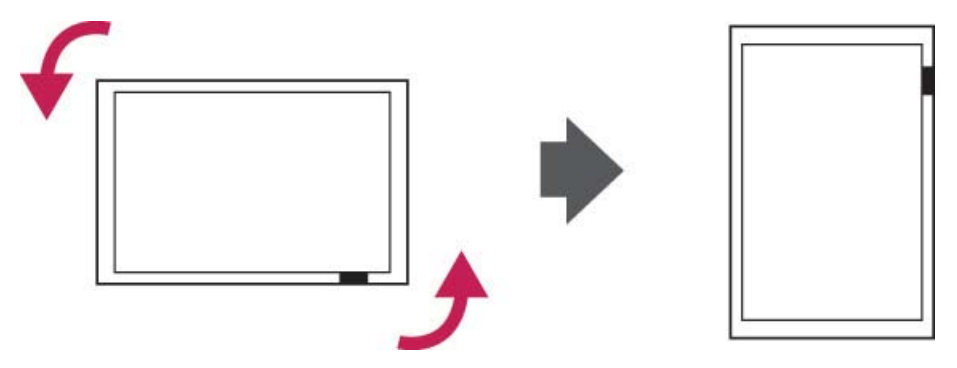

# **Қауіпсіздік жүйесін қолдану**

Қауіпсіздік жүйесін жалғау порты дисплейдің артында орналасқан.

Қауіпсіздік жүйесінің кабелімен дисплей мен үстелді жалғаңыз.

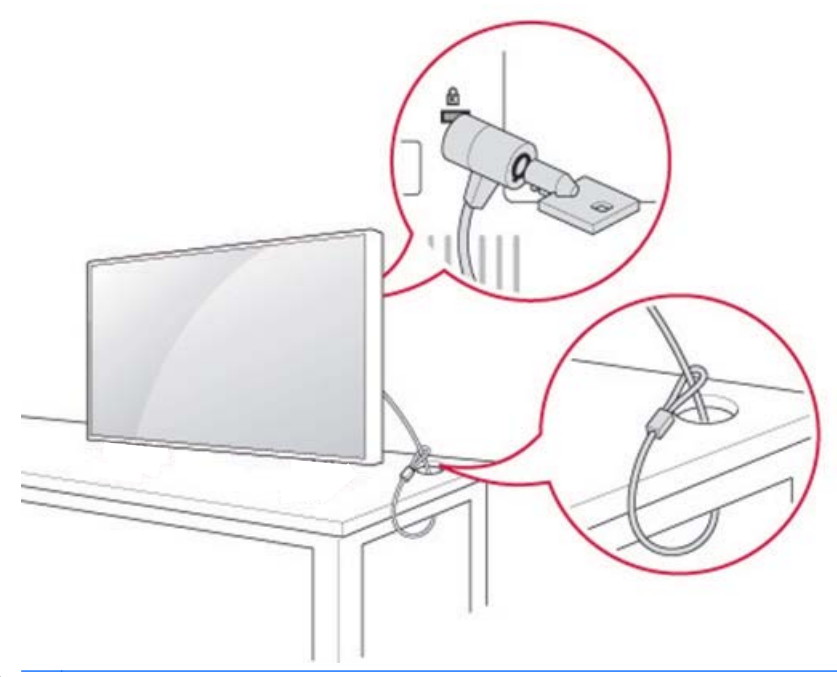

**ЕСКЕРТПЕ:** Қауіпсіздік жүйесі бөлек сатылады. Қосымша жабдықтарды көптеген электрондық заттар сататын дүкендерден сатып алуға болады.

# **Дисплейді қабырғаға орнату**

Желдету дұрыс болу үшін, əр жағынан жəне қабырға жағынан 10 см бос орын қалдырыңыз. Орнату туралы толық нұсқауларды ілгек құралын өндіруші жабдықтаған нұсқаулықтан қараңыз.

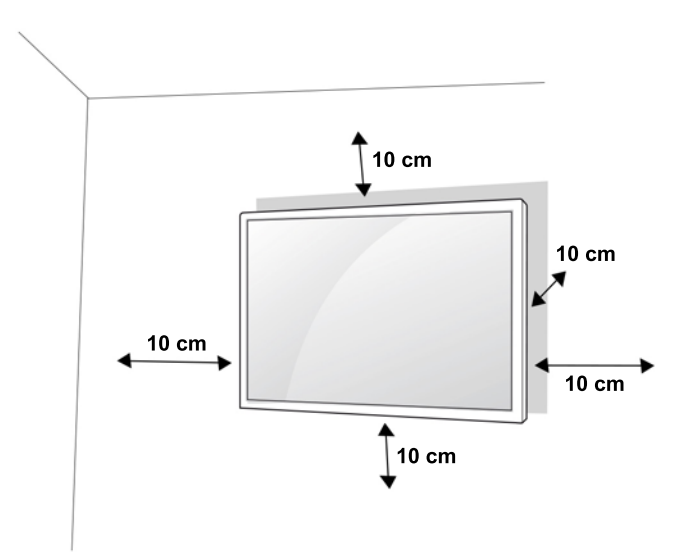

Егер дисплейді қабырғаға ілу қажет болса, қабырғаға ілу интерфейсін (қосымша жабдық) құралдың артына жалғаңыз

Дисплейді қабырғаға ілу интерфейсін (қосымша жабдық) қолданып ілгенде, абайлап іліңіз.

1**.** Қабырғаға ілу құралы мен бұрандаларды VESA стандарттарына сəйкес қолданыңыз.

Егер VESA стандарттарында көрсетілген өлшемнен ұзынырақ бұрандаларды қолдансаңыз, дисплейдің ішкі жағын бүлдіріп аласыз.

Егер стандарттарға сай емес бұрандаларды қолдансаңыз, дисплей орнатылған жерінен құлап қалуы мүмкін. Ондай жағдайларға HP компаниясы жауап бермейді.

- 2**.** Келесі VESA стандарттарын қолданыңыз:
	- 785 мм (31 дюйм) немесе одан артық
	- Бекіту бұрандалары: Диаметрі 6,0 мм x биіктігі 1,0 мм x ұзындығы 10 мм

**ЕСКЕРТУ:** Дисплейді жылжытқанда немесе орнатқанда, алдымен қуат сымын ажыратыңыз. Əйтпесе, ток соғуы мүмкін.

Егер дисплейді төбеге немесе еңкіш қабырғаға ілсеңіз, құлап кетіп, қатты жарақатқа себеп болуы мүмкін.

HP компаниясы құптаған қабырғаға ілу құралын қолданыңыз, ілу үшін жергілікті таратушы орталығына хабарласыңыз немесе арнайы маманды шақырыңыз.

Бұрандаларды шамадан тыс қатайтпаңыз, себебі дисплейге зақым келсе, кепілдігіңіздің күші жойылуы мүмкін.

VESA стандарттарына жауап беретін бұрандалар мен ілгіштерді ғана қолданыңыз. Дұрыс қолданбау немесе бөтен жабдықтарды қолдану себебінен болған бұзылулар мен жарақаттар кепілдікте қамтылмаған.

**ЕСКЕРТПЕ:** Қабырғаға ілу құрылғысы - қосымша жабдық. Қосымша жабдықтарды жергілікті тарату орталығынан сатып алуға болады.

Бұрандалардың ұзындығы қабырға ілгегіне қарай əртүрлі болады. Ұзындығының талаптарға сай болуын қадағалаңыз.

Толығырақ ақпаратты қабырғаға ілу құралымен бірге берілген өндірушінің нұсқаулығынан қараңыз.

# <span id="page-19-0"></span>4 **Қашықтан басқару**

Қашықтан басқару құралы батареямен бірге сатылады.

Батареяларды ауыстыру үшін, батареяның қақпағын ашып, батареялардың (1,5 В AAA) (+) жəне (-) белгілері бар ұштарын батарея ұясының ішіндегі белгілерге сəйкес салып, қақпағын жабыңыз. Батареяларды алу үшін, салу əрекеттерін кері орындаңыз.

**ЕСКЕРТУ:** Ескі жəне жаңа батареяларды араластырып қолданбаңыз, қашықтан басқару құралына зақым келуі мүмкін.

Қашықтан басқару құралын қашықтан басқару сенсорына бағыттап қолданыңыз.

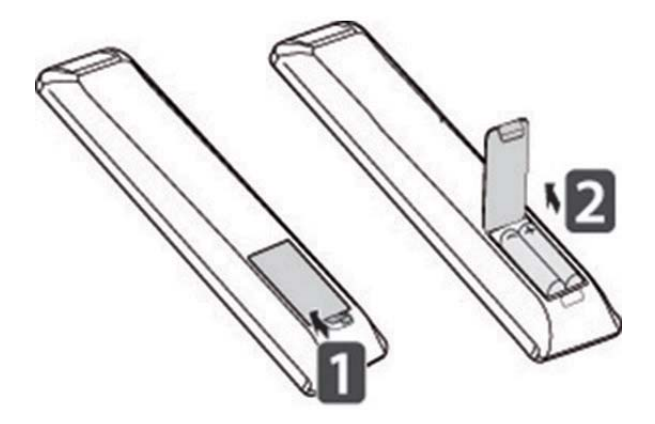

# <span id="page-20-0"></span>**Қашықтан басқару пульті түймелері**

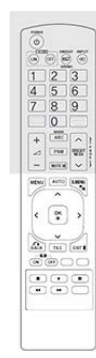

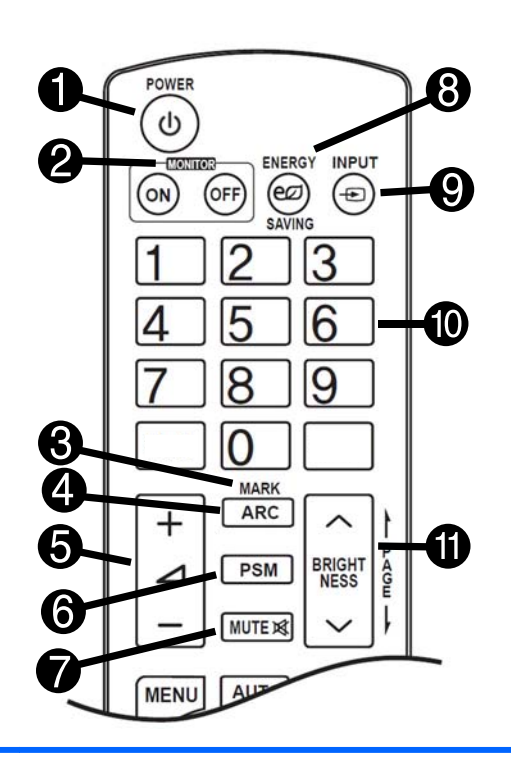

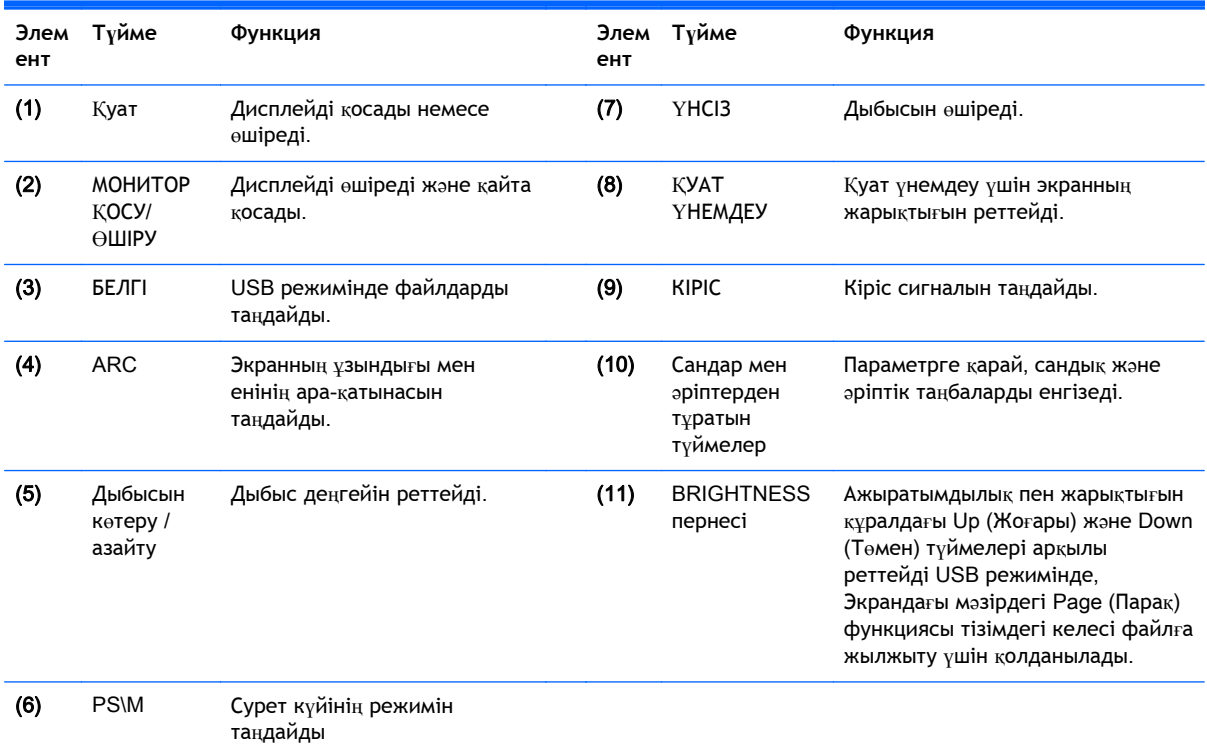

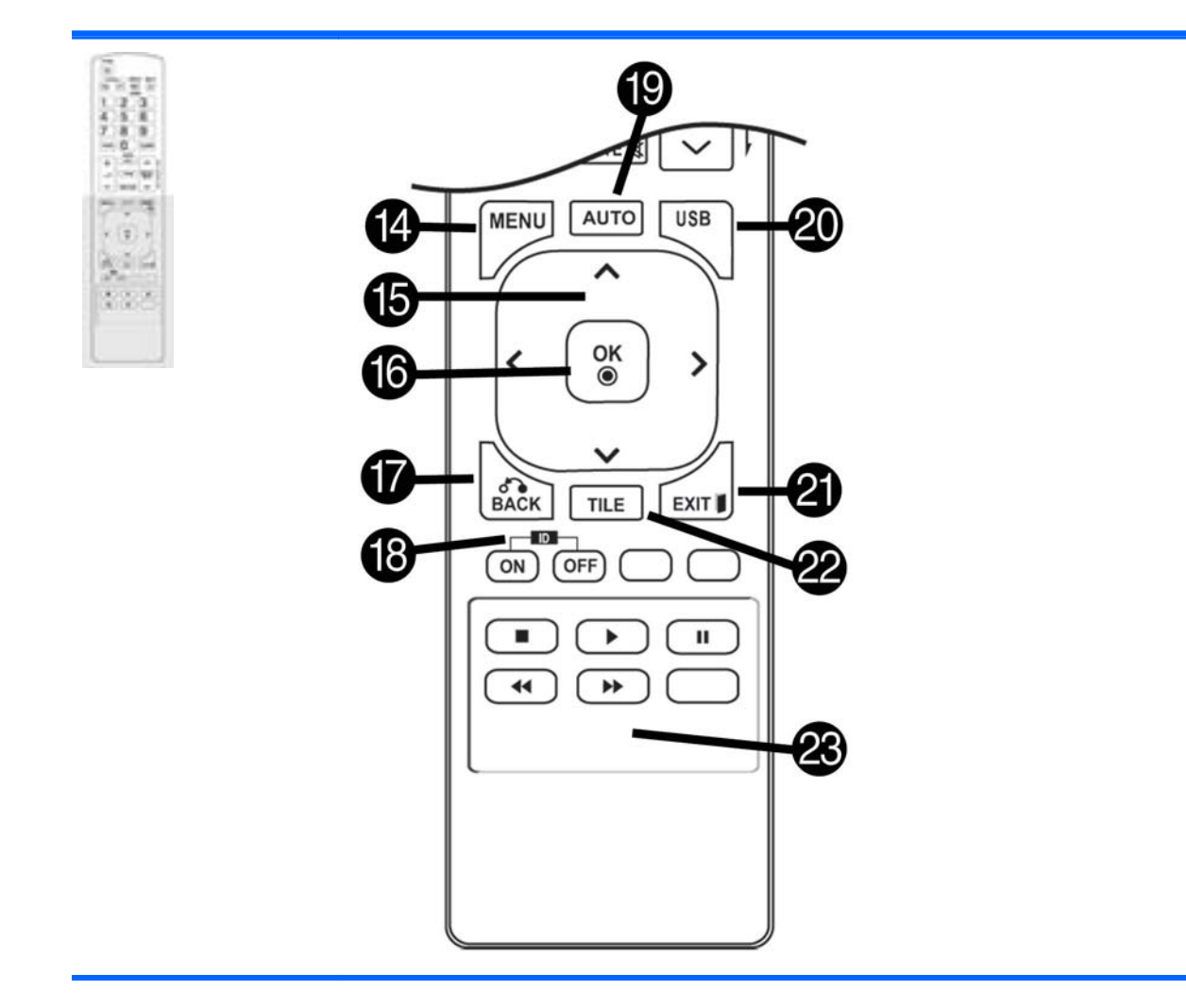

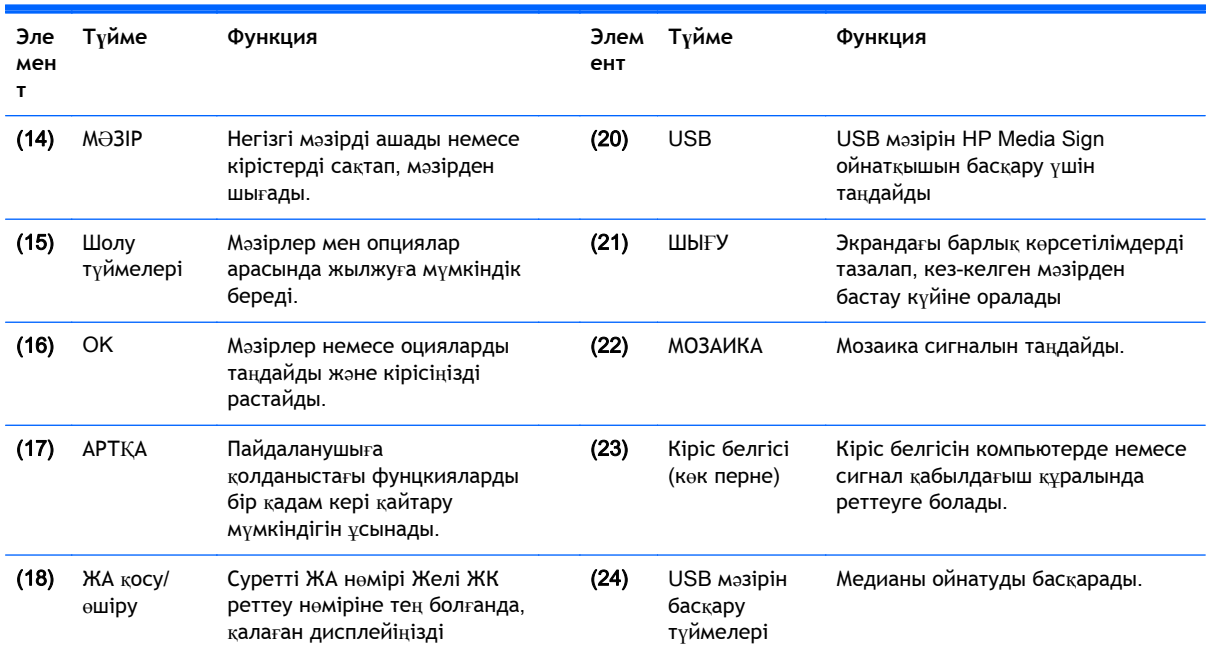

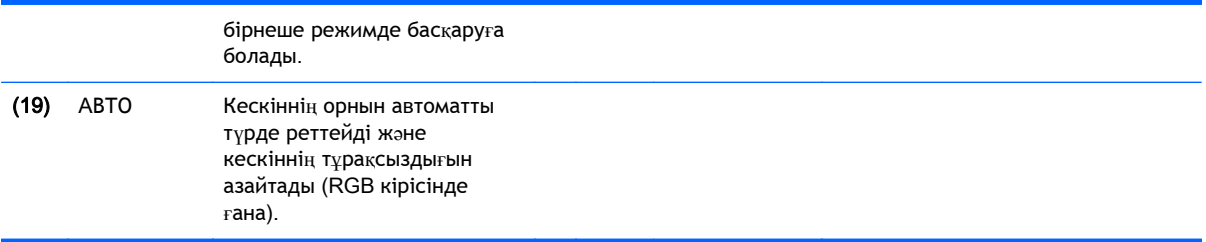

# <span id="page-23-0"></span>5 **Дисплейді қолдану**

# **Дисплейді** Digital Signage **медия ойнатқышына немесе компьютерге жалғау**

Дисплей "Қосу жəне ойнату" функциясын қолдайды. "Қосу жəне ойнату" функциясы үшін компьютерде дисплейге арналып орнатылған драйвер болады, қосымша бағдарлама қажет емес.

**ЕСКЕРТПЕ:** Кескін сапасы жоғары болу үшін, DisplayPort байланысын қолданған дұрыс.

Бұл өнімнің стандартына жауап беру үшін, ферриттік жүрекшемен қорғалған сигнал интерфейстерін (D-sub 15 істікшелі кабелі жəне HDMI кабелі сияқты) қолданыңыз.

Қоршаған орта суық болғанда қосылған дисплейдің экраны жыпылықтауы мүмкін. Бұл қалыпты жағдай.

Экранда қызыл, жасыл немесе көк таңбалар пайда болуы мүмкін. Бұл - қалыпты жағдай.

Егер жабдықталған D-sub 15 істікшелі сигнал кабелінен ұзынырақ кабель қолдансаңыз, кейбір кескіндер бұлыңғыр болып шығуы мүмкін.

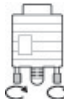

Сигнал кірісінің кабелін жалғап, бұрандаларын сағат тілімен бұрап қатайтыңыз.

**ЕСКЕРТУ:** Экранға саусағыңызды қатты батырмаңыз, экранда уақытша таңба пайда болуына себеп болады.

Экранда қимылсыз кескінді ұзақ уақыт көрсетпеңіз, кескін қалдықтарының пайда болуы мүмкін. Мүмкіндік болса, экран қалқанын қолданыңыз.

### <span id="page-24-0"></span>RGB/VGA **қосылымы**

Компьютерден дисплейге аналогтық видео сигналдарын жібереді. Компьютер мен дисплейді стандартты RGB/VGA кабельдерімен келесі суретте көрсетілгендей жалғайды. Дисплейден RGB/VGA кіріс жалғағышын таңдаңыз. Аудио кірісінің кабелі дисплеймен бірге жабдықталмаған.

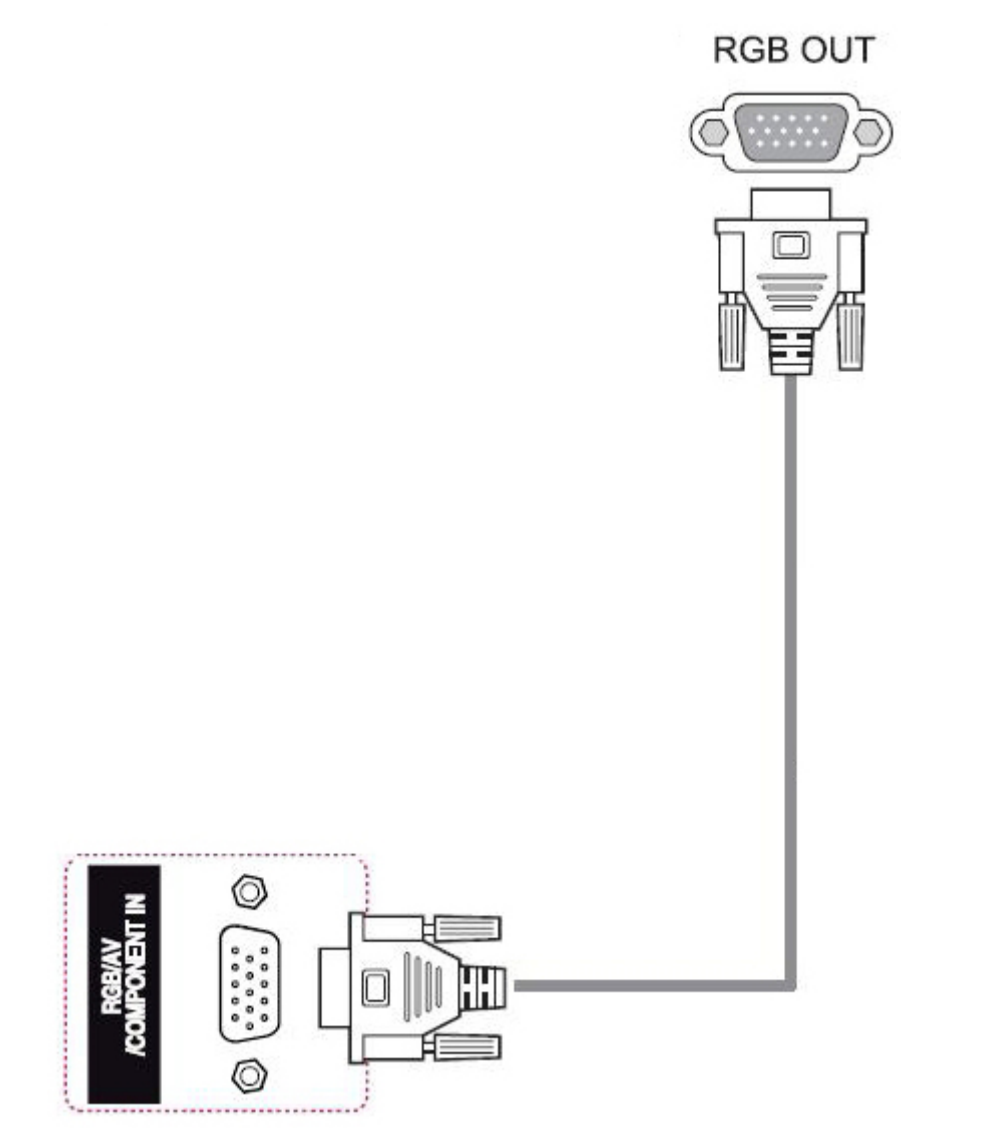

Бұл дисплейді басқа дисплейге RGB/VGA (гүл-тізбекті байланыс) арқылы қосу үшін, екінші RGB/VGA кабельдің бір ұшын дисплейдегі RGB/VGA шығыс қосқышына, ал екінші ұшын тізбектегі келесі дисплейдің RGB/VGA кіріс қосқышына жалғаңыз. RGB/VGA байланысы арқылы мозаика режимін қолданатын жалғыз ойнатқыш/компьютерге бірнеше дисплейді (6 дисплейге дейін) жалғауға болады. Толығырақ ақпарат үшін, Бірнеше [дисплейді](#page-29-0) бір [ойнат](#page-29-0)қышқа қосу (20-бет) бөлімін қараңыз.

### <span id="page-25-0"></span>DisplayPort **қосылымы**

Компьютерден дисплейге сандық видео сигналдарын жібереді. Компьютер мен дисплейді DisplayPort кабелімен келесі суретте көрсетілгендей жалғаңыз. Дисплей кірісін таңдау Аудио кірісінің кабелі дисплеймен бірге жабдықталмаған.

Бұл дисплейді басқа дисплейге DisplayPort (гүл-тізбекті байланыс) арқылы қоссаңыз, екінші DisplayPort кабелінің бір шетін дисплейдегі DP-Out қосқышына, ал екінші шетін тізбектегі келесі дисплейдің DP-IN қосқышына жалғаңыз. Толығырақ ақпарат үшін, Бірнеше [дисплейді](#page-29-0) бір [ойнат](#page-29-0)қышқа қосу (20-бет) бөлімін қараңыз.

**Дисплейдің арты**

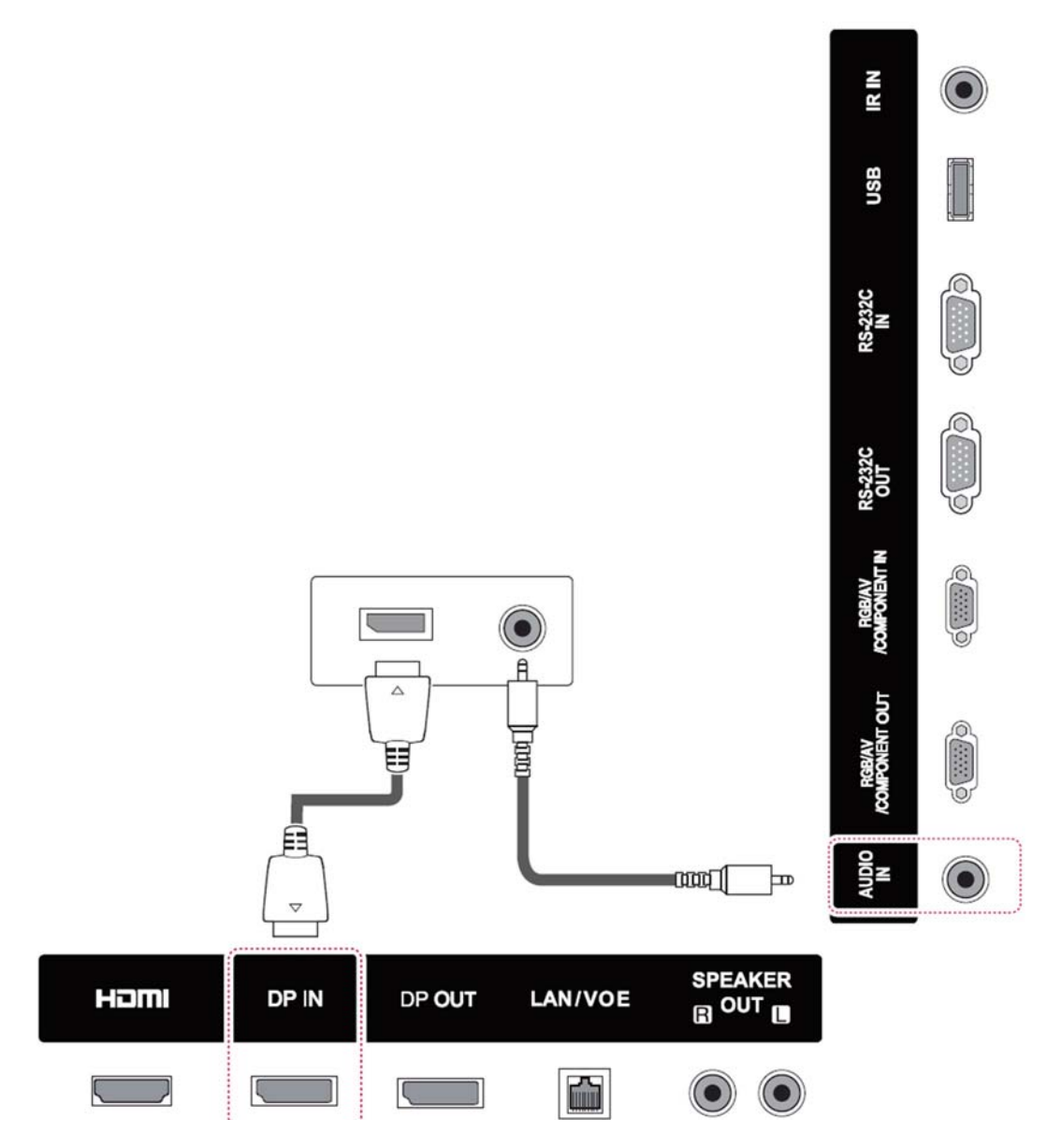

### <span id="page-26-0"></span>HDMI **қосылымы**

Компьютерден дисплейге сандық видео жəне аудио сигналдарын жібереді. Компьютер мен дисплейді HDMI кабелімен келесі суретте көрсетілгендей жалғаңыз. HDMI кірісін таңдаңыз.

#### **Дисплейдің арты**

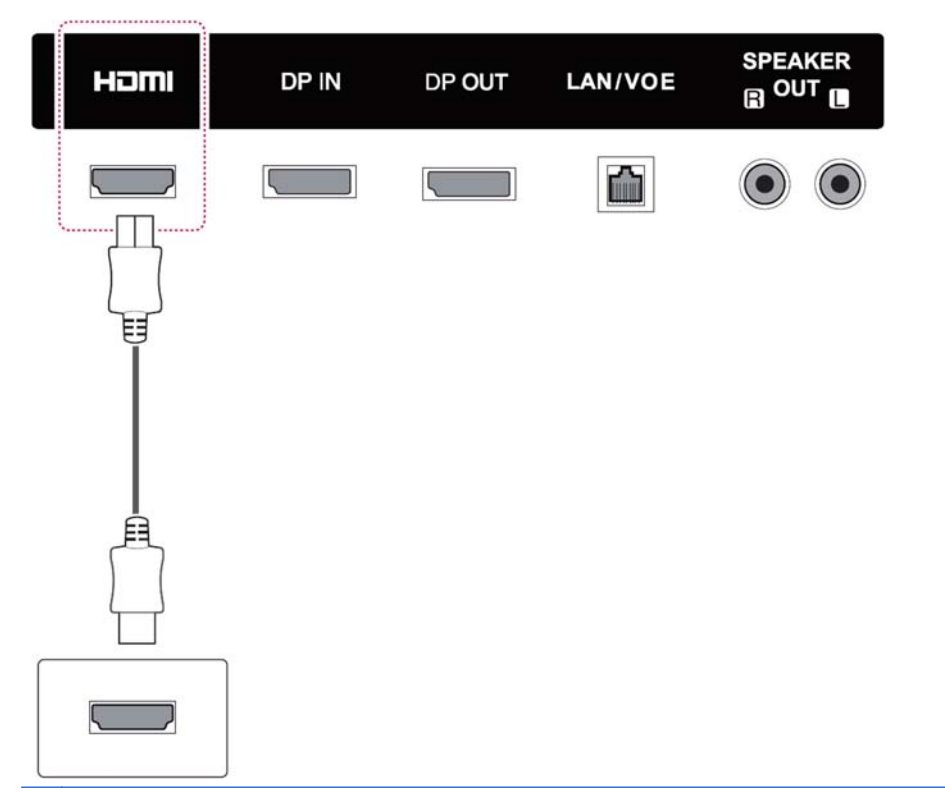

**ЕСКЕРТПЕ:** Жылдамдығы жоғары HDMI кабелін қолданыңыз. Жылдамдығы жоғары HDMI кабельдердің 1080п жоғары анықтылық қарымы бар.

HDMI режимінде дыбыс естілмесе, компьютердің айналасын тексеріңіз. Кейбір компьютерлер бастапқы аудио шығысын HDMI байланысына қолмен өзгертуді қажет етеді.

Егер HDMI-PC режимін қолданғыңыз келсе, кірісті PC режиміне қойыңыз.

HDMI PC қолданылғанда, үйлесімділік мəселесі орын алуы мүмкін.

## <span id="page-27-0"></span>IR **қабылдағышы байланысы**

Алыстан сымсыз басқару немесе IR қабылдағышын қолдану мүмкіндігін береді. IR кабелі дисплеймен бірге жабдықталған.

#### **Дисплейдің арты**

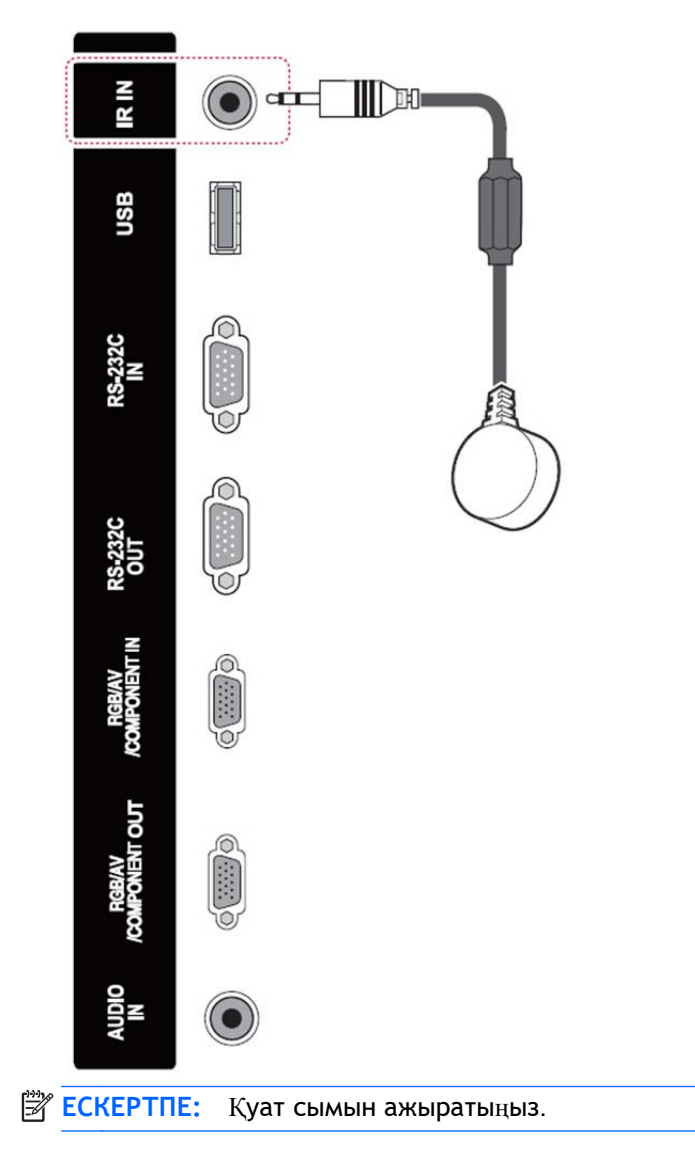

### <span id="page-28-0"></span>LAN/VOE **қосылымы**

#### **Дисплейді** LAN/VOE **арқылы жалғау**

**▲** Дисплейді желіге қосу үшін, CAT-5 желілік кабелін Ethernet портына жалғаңыз.

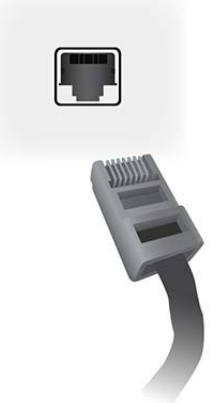

Дисплейдің Ethernet кабелі медиа ойнатқышқа/компьютерге, машрутизаторға (қосқышқа) немесе Интранетке жалғауға болады. Желілік қосылым медиа ойнатқышты дисплейді ойнататындай тағайындау үшін Video Over Ethernet бағдарламалық құралды пайдалануға мүмкіндік береді. Қосылым, сондай-ақ, пəрмен деректерін жіберу үшін желілік медиа ойнатқышты/компьютерді іске қосатын HP Network Sign Manager бағдарламасын іске қосады.

Ethernet кабелін келесі байланыстардың бірі арқылы жалғаңыз:

- Компьютерді тікелей қосу жергілікті кабельді дисплейдегі жергілікті портқа жəне медиа ойнатқыштағы/компьютердегі (1) жергілікті портқа жалғаңыз.
- Машрутизатор жергілікті кабельді дисплейдегі портқа жəне машрутизатордағы (2) жергілікті портқа жалғаңыз.
- Интранет жергілікті кабельді дисплейдегі портқа жəне кіру нүктесі (3) арқылы интранет желісіне қосыңыз.

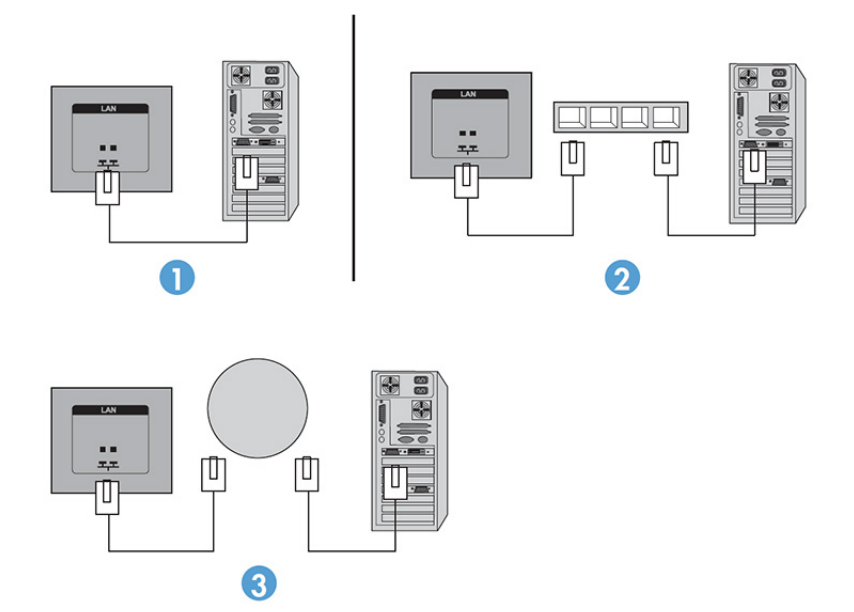

#### <span id="page-29-0"></span>**Бірнеше дисплейді бір ойнатқышқа қосу**

Бірнеше дисплей бір медиа ойнатқышқа/компьютерге екі түрлі жолмен қосылуы мүмкін, яғни Video Over Ethernet немесе VGA не DisplayPort бейне сигналдары бар Tile Mode мүмкіндігі арқылы.

#### **Бірнеше дисплейді** Video Over Ethernet (VOE) **арқылы қосу**

Бірнеше дисплейді бір медиа ойнатқышқа/компьютерге қосу үшін, əр дисплей медиа ойнатқыш/ компьютер секілді бір желіге қосылған болу керек. Əр дисплейдің кіріс көзі VOE режиміне орнатылған болу керек. VOE мүмкіндігімен дисплейлер, медиа ойнатқышта/компьютерде іске қосатын VOE бағдарламалық құрал арқылы желіде бір, не бірнеше дисплей арасында байланыс орнатып, медиа ойнатқышқа/компьютерге қосылады. 4 дисплей бір медиа ойнатқышпен/ компьютер арқылы жалғануы мүмкін (қосымша мәліметтер алу үшін VOE Users Guide (VOE пайдаланушы нұсқаулығы) құжатын қараңыз). Бірнеше дисплей бір медиа ойнатқышпен/ компьютермен байланыс орнатқанда, дисплейлер көрсетілуі мүмкін (бір жұмыс үстелі суретін барлық дисплейлерде бір уақытта көрсетеді).

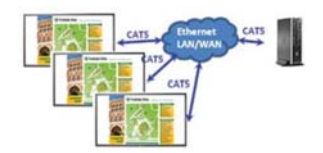

Суретті барлық дисплейде бір уақытта View Span "Display Resolution" («Дисплей ажыратымдылығы») диалогтық терезе арқылы ұзақ көрсетуге болады.

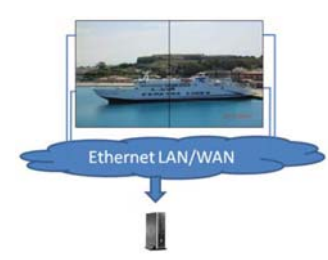

Дисплейлерді қолданба медиа ойнатқыштағы/компьютердегі 4 графикалық адаптердің бас бөлігіне 4 жеке дисплей қосылғандай пайдалануы мүмкін.

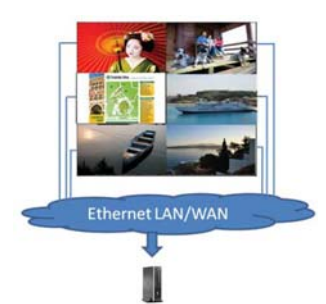

4 дисплеймен қосылым техникалық шек болып табылады жəне ол көрсетілетін жұмыс үстелі суретінің күрделілігіне (ойнату жарығы немесе ағынды бейне), шамамен 4 қол жетімді бейне ойнатылуымен байланысқан дисплей санына байланысты (қосымша мәліметтер алу үшін *Video* Over Ethernet *пайдаланушы нұсқаулығын* бөлімін қараңыз).

#### **Бірнеше дисплейді** Tile Mode **арқылы қосу**

Tile Mode режимінде жүйелі қосылым үшін ұсынылған кабель жолы жоғарғы сол жақ дисплеймен іске қосуға жəне сол қабатта соңғы дисплейге сол жақтан оң жаққа қарай дисплейлердің жоғарғы қабатын қосуға арналған. Одан кейін кабельді дисплейдің жоғарғы оң жағынан дəл соның астындағы дисплейге, сол жақтағы дисплейге оң жақтан сол жаққа қарай қосыңыз. Келесі суретте көрсетілгендей, қабырғадағы барлық қабаттарға арналған жоғарыдан төменге кабель машрутизаторымен алға/артқа қарай жалғастырыңыз.

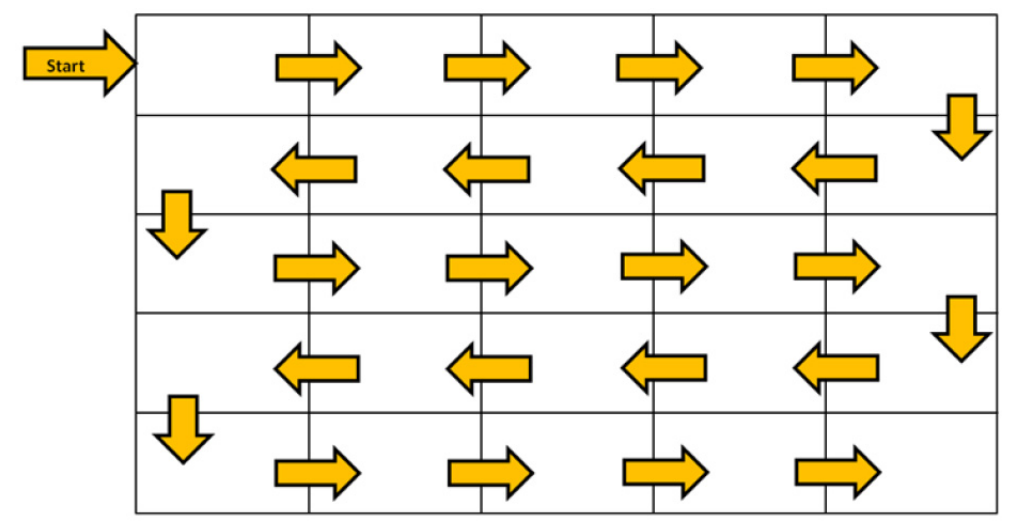

Бірнеше дисплейді (DP арқылы 25 жəне RGB/VGA арқылы 6 дисплейге дейін) жалғыз медиа ойнатқыш/компьютерге мозаика режимі арқылы жалғауға болады. Tile Mode режиміндегі бірнеше дисплейге DisplayPort немесе VGA бейне сигнал көздерімен ғана қолдау көрсетіледі. Бірнеше дисплейді қосқанда, медиа ойнатқыш/компьютер бірінші дисплейге ғана жəне DisplayPort немесе VGA арқылы ғана қосылады. Барлық дисплейлер бір-біріне гүл-тізбегі арқылы, яғни бір дисплейдің DP OUT қосқышын келесі дисплейдің DP IN қосқышына қосу немесе бір дисплейдің VGA OUT қосқышын келесі дисплейдің VGA IN қосқышына қосу арқылы жалғанған. Дисплейлердің барлығы бір бейне көзі, яғни DisplayPort не VGA, арқылы қосылу керек. Бірнеше дисплейді қосу үшін Мозаика режимін пайдаланғанда, бір жұмыс үстелінің суреті барлық дисплейлерде көрсетілуі мүмкін.

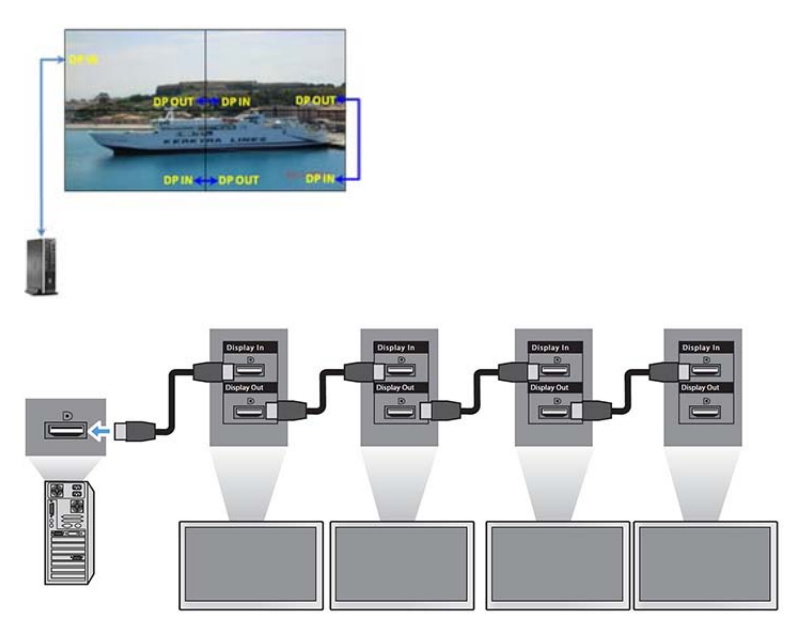

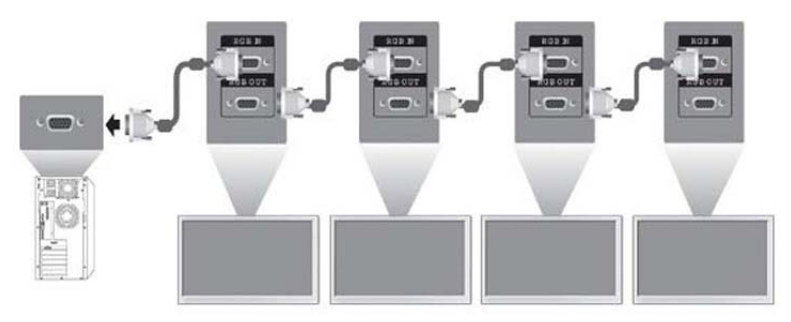

VGA не DisplayPort бейне көзін пайдаланғанда, Tile Mode режимінде бірнеше дисплейді қашықтан басқару əрі бақылау үшін, RS-232 немесе желілік қосылым HP Network Sign Manager бағдарламасымен пайдаланылуы мүмкін.

RS-232 интерфейсін пайдалансаңыз, дисплейлер RS-232 кабельдерімен жүйелі қосылған болу керек. RS-232 кабельдің бір жағын бірінші дисплейдің RS-232 кіріс қосқышына жалғап, медиа ойнатқыштың/компьютердің сериялық қосқышына қосыңыз. RS-232 кабельдің бір ұшын RS-232 шығыс қосқышына, ал екінші ұшын келесі дисплейдің RS-232 кіріс қосқышына жалғап, əр дисплейді RS-232 кабельдері арқылы мозаика əдісімен қосыңыз.

Желілік қосылымды пайдалансаңыз, əр дисплейді желілік хабқа немесе кіру нүктеге CAT-5 кабелімен жалғаңыз, HP Network Sign Manager бағдарламасы жалғанған дисплей желісін табады. HP Network Sign Manager бағдарламасы пайдаланушыларға кез келген дисплейді немесе басқару əрі бақылау үшін дисплейлердің тағайындалған тобын таңдауға мүмкіндік береді. Егер дисплей VOE желісіне бұрыннан қосылған болса, əрекет етудің қажеті жоқ. HP Network Sign Manager бағдарламасы дисплейлерді іздеу функциясымен анықтайды (толық мəліметтер алу үшін HP Network Sign Manager *пайдаланушы нұсқаулығын* қараңыз).

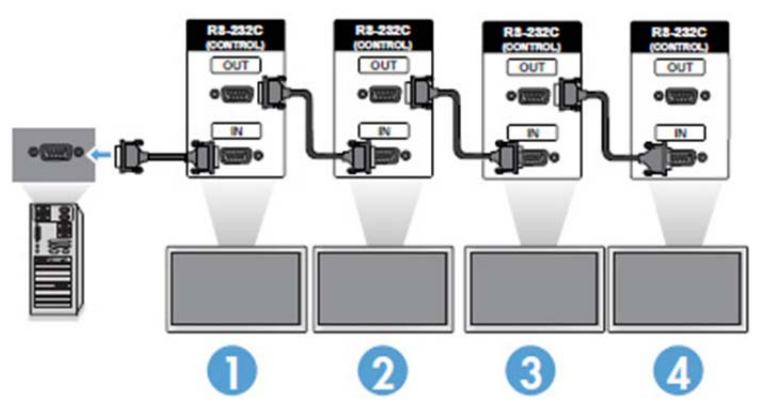

Бірнеше дисплейді IR Remote Control мүмкіндігімен де бақылауға əрі басқаруға болады.

**ЕСКЕРТПЕ:** Жүйелі қосылым арқылы бір медиа ойнатқышқа/компьютерге қосыла алатын дисплейлер саны бір күйге жəне кабельдегі жоғалуларға байланысты əр түрлі болуы мүмкін. Сигнал күйі жақсы болса əрі кабельдегі жоғалулар жоқ болса, DP арқылы 25 дисплейге дейін, RGB/VGA арқылы 12 дисплейге дейін бір медиа ойнатқыш/компьютер арқылы жалғауға болады.

High-bandwidth Digital Content Protection (HDCP) арқылы көшіруден қорғалған бейнені ойнатқыңыз келсе, DisplayPort кабелін бейне көзі ретінде пайдалануыңыз керек, сонда жүйелі қосылымда HDCP қолдай алатын көп дегенде алты дисплейге шектелесіз.

Мозаика мүмкіндігін пайдаланғанда, дисплей кодын экран мəзірінде IR қашықтан басқару құралымен немесе дисплейдің басқару тақтасымен орнатуға болады, ал желіге қосылған дисплейлердің кодын HP Network Sign Manager бағдарламалық құралы арқылы орнатуға

болады (қосымша мәліметтер алу үшін HP Network Sign Manager User Guide (HP Network Sign Manager пайдаланушы нұсқаулығы) құжатын қараңыз).

## <span id="page-32-0"></span>**Экранды реттеу**

#### **Кескін режимін таңдау**

Алдын ала орнатылған кескін бейнелерінің бірін таңдап, дисплей кескіндерінің сапасын жақсартуға болады.

- 1**.** Негізгі мəзірді ашу үшінM**ЕНЮ** (МƏЗІР) түймесін басыңыз.
- 2**.** Шолу түймелерін басып, **ИЗОБРАЖЕНИЕ** (КЕСКІН) пəрменіне жылжытыңыз, одан кейін OK түймесін басыңыз.
- 3**.** Шолу түймелерін басып, **Режим Изображения** (Кескін режимі) пəрменіне жылжытыңыз, одан кейін OK түймесін басыңыз.
- 4**.** Шолу түймелерін басып, қажетті кескін режимін таңдаңыз, одан кейін OK түймесін басыңыз.

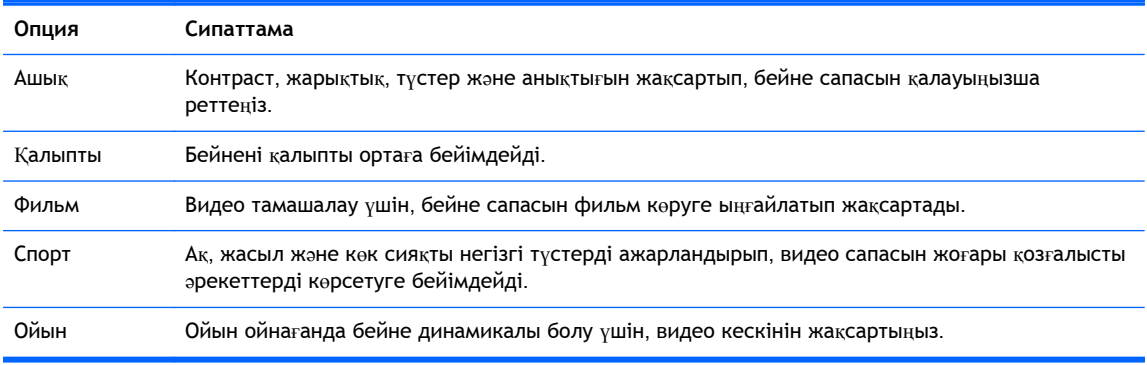

5**.** Аяқтаған соң, **ВЫХОД** (ШЫҒУ) пəрменін басыңыз. Алдыңғы мəзірге оралу үшін, **НАЗАД** (АРТҚА) түймесін басыңыз.

#### **Бейне опцияларын қалау бойынша өзгерту**

Экран сапасын барынша жақсарту үшін, негізгі жəне қосымша опцияларды қалауыңызша бейімдеңіз.

- 1**.** Негізгі мəзірді ашу үшінM**ЕНЮ** (МƏЗІР) түймесін басыңыз.
- 2**.** Шолу түймелерін басып, **ИЗОБРАЖЕНИЕ** (КЕСКІН) пəрменіне жылжытыңыз, одан кейін OK түймесін басыңыз.
- 3**.** Шолу түймелерін басып, **Режим Изображения** (Кескін режимі) пəрменіне жылжытыңыз, одан кейін OK түймесін басыңыз.
- 4**.** Шолу түймелерін басып, қажетті кескін режимін таңдаңыз, одан кейін OK түймесін басыңыз.
- 5**.** Келесі опцияларды таңдап, бейімдеңіз, одан кейін OK түймесін басыңыз.

**Опция Сипаттама**

<span id="page-33-0"></span>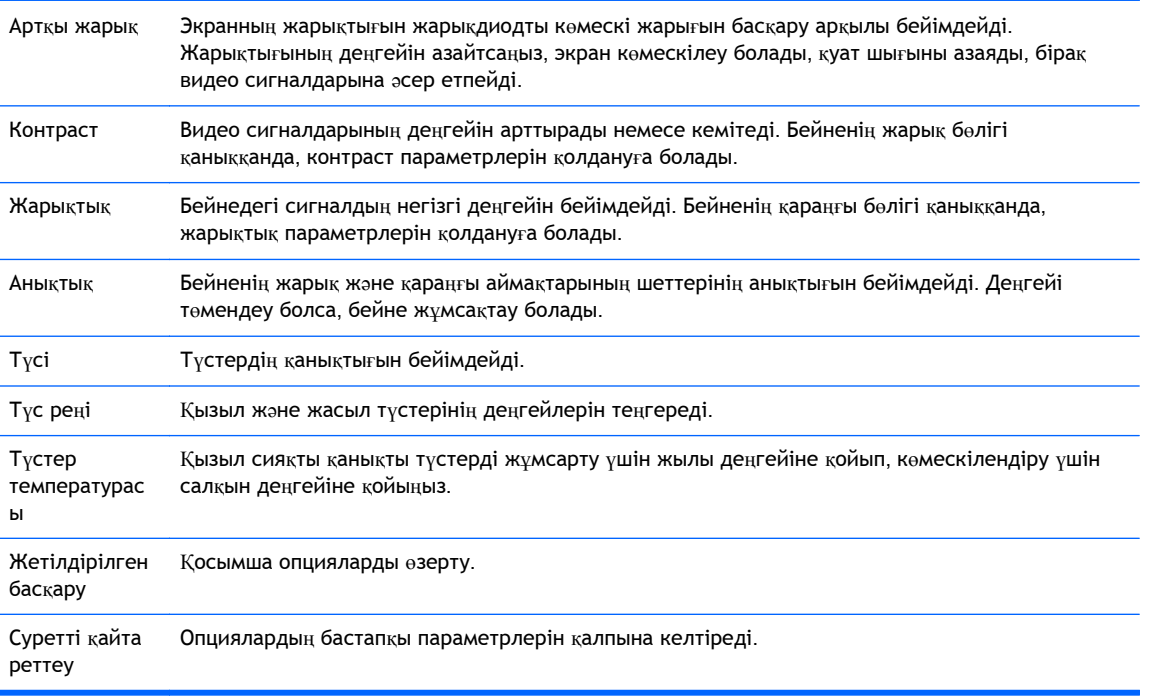

6**.** Аяқтаған соң, **ВЫХОД** (ШЫҒУ) пəрменін басыңыз. Алдыңғы мəзірге оралу үшін, **НАЗАД** (АРТҚА) түймесін басыңыз.

### **Компьютердің дисплей опцияларын қалауыңызша өзгерту**.

Бейне сапасын барынша жақсарту үшін, əр бейне режимінің опцияларын қалауыңызша өзгертіңіз.

Бұл функция келесі режимдерде жұмыс істейді: RGB[PC] режимі.

- 1**.** Негізгі мəзірді ашу үшінM**ЕНЮ** (МƏЗІР) түймесін басыңыз.
- 2**.** Шолу түймелерін басып, **ИЗОБРАЖЕНИЕ** (КЕСКІН) пəрменіне жылжытыңыз, одан кейін OK түймесін басыңыз.
- 3**.** Шолу түймелерін басып, **Экран** пəрменіне жылжытыңыз, одан кейін OK түймесін басыңыз.
- 4**.** Келесі опцияларды таңдап, бейімдеңіз, одан кейін OK түймесін басыңыз.

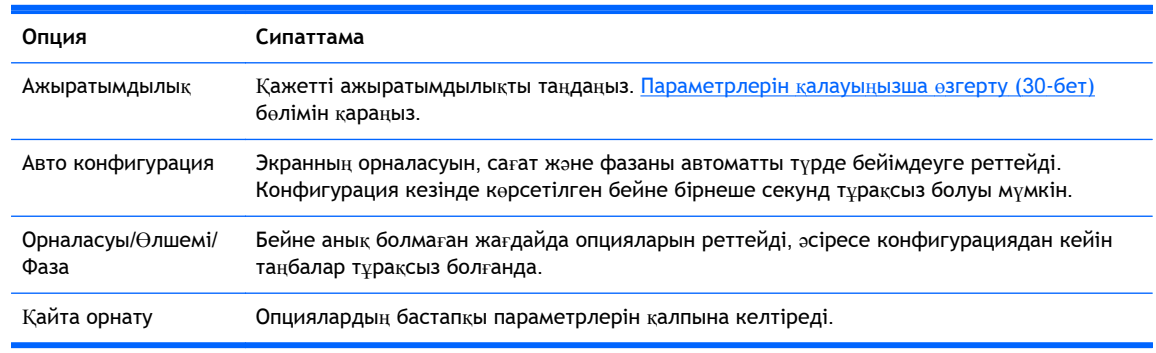

5**.** Аяқтаған соң, **ВЫХОД** (ШЫҒУ) пəрменін басыңыз. Алдыңғы мəзірге оралу үшін, **НАЗАД** (АРТҚА) түймесін басыңыз.

# <span id="page-34-0"></span>**Дыбысын реттеу**

### **Дыбыс режимін таңдау**

Алдын ала орнатылған дыбыс режимдерінің бірін таңдап, дыбыс сапасын жақсартуға болады.

- 1**.** Негізгі мəзірді ашу үшінM**ЕНЮ** (МƏЗІР) түймесін басыңыз.
- 2**.** Шолу түймелерін басып, **АУДИО** пəрменіне жылжытыңыз, одан кейін OK түймесін басыңыз.
- 3**.** Шолу түймелерін басып, **Звуковой режим** (Дыбыс режимі) пəрменіне жылжытыңыз, одан кейін OK түймесін басыңыз.
- 4**.** Шолу түймелерін басып, қажетті кескін режимін таңдаңыз, одан кейін OK түймесін басыңыз.

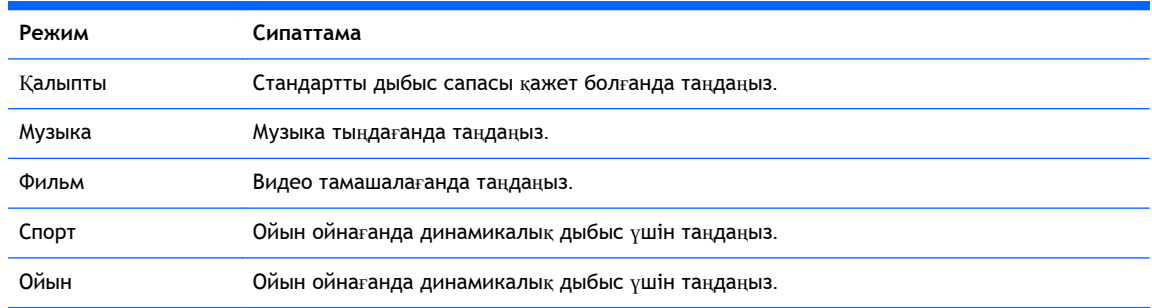

5**.** Аяқтаған соң, **ВЫХОД** (ШЫҒУ) пəрменін басыңыз. Алдыңғы мəзірге оралу үшін, **НАЗАД** (АРТҚА) түймесін басыңыз.

#### **Дыбыс опцияларын қалауыңызша өзгерту**

Дыбыс сапасын барынша жақсарту үшін, əр дыбыс режимінің опцияларын қалауыңызша өзгертіңіз.

- 1**.** Негізгі мəзірді ашу үшінM**ЕНЮ** (МƏЗІР) түймесін басыңыз.
- 2**.** Шолу түймелерін басып, **АУДИО** пəрменіне жылжытыңыз, одан кейін OK түймесін басыңыз.
- 3**.** Шолу түймелерін басып, **Звуковой режим** (Дыбыс режимі) пəрменіне жылжытыңыз, одан кейін OK түймесін басыңыз.
- 4**.** Шолу түймелерін басып, қажетті кескін режимін таңдаңыз, одан кейін OK түймесін басыңыз.
- 5**.** Келесі опцияларды таңдап, бейімдеңіз, одан кейін OK түймесін басыңыз.

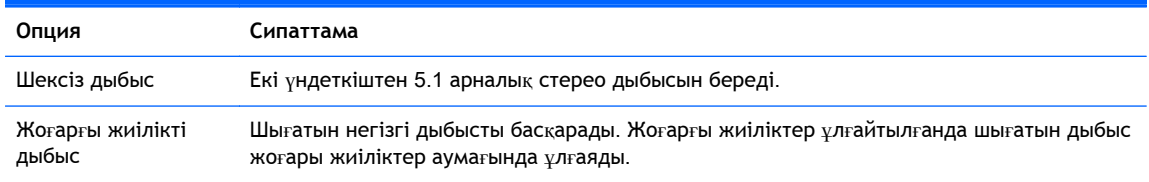

<span id="page-35-0"></span>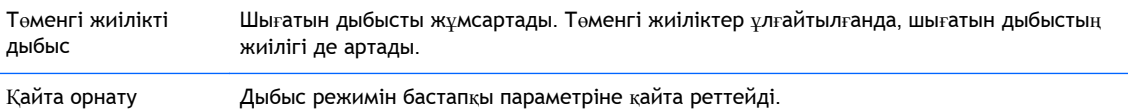

6**.** Аяқтаған соң, **ВЫХОД** (ШЫҒУ) пəрменін басыңыз. Алдыңғы мəзірге оралу үшін, **НАЗАД** (АРТҚА) түймесін басыңыз.

## **Қосымша опцияларды қолдану**

### **Кіріс көздері тізімін қолдану**

Кіріс көзін таңдау

- 1**.** Кіріс көздерінің тізімін ашу үшін **ПИТАНИЕ** (Кіріс көздері) түймесін басыңыз.
- 2**.** Шолу түймелерін басып қажетті кіріс көзін таңдаңыз, одан кейін OK түймесін басыңыз.

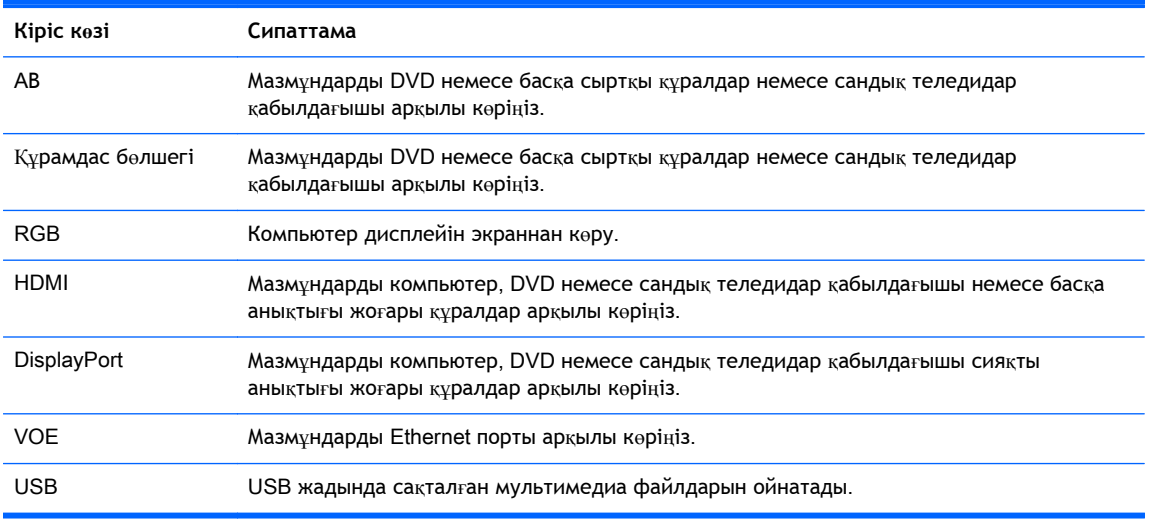

## **Кіріс белгісін реттеу**

#### **Кіріс белгісін таңдау**

Сандық кірістерді компьютерге немесе сигнал қабылдағыш құралдарына орнатуға болады (HDMI, Дисплей ұяшығы немесе VOE). Компьютерлік кіріс белгісі тараптардың шектеулі байланысын қамтамасыз етеді (16:9, 1:1 немесе 4:3). Сигнал қабылдағыш құралындағы кіріс белгісі бейнені үлкейту, скандау, анықтықты, түсті жəне реңкін реттеу сияқты мүмкіндіктермен қамтамасыз етеді.

Сандық кірісті белгілеу барысы (HDMI, Дисплей ұяшығы немесе VOE кірістері ғана).

- 1**.** Кіріс көзінің тізімін ашу үшін **ВХОД** (КІРІС) түймесін басыңыз.
- 2**.** Кіріс белгісіне кіру үшін көк пернені басыңыз.
- 3**.** Шолу түймелерін басып, қажетті кіріс көзін таңдаңыз.
4**.** Шолу түймелерін басып, кіріс белгісінің атын таңдаңыз, содан кейін OK пернесін басыңыз.

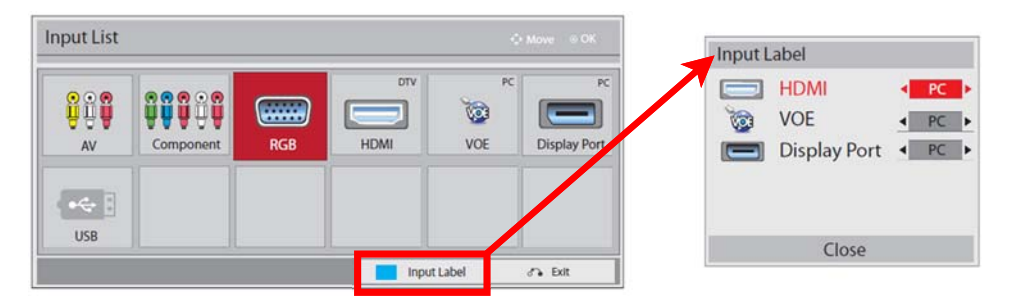

## **Ара**-**қатынас шамасын бейімдейді**.

**/ ЕСКЕРТУ:** Статикалық, қозғалыссыз немесе өзгеріссіз бейнелерді көрсететеін қолданбалар барлық үлгілерде жарамды емес. Статикалық бейнелер экранда дақ немесе су дақтары сияқты көрінетін бейне қалдықтарының пайда болуына себеп болуы мүмкін. Кепілдік статикалық, қозғалыссыз немесе өзгеріссіз бейнелерді ұзақ уақыт немесе 24 сағат бойы көрсету нəтижесінде бейне қалдықтары пайда болған дисплейлерді қамтымайды. Бейне ақаулықтарын болдырмау үшін қолданыстан тыс кезде мониторды өшіріп қойыңыз немесе, егер жүйеде жабдықталған болса, қуат басқару параметрін қолданыстан тыс кезде мониторды өшіру қызметіне қойыңыз.

**ЕУ ЕСКЕРТПЕ:** Сондай-ақ, бейне өлшемін өзгертуді негізгі мәзір арқылы орындауға болды.

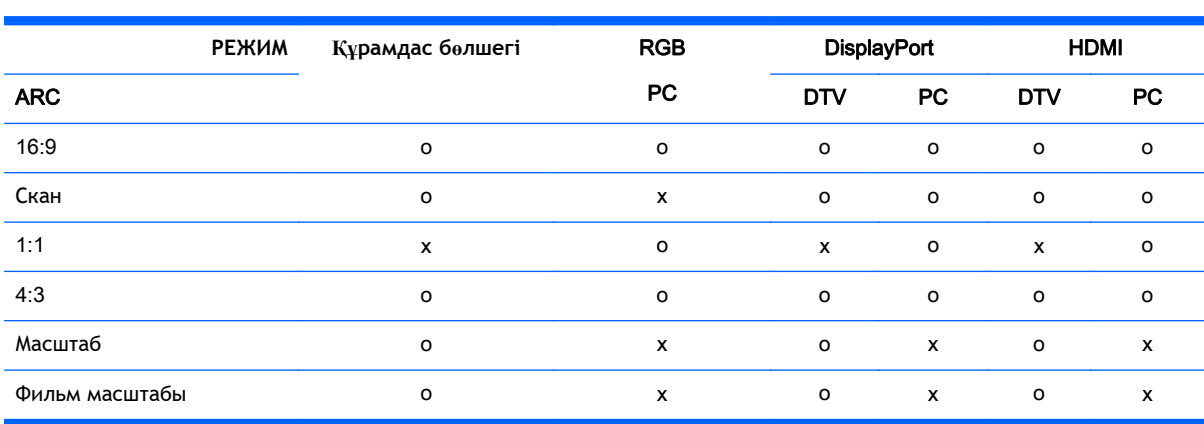

Скан режимі видео сигналдардың ажыратымдылығы 720п немесе одан жоғары болғанда жұмыс істейді.

16:9 : **Бұл таңдау бейнені көлденеңінен**, **сызықты пропорциясын реттеу арқылы толық экранға кеңейту мүкіндігін береді** (4:3 **форматты** DVD-**лерді көруге қолайлы**).

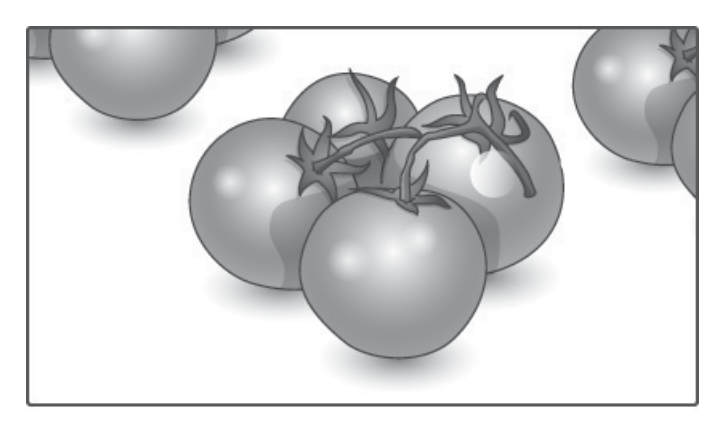

**Қарапайым скан** : **Бұл таңдау бейненің бастапқы жоғары ажыратымдылығымен**, **бірақ бейне сапасын жоғалтпай көру мүмкіндігін ұсынады**.

 **28 ECKEPTПE:** Егер түпнұсқа бейнеде шуыл болса, шуылды шетінен көресіз.

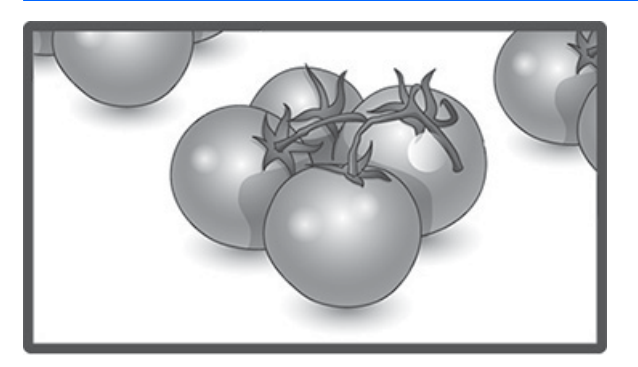

1:1 : **Түпнұсқаның тараптық байланысы реттелмеген**. (Display Port PC, HDMI PC, RGB PC **үшін ғана**)

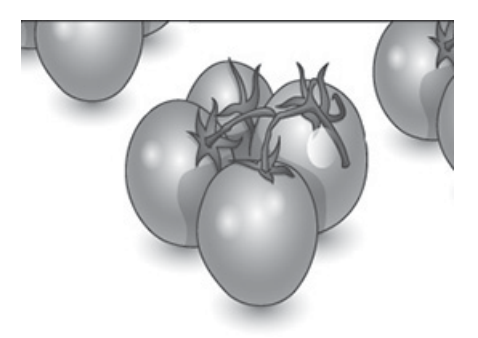

4:3 : Бұл таңдау бейнені түпнұсқалық 4:3 тараптық байланысында көруге мүмкіндік **береді**. **Қара жолақтар экранның сол жəне оң жағында пайда болады**.

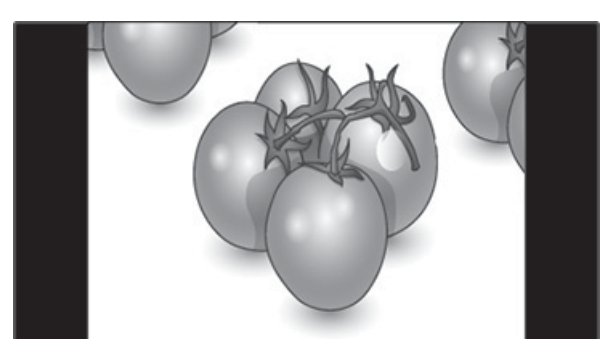

**Масштабтау** : **Бұл таңдау бейнені еш реттеусіз толық экранға кеңейтіп көру** мүмкіндігін ұсынады. Бірақ, бейненің жоғарғы және төменгі жақтары шорт кесіледі.

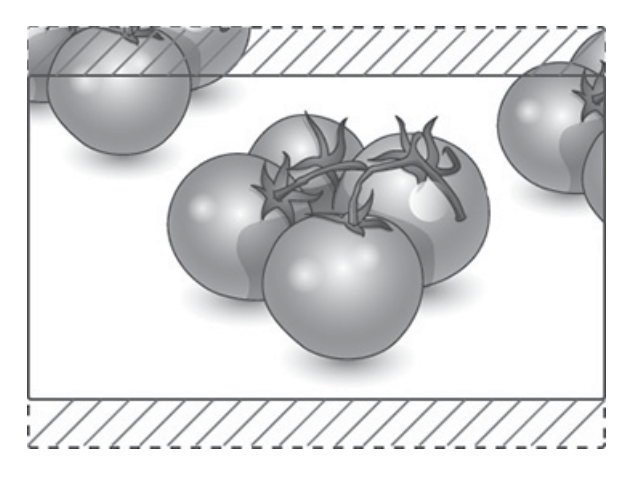

**Фильм масштабы** : **Егере бейнені дұрыс ара**-**қатынаспен үлкейткіңіз келсе**, **Фильм Масштабы функциясын таңдаңыз**. **Есіңізде болсын**: **Бейнені үлкейткенде немесе кішірейткенде**, **бейне бұзылуы мүмкін**.

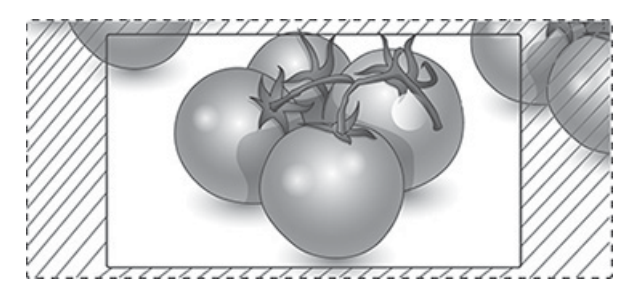

# <span id="page-39-0"></span>6 **Параметрлерін қалауыңызша өзгерту**

# **Негізгі мəзірлерді ашу**

- 1**.** Негізгі мəзірді ашу үшінM**ЕНЮ** (МƏЗІР) түймесін басыңыз.
- 2**.** Шолу түймелерін басып, қажетті мəзірді таңдаңыз, одан кейін OK түймесін басыңыз.
- 3**.** Шолу түймелерін басып қажетті параметр немесе опцияны таңдаңыз, одан кейін OK түймесін басыңыз.
- 4**.** Аяқтаған соң, **ВЫХОД** (ШЫҒУ) пəрменін басыңыз. Алдыңғы мəзірге оралу үшін, **НАЗАД** (АРТҚА) түймесін басыңыз.

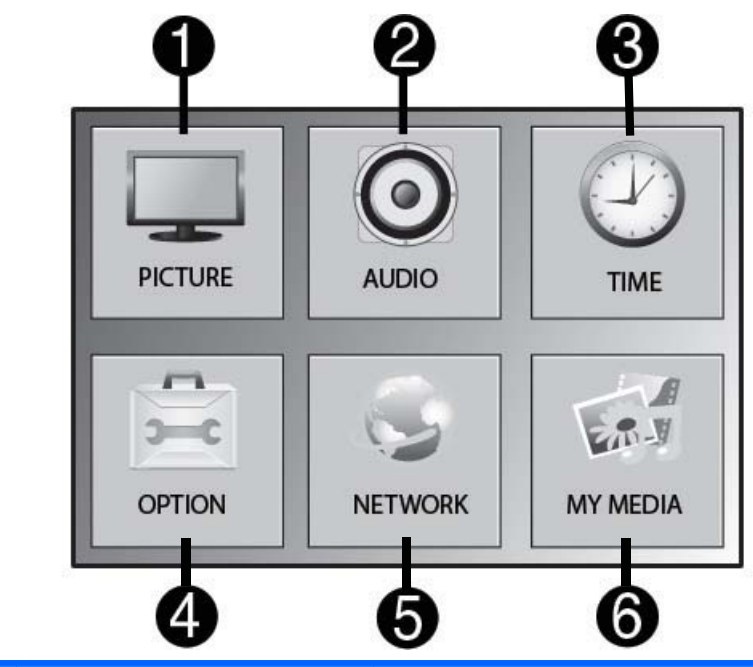

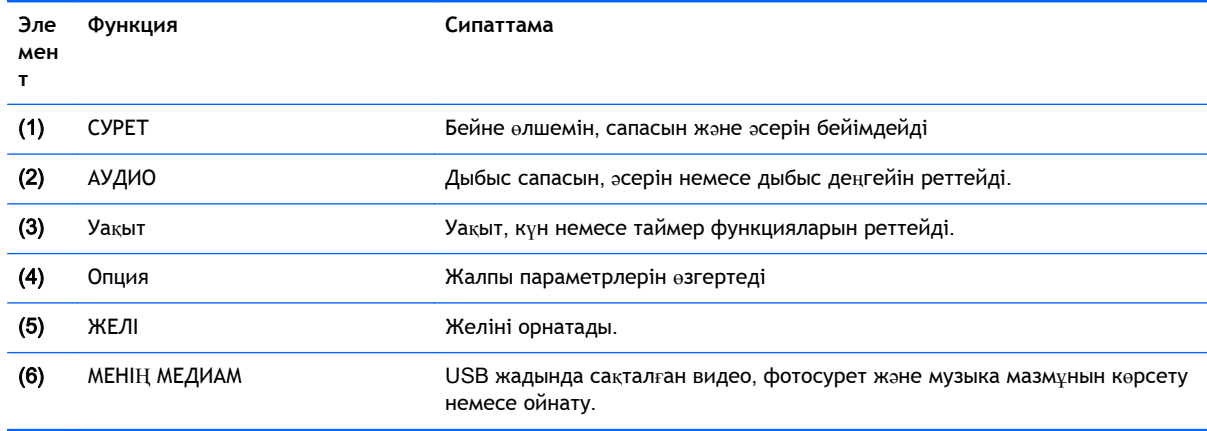

### **КЕСКІН параметрлері**

- 1**.** Негізгі мəзірді ашу үшінM**ЕНЮ** (МƏЗІР) түймесін басыңыз.
- 2**.** Шолу түймелерін басып, **ИЗОБРАЖЕНИЕ** (КЕСКІН) пəрменіне жылжытыңыз, одан кейін OK түймесін басыңыз.
- 3**.** Шолу түймелерін басып қажетті параметр немесе опцияны таңдаңыз, одан кейін OK түймесін басыңыз.
- 4**.** Аяқтаған соң, **ВЫХОД** (ШЫҒУ) пəрменін басыңыз. Алдыңғы мəзірге оралу үшін, **НАЗАД** (АРТҚА) түймесін басыңыз.

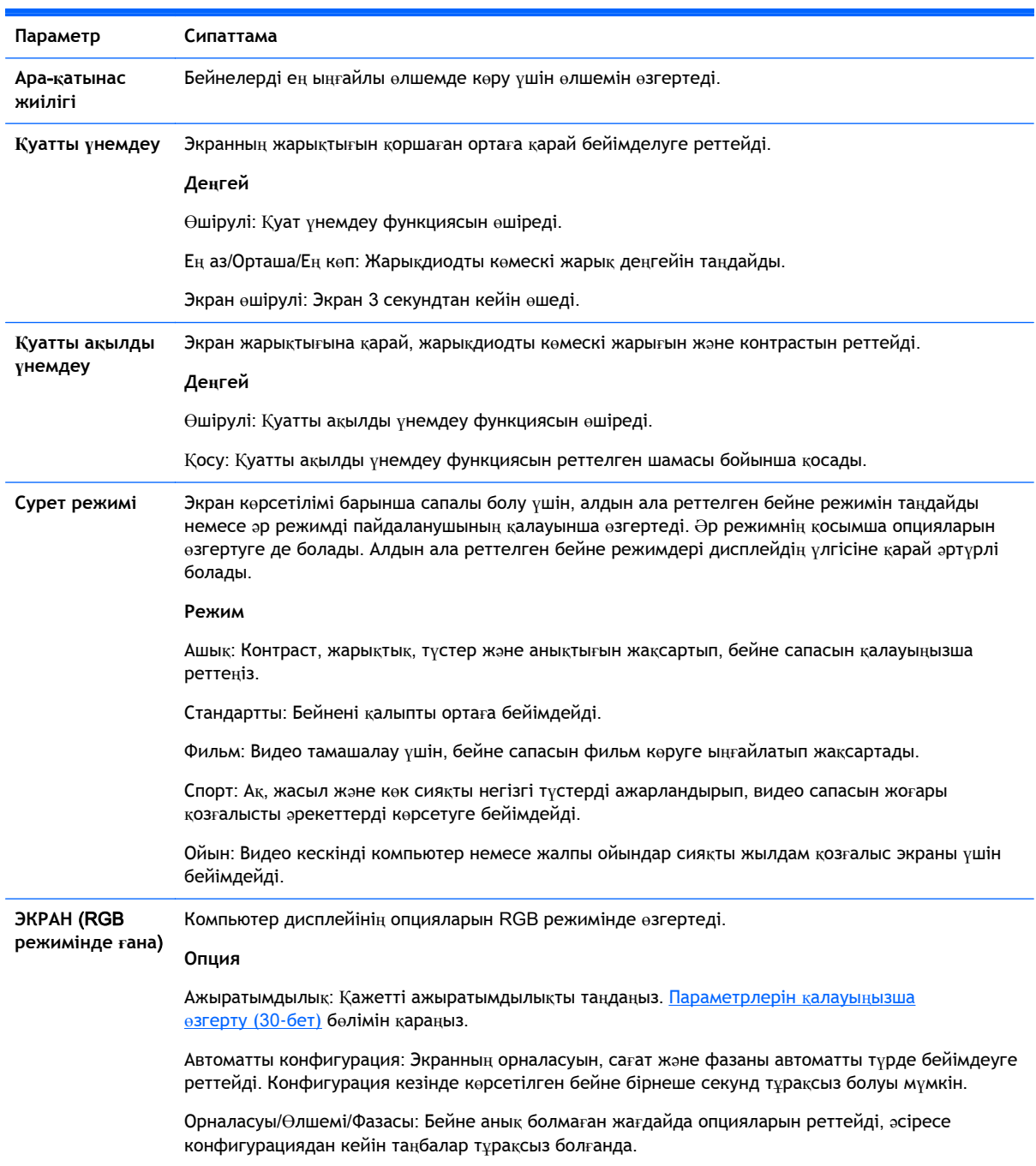

Reset (Қайта орнату): Опциялардың бастапқы параметрлерін қалпына келтіреді.

### **Бейне режимінің** o**пциялары**

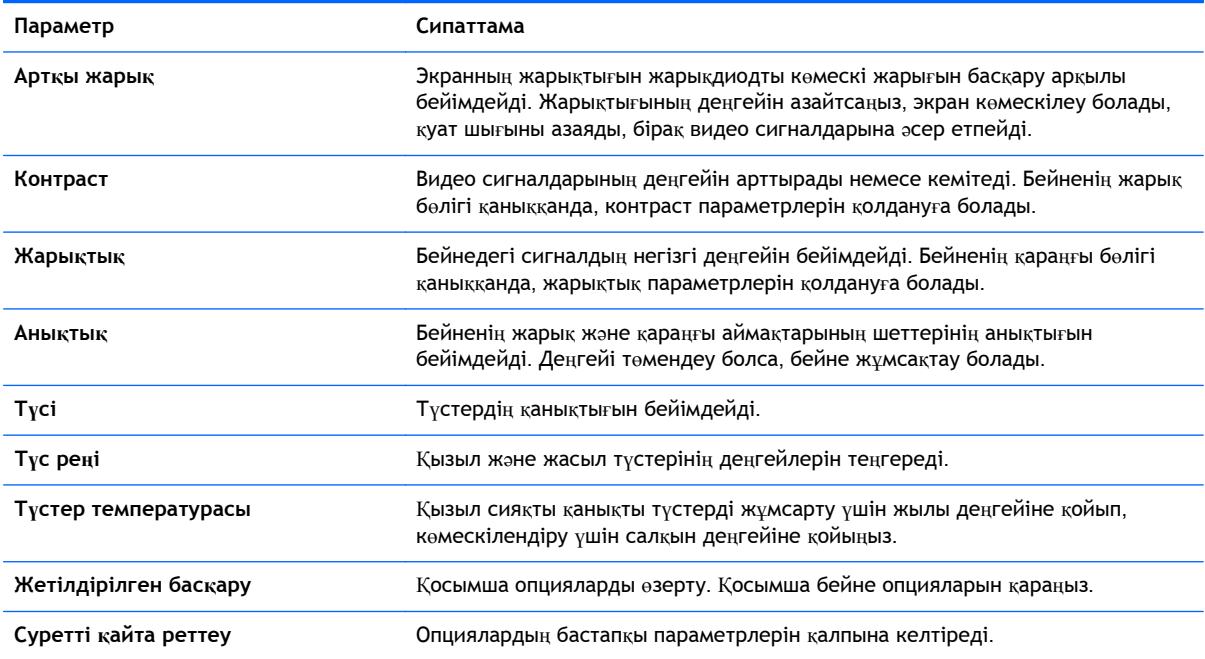

**ЕСКЕРТПЕ:** Егер **Бейне режимі** параметрі Бейне мəзірінде Ашық, Стандарт, Фильм, Спорт немесе Ойын параметрлеріне реттеліп тұрса, келесі мəзірлер бұл параметрлерге автоматты түрде реттеледі.

Түсі мен түс реңкін RGB/ HDMI-PC/ DisplayPort PC режимдерінде өзгерту мүмкін емес.

Ақылды қуат үнемдеу функциясын қолданғанда экрандағы тұрақты кескіннің ақ аймақтары қаныққан болып көрінеді.

Егер қуат үнемдеу ең аз, орташа немесе ең көп деңгейлеріне реттелсе, Ақылды қуат үнемдеу функциясы өшіріледі.

### **Қосымша басқару**

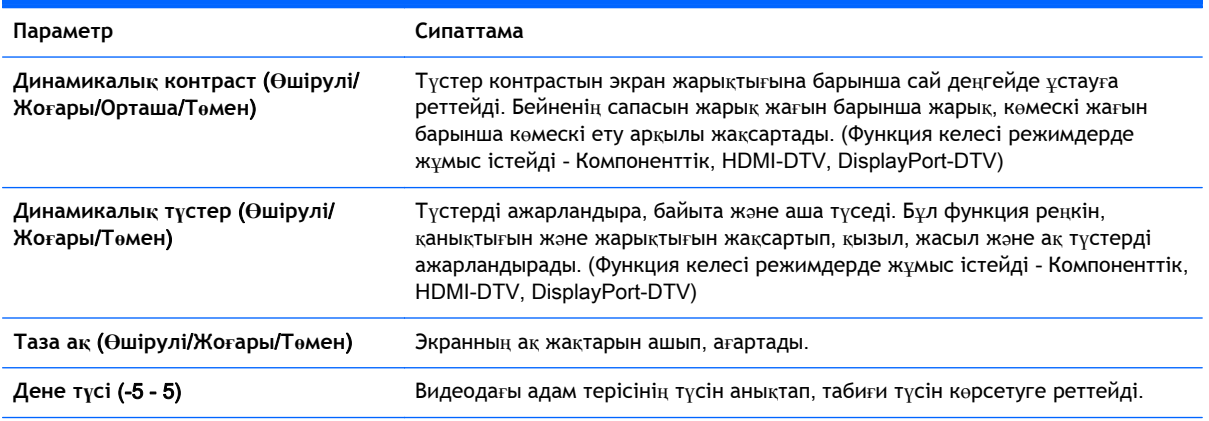

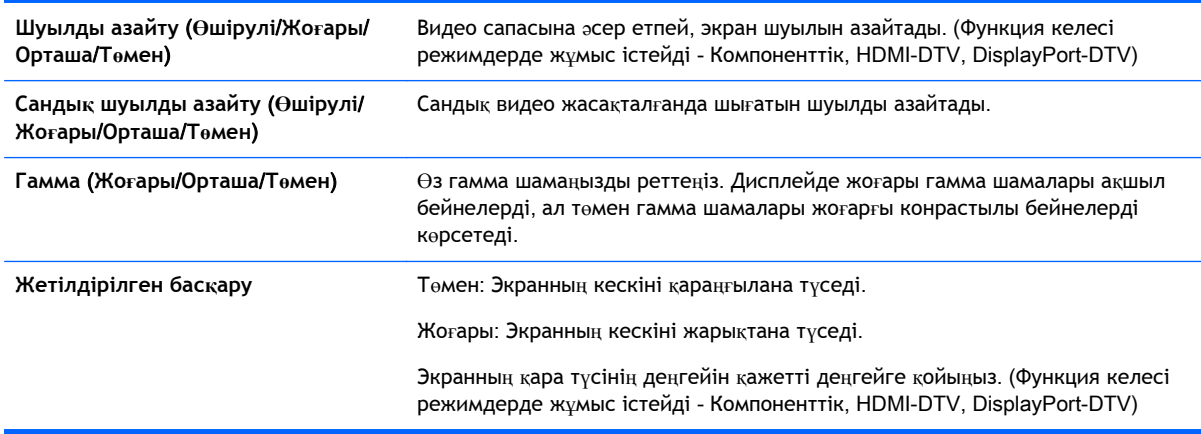

### A**УДИО параметрлері**

- 1**.** Негізгі мəзірді ашу үшінM**ЕНЮ** (МƏЗІР) түймесін басыңыз.
- 2**.** Шолу түймелерін басып, **АУДИО** пəрменіне жылжытыңыз, одан кейін OK түймесін басыңыз.
- 3**.** Шолу түймелерін басып қажетті параметр немесе опцияны таңдаңыз, одан кейін OK түймесін басыңыз.

Алдыңғы деңгейге оралу үшін, **НАЗАД** (АРТҚА) түймесін басыңыз.

4**.** Аяқтаған соң, **ВЫХОД** (ШЫҒУ) пəрменін басыңыз. Алдыңғы мəзірге оралу үшін, **НАЗАД** (АРТҚА) түймесін басыңыз.

### Аудио параметрлері:

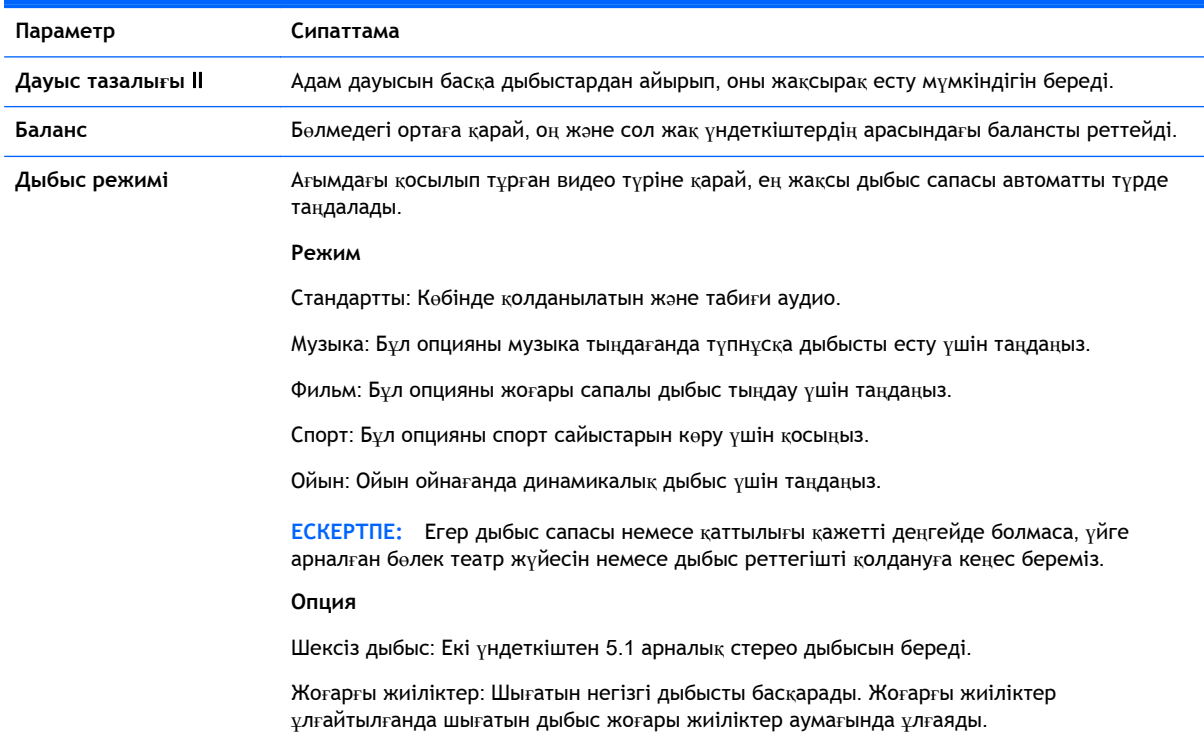

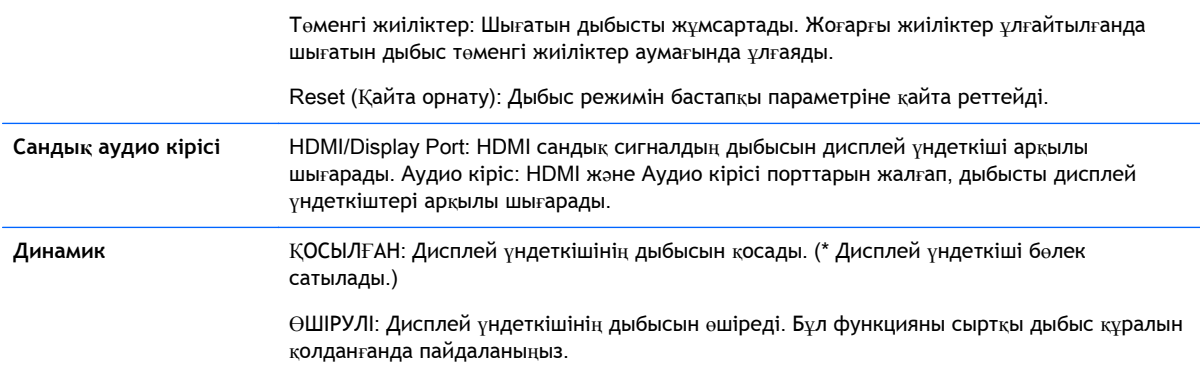

### **Уақыт параметрлері**

- 1**.** Негізгі мəзірді ашу үшінM**ЕНЮ** (МƏЗІР) түймесін басыңыз.
- 2**.** Шолу түймелерін басып, **ВРЕМЯ** (УАҚЫТ) пəрменіне жылжытыңыз, одан кейін OK түймесін басыңыз.
- 3**.** Шолу түймелерін басып қажетті параметр немесе опцияны таңдаңыз, одан кейін OK түймесін басыңыз.

Алдыңғы деңгейге оралу үшін, **НАЗАД** (АРТҚА) түймесін басыңыз.

4**.** Аяқтаған соң, **ВЫХОД** (ШЫҒУ) пəрменін басыңыз. Алдыңғы мəзірге оралу үшін, **НАЗАД** (АРТҚА) түймесін басыңыз.

Уақыт параметрлері:

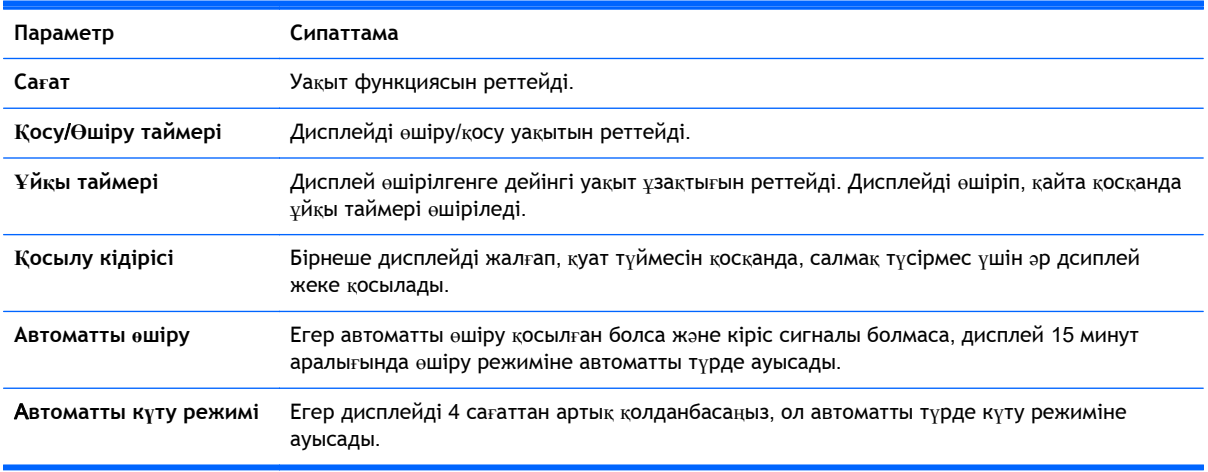

**ЕСКЕРТПЕ:** Өшіру уақыты/Қосу уақытын жеті кесте үшін сақтауға болады. дисплей кестелер тізімінде алдын ала реттелген уақыт бойынша не өшірілген, не қосылған күйде болады. Егер кестелер тізімінде бірнеше алдын ала орнатылған уақыт сақталса, бұл функция ағымдағы уақытқа ең жақын уақыттан бастап жұмыс істей бастайды.

Қосу уақыты немесе өшіру уақыты бір рет реттелген соң, күнделікті сол таңдалған уақыты бойынша жұмыс істейді.

Бағдарламаланған қуатты қосу жəне өшіру функциялары құралдың уақыты дұрыс орнатылғанда ғана дұрыс жұмыс істейді.

Бағдарламаланған қуатты өшіру жəне қосу уақыты бірдей болса жəне дисплей қосылып тұрса, қуатты өшіру уақытының қосу уақытынан басымдылығы артық болады, жəне керісінше, егер өшіріліп тұрса, қосу уақытының басымдылығы артық болады.

### **ОПЦИЯ параметрлері**

- 1**.** Негізгі мəзірді ашу үшінM**ЕНЮ** (МƏЗІР) түймесін басыңыз.
- 2**.** Шолу түймелерін басып, **ОПЦИЯ** пəрменіне жылжытыңыз, одан кейін OK түймесін басыңыз.
- 3**.** Шолу түймелерін басып қажетті параметр немесе опцияны таңдаңыз, одан кейін OK түймесін басыңыз.

Алдыңғы деңгейге оралу үшін, **НАЗАД** (АРТҚА) түймесін басыңыз.

4**.** Аяқтаған соң, **ВЫХОД** (ШЫҒУ) пəрменін басыңыз. Алдыңғы мəзірге оралу үшін, **НАЗАД** (АРТҚА) түймесін басыңыз.

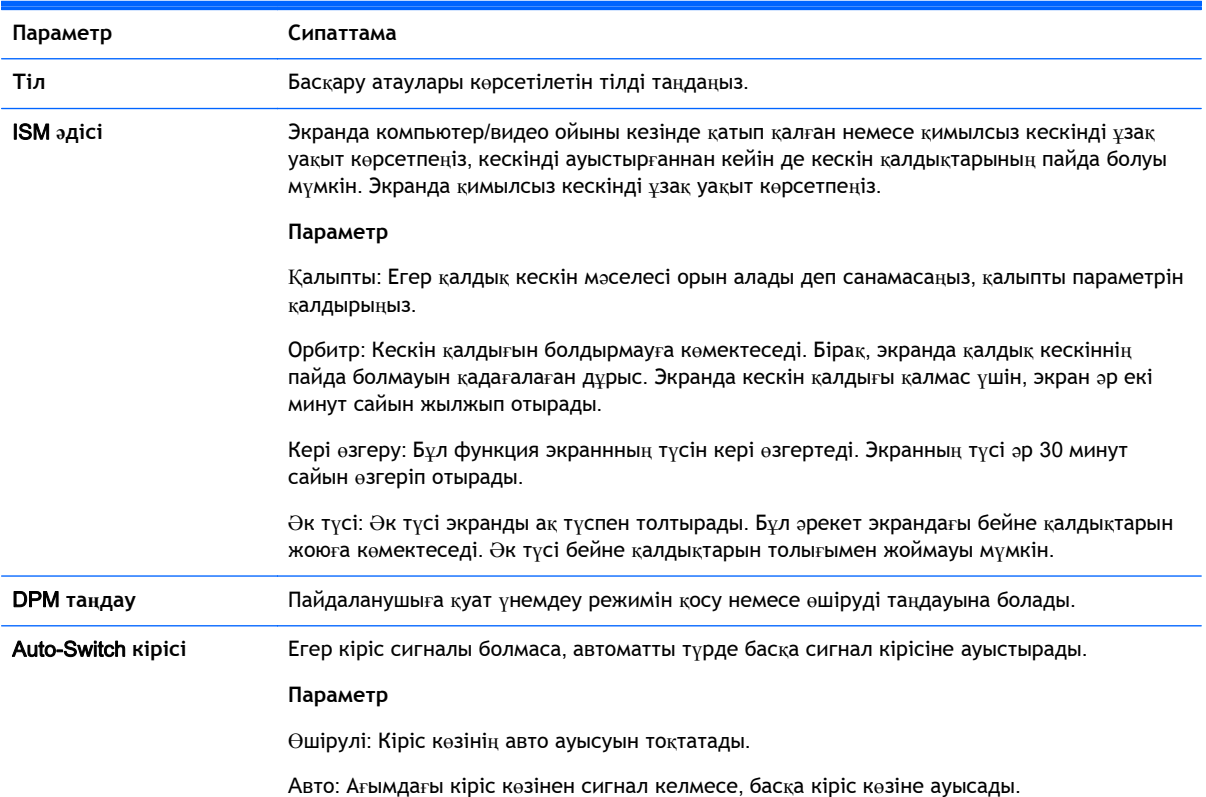

Опция параметрлері:

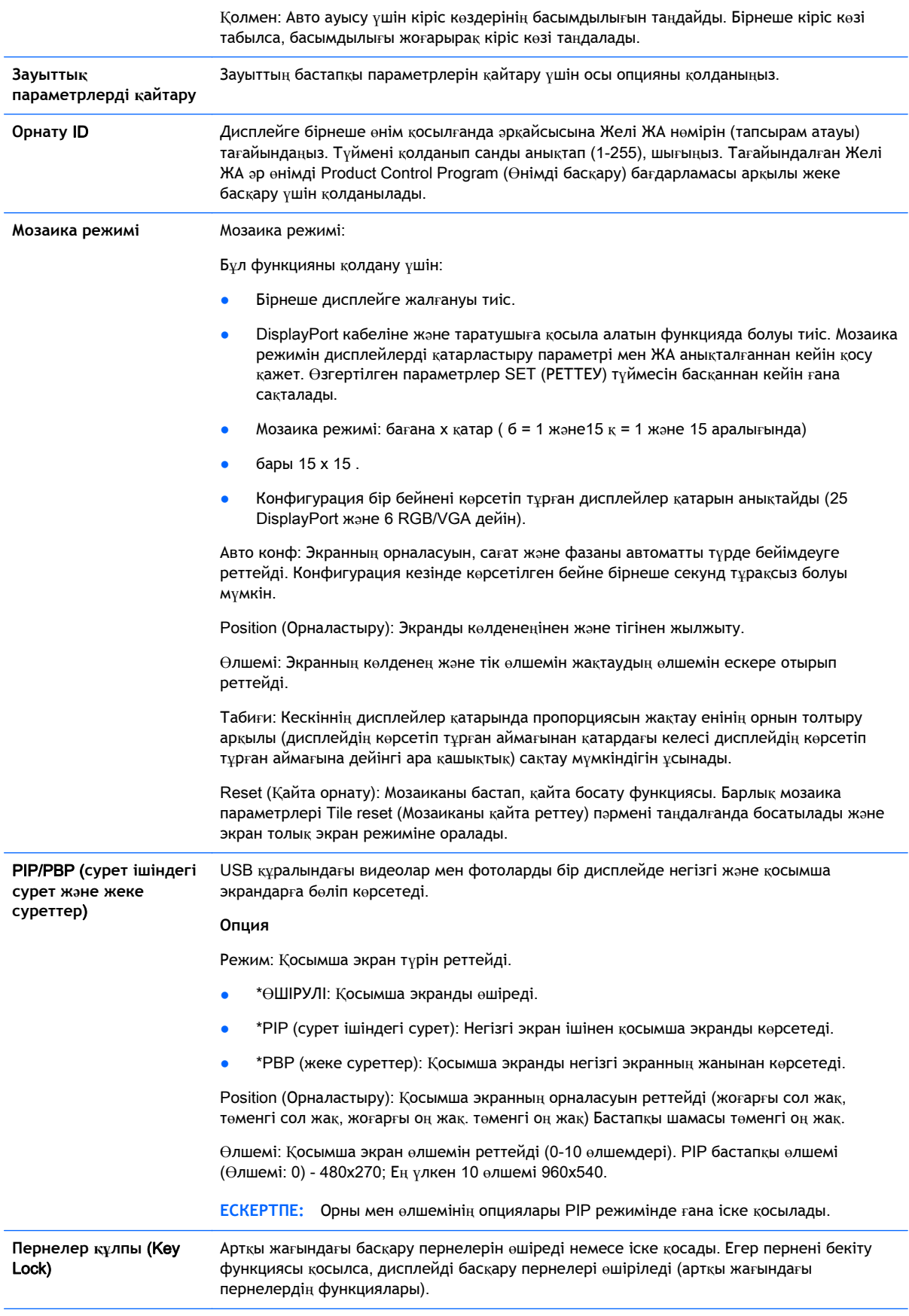

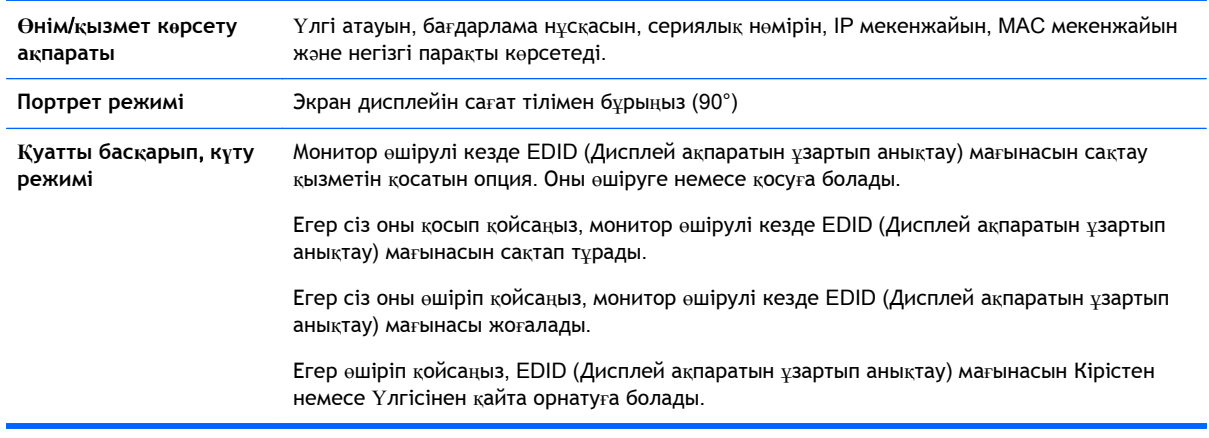

### **Мозаика режимі**

Бұл дисплейді қосымша дисплейлермен бірге үлкен мозаика жасауға қолдануға болады.

- Өшірулі: Мозаика режимі өшірілгенде.
- 1x2: 2 дисплей қолданылғанда.

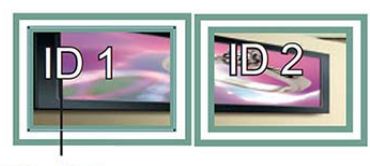

## Tile ID

• 2x2: 4 дисплей қолданылғанда.

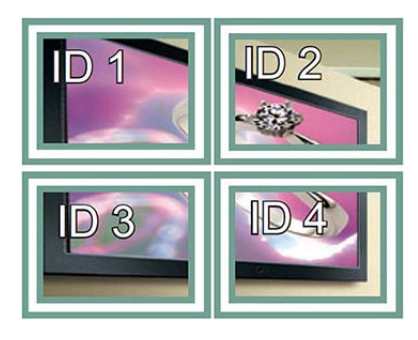

● 3x3: 9 дисплей қолданылғанда.

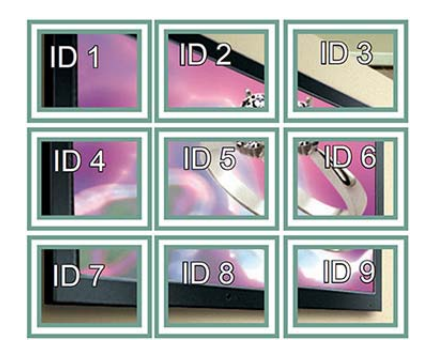

4x4: 16 дисплей қолданылғанда.

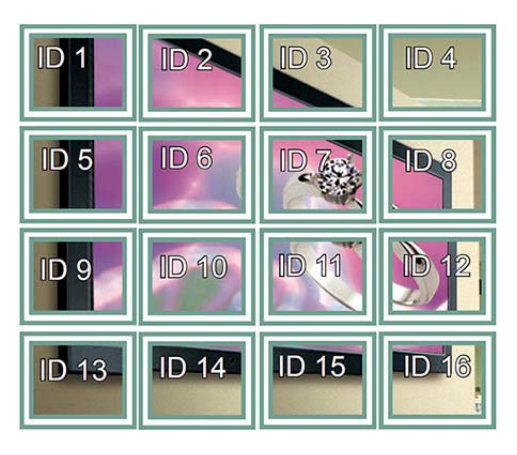

● 5x5: 25 дисплей қолданылғанда.

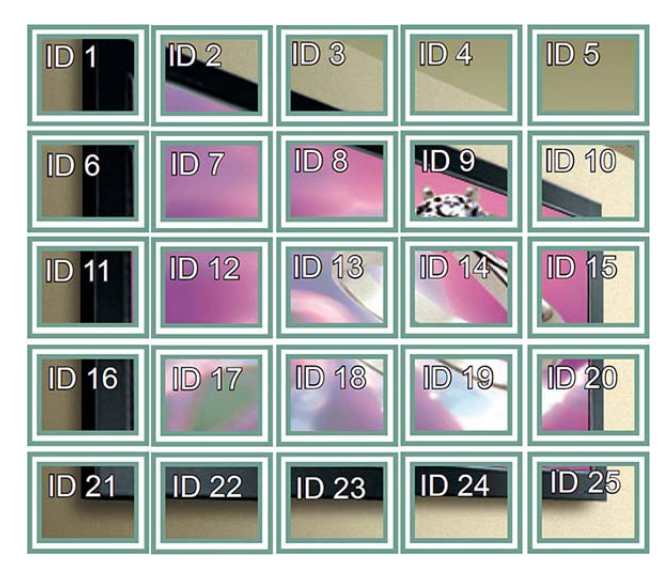

### **Мозаика режимі – Табиғи режим**

Қосылып тұрғанда, бейненің екі дисплейдің жігіндегі бөлігі көрсетілмейді.

**Before** 

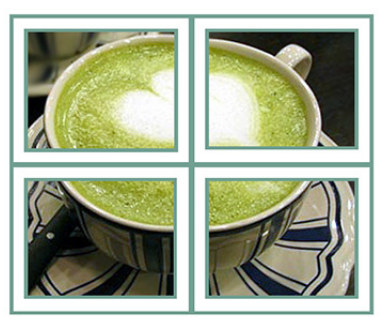

After

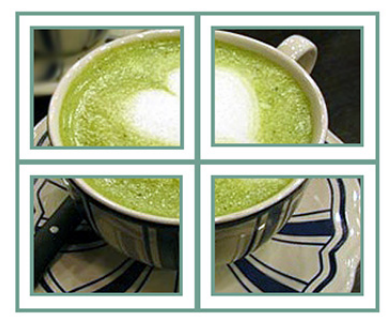

PIP/PBP (**сурет ішіндегі сурет жəне жеке суреттер**)

USB құралындағы видеолар мен фотоларды бір дисплейде негізгі жəне қосымша экрандарға бөліп көрсетеді.

*Режим*

\*PIP (сурет ішіндегі сурет): Негізгі экран ішінен қосымша экранды көрсетеді.

\*PBP (жеке суреттер): Қосымша экранды негізгі экранның жанынан көрсетеді.

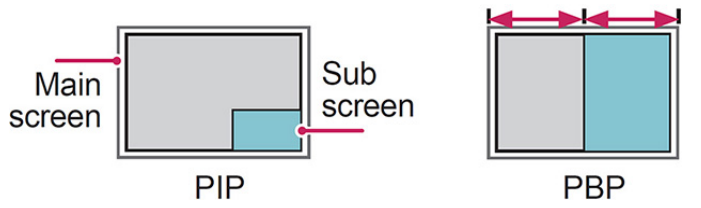

*Бағыттау*

Қосымша экранның орнын реттейді (жоғарғы сол жақ, төменгі сол жақ, жоғарғы оң жақ, төменгі оң жақ).

### *Өлшемі*

Қосымша экранның өлшемін реттейді (0-10 өлшемдері).

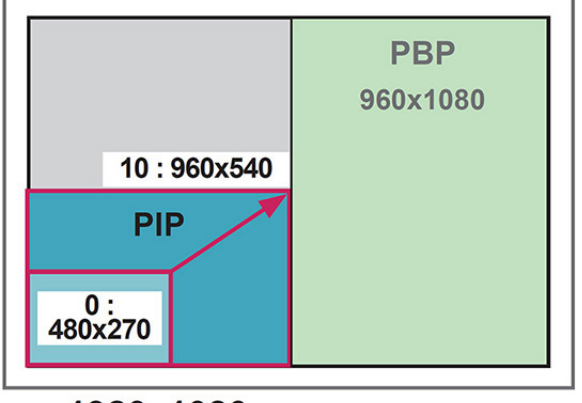

### $<$  1920x1080 >

**ЕСКЕРТПЕ:** Қосымша экрандар USB құралын қолданғанда ғана мүмкін болады.

Өлшемі мен орнын өзгерту PIP режимінде ғана мүмкін.

PBP режимі таңдалғанда БЕЙНЕ режиміндегі ара-қатынас опциясы өшіріледі (16:9 өлшемі тұрақты болады).

PBP функциясын қолданғанда, мозаика функциясы жұмыс істемейді.

Дыбыс шығысын PIP немесе PBP функцияларын қосуға дейін таңдау қажет. (Негізгі немесе қосымша опцияларын таңдаңыз).

Дыбыс таңдау терезесінен негізгі немесе қосымша опцияларының бірін таңдамасаңыз, экран мəзірі біраз уақыттан кейін немесе Шығу немесе Артқа түймелерін басқанда жоғалып кетеді жəне PIP/PBP қосымша экрандары қосылмайды.

PIP немесе PBP функциялары қосылып тұрғанда дыбысын өзгерту мүмкін болмайды. Дыбысын өзгерту қажет болса, PIP/PBP функцияларын қайта бастаңыз.

Қосымша экранның бейне сапасы негізгі мəзірде таңдалған шамаларға сай реттелген, USB құралы емес.

Қуат өшірілгенде/қосылғанда PIP/PBP режимі өшіріледі.

Егер PIP/PBP режимінде видео ойнатсаңыз, видеолар бірінен кейін бірі қайталап ойнатылады.

Төмендегі түймелер PIP режимінде жұмыс істейді:

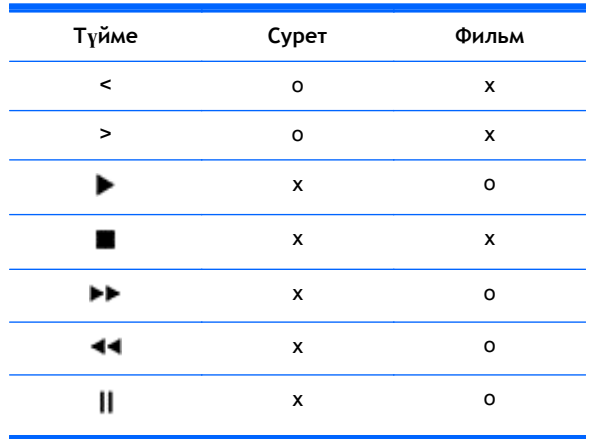

## **Суретті ЖА** (**жеке анықтағыш**)

Суретті ЖА бір дисплейдің бейнесін бірнеше дисплейге тарату үшін оның параметрлерін жалғыз IR (инфрақызыл) қабылдағыш арқылы өзгерту үшін қолданылады. Байланыс IR қабылдағышы бар дисплей жəне аудио кабельдер қолданатын басқа дисплейлер арасында орнайды. Əр құралдың желі бойынша жеке анықтағышы (желі ЖА) болады. Егер суретті жеке анықтағышты қашықтан басқару құралы арқылы тағайындасаңыз, қашқытан суретті жеке анықтағышы мен желі анықтағышы бір дисплейлер ғана басқарылады.

- 1**.** Қашықтан басқару құралындағы ON (ҚОСУ) түймесін басыңыз.
- 2**.** Сол-оң жақ түймелерін немесе ON (ҚОСУ) түймесін қайталап бассаңыз, Суретті жеке анықтағышты OFF (ӨШІРУ) жəне 0 мен 4 сандарының арасында таңдауға болады. Қалаған жеке анықтағышыңызды тағайындаңыз.

Егер желі арқылы таралатын əр құралға Желі ЖА тағайындасаңыз, жəне қашықтан басқару құралындағы қызыл түйме арқылы Суретті ЖА тағайындасаңыз, негізгі пəрмен Желі ЖА мен Суретті ЖА бірдей құралда көрсетіледі. Желі ЖА жəне Суретті ЖА əртүрлі құрылғы IR сигналдары арқылы басқарылмайды.

**ЕСКЕРТПЕ:** Мысалы, егер Суретті ЖА 2 болса, оң жақтағы жоғарғы дисплей (Желі ЖА: 2) IR сигналдары арқылы басқарылады.

Əр құралдың БЕЙНЕ, АУДИО, УАҚЫТ, ЖЕЛІ жəне МЕНІҢ МЕДИАМ мəзірлері немесе қашықтан басқару құралындағы төте пернелерін өзгертуге болады.

Суретті ЖА мəзірінен жасыл OFF (ӨШІРУ) түймесін бассаңыз, барлық құрылғылардың Суретті ЖА-тары өшіріледі. Одан кейін, алыстан басқару құралындағы қандай да бір түймені бассаңыз, барлық құрылғылар қайта қосылады.

MЕНІҢ МЕДИАМ мəзірін қолданғанда Суретті ЖА өшіріледі.

### **ЖЕЛІ параметрлері**

- 1**.** Негізгі мəзірді ашу үшінM**ЕНЮ** (МƏЗІР) түймесін басыңыз.
- 2**.** Шолу түймелерін басып, **СЕТЬ** (ЖЕЛІ) пəрменіне жылжытыңыз, одан кейін OK түймесін басыңыз.

3**.** Шолу түймелерін басып қажетті параметр немесе опцияны таңдаңыз, одан кейін OK түймесін басыңыз.

Алдыңғы деңгейге оралу үшін, **НАЗАД** (АРТҚА) түймесін басыңыз.

4**.** Аяқтаған соң, **ВЫХОД** (ШЫҒУ) пəрменін басыңыз. Алдыңғы мəзірге оралу үшін, **НАЗАД** (АРТҚА) түймесін басыңыз.

Опция параметрлері:

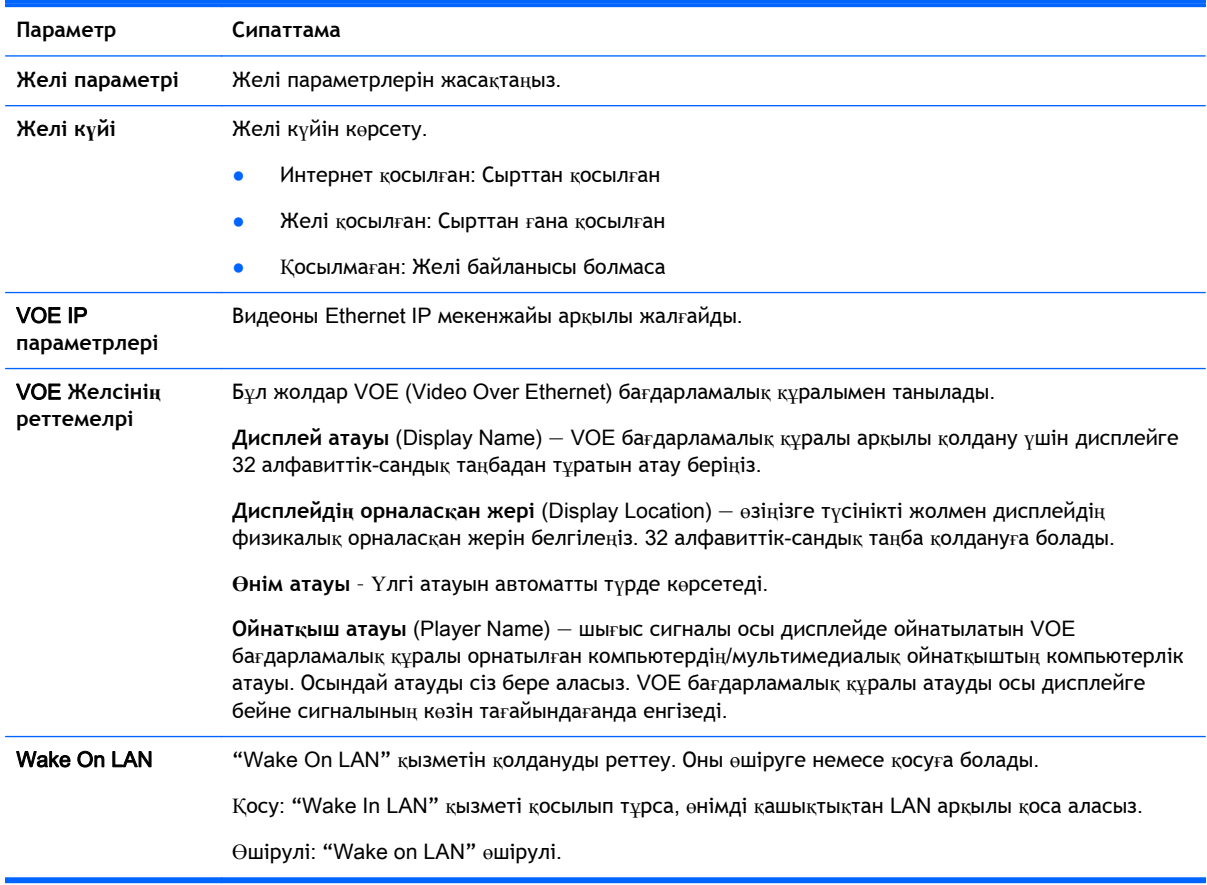

**ЕСКЕРТУ:** Ойнатқыш атауын тағайындағанда, қашықтан басқару құралының түймелерін үздіксіз бассаңыз, кіріс сигналы кешігуі мүмкін.

# 7 **Байланыс орнату**

Əртүрлі сыртқы құралдарды дисплейдің артындағы порттарына жалғаңыз.

- 1**.** Дисплейге жалғанатын сыртқы құралды төмендегі суреттегідей тауып алыңыз.
- 2**.** Сыртқы құралдың байланыс түрін тексеріңіз.
- 3**.** Қажетті суретті қарап, байланыс ақпаратын тексеріңіз.

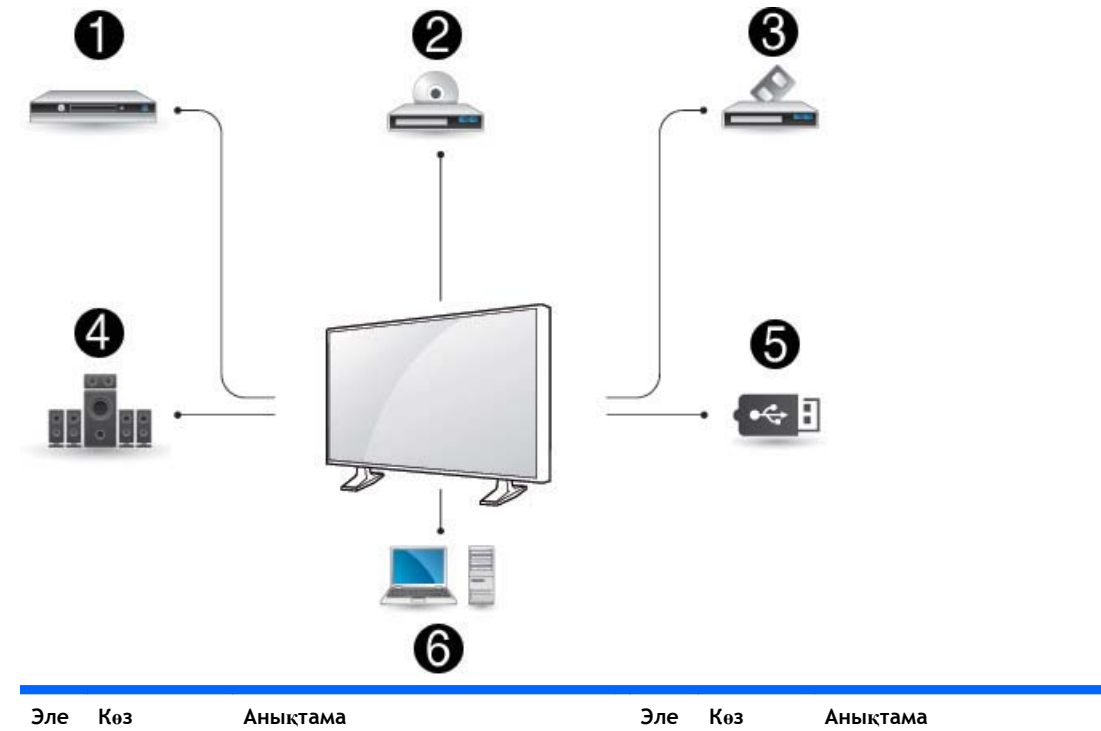

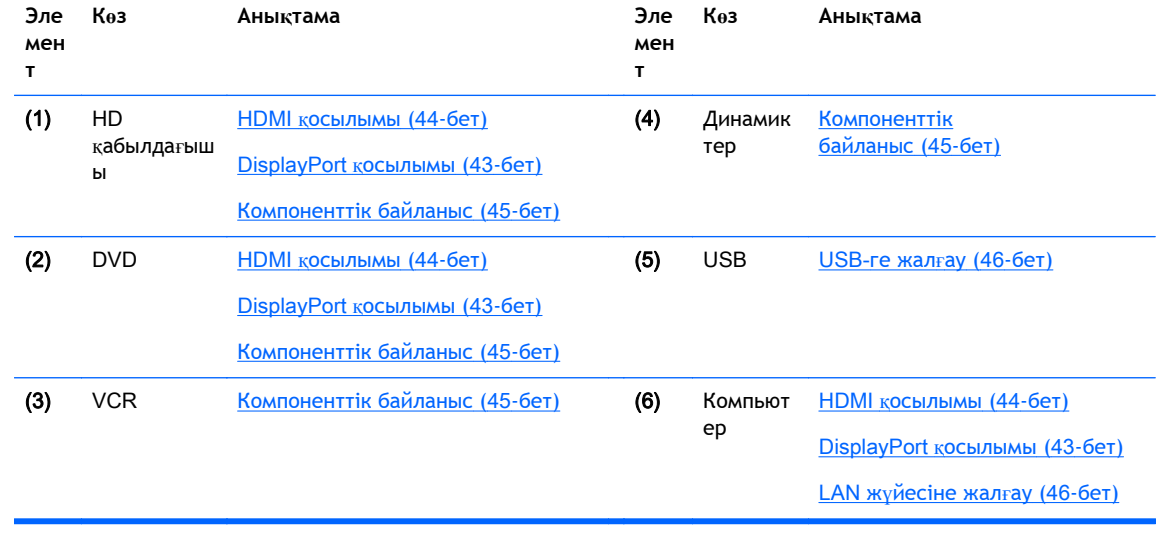

**ЕСКЕРТПЕ:** Дыбыс үшін қосымша үндеткіш жалғау қажет.

# <span id="page-52-0"></span>**Компьютер**, HD **қабылдағыш**, DVD **немесе** VCR **жалғау**

Дисплейге компьютер, HD қабылдағыш, DVD немесе VCR жалғап, қажетті кіріс көзін таңдаңыз.

### DisplayPort **қосылымы**

Сыртқы құралдан дисплейге сандық видео сигналдарын жібереді. Сыртқы құрал мен дисплейді DisplayPort кабелімен келесі суретте көрсетілгендей жалғаңыз. Аудио сигналды қабылдау үшін, қосымша аудио кабель жалғаңыз.

### **Дисплейдің арты**:

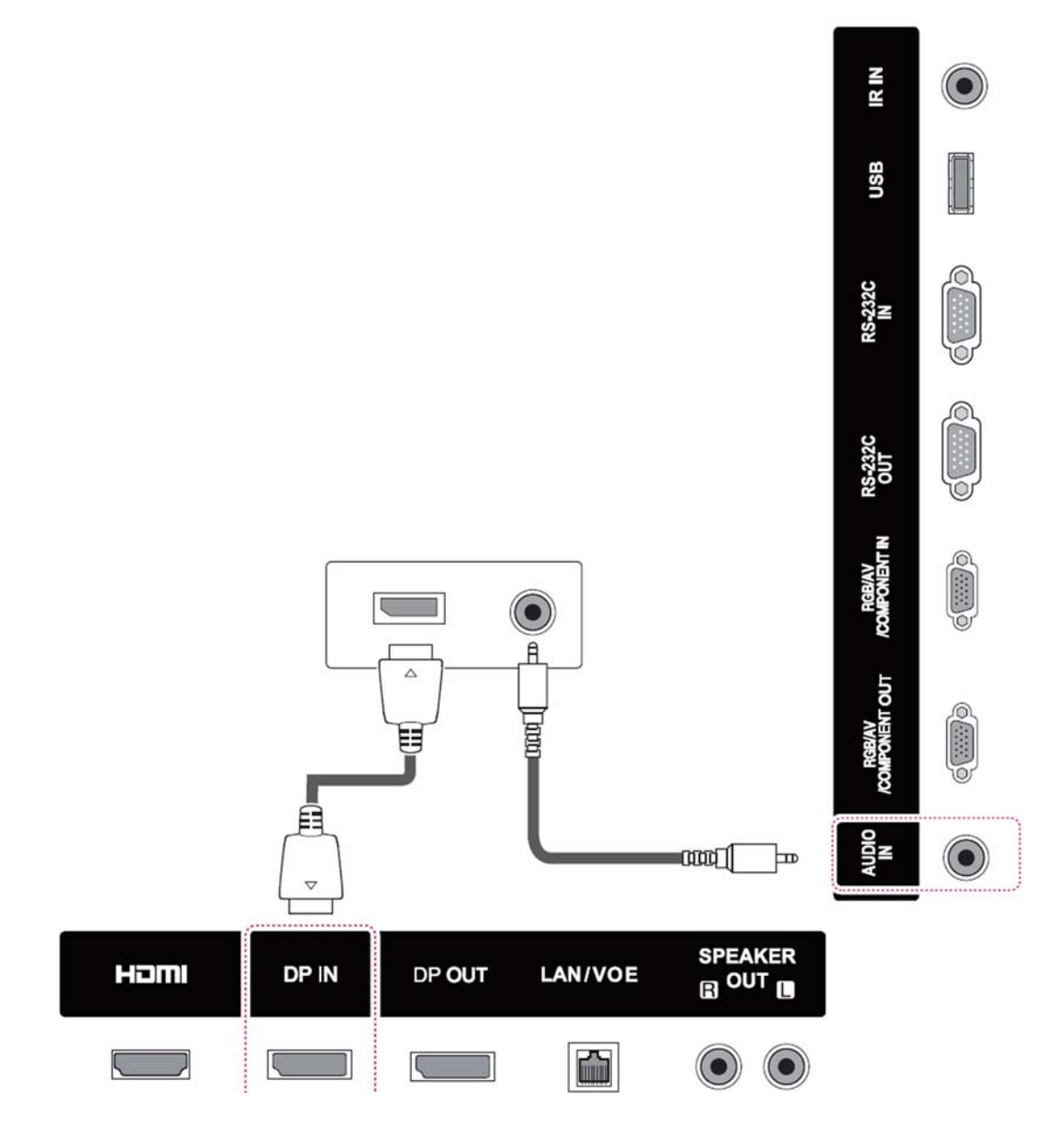

## <span id="page-53-0"></span>HDMI **қосылымы**

Сыртқы құралдан дисплейге сандық видео жəне аудио сигналдарын жібереді. Сыртқы құрал мен дисплейді HDMI кабелімен келесі суретте көрсетілгендей жалғаңыз.

### **Дисплейдің арты**:

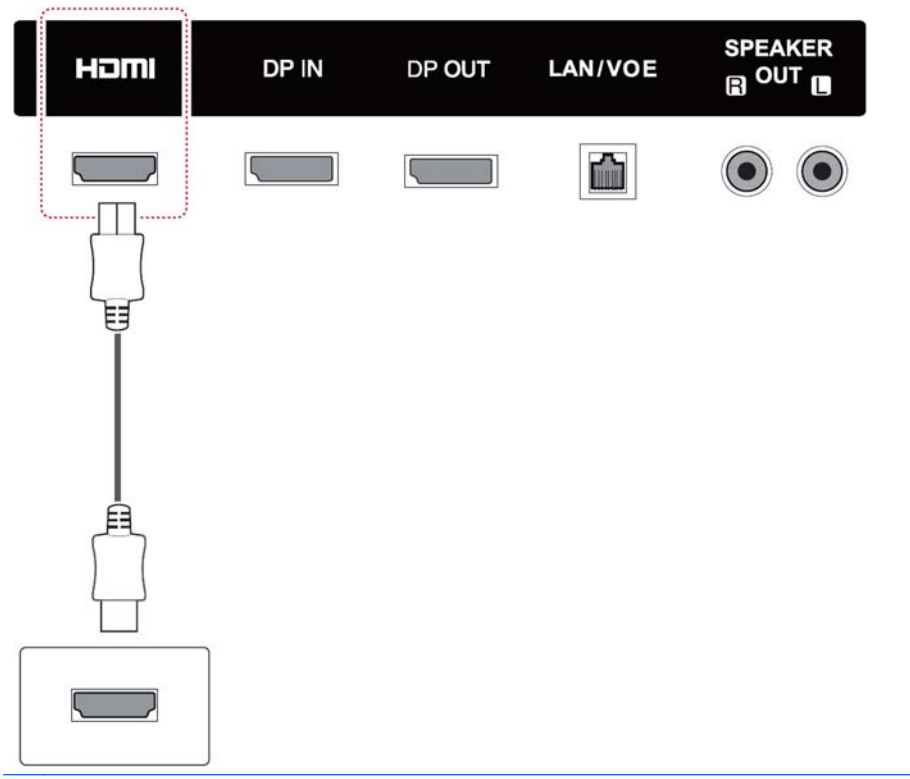

**ЕСКЕРТПЕ:** Жылдамдығы жоғары HDMI кабелін қолданыңыз.

Жылдамдығы жоғары HDMI кабельдері 1080п немесе одан жоғары HD сигналдарын қабылдай алады.

## <span id="page-54-0"></span>**Компоненттік байланыс**

Сыртқы құралдан дисплейге аналогтық видео жəне аудио сигналдарын жібереді. Сыртқы құрал мен дисплейді 15 істікшелі RCA кабелімен келесі суретте көрсетілгендей жалғаңыз. Бейнелерді прогрессивтік скан арқылы көрсету үшін, компонеттік кабель қолданыңыз.

VGA/RCA кабельдері мен аудио кіріс кабельдері дисплеймен бірге жабдықталмаған.

### **Дисплейдің арты**:

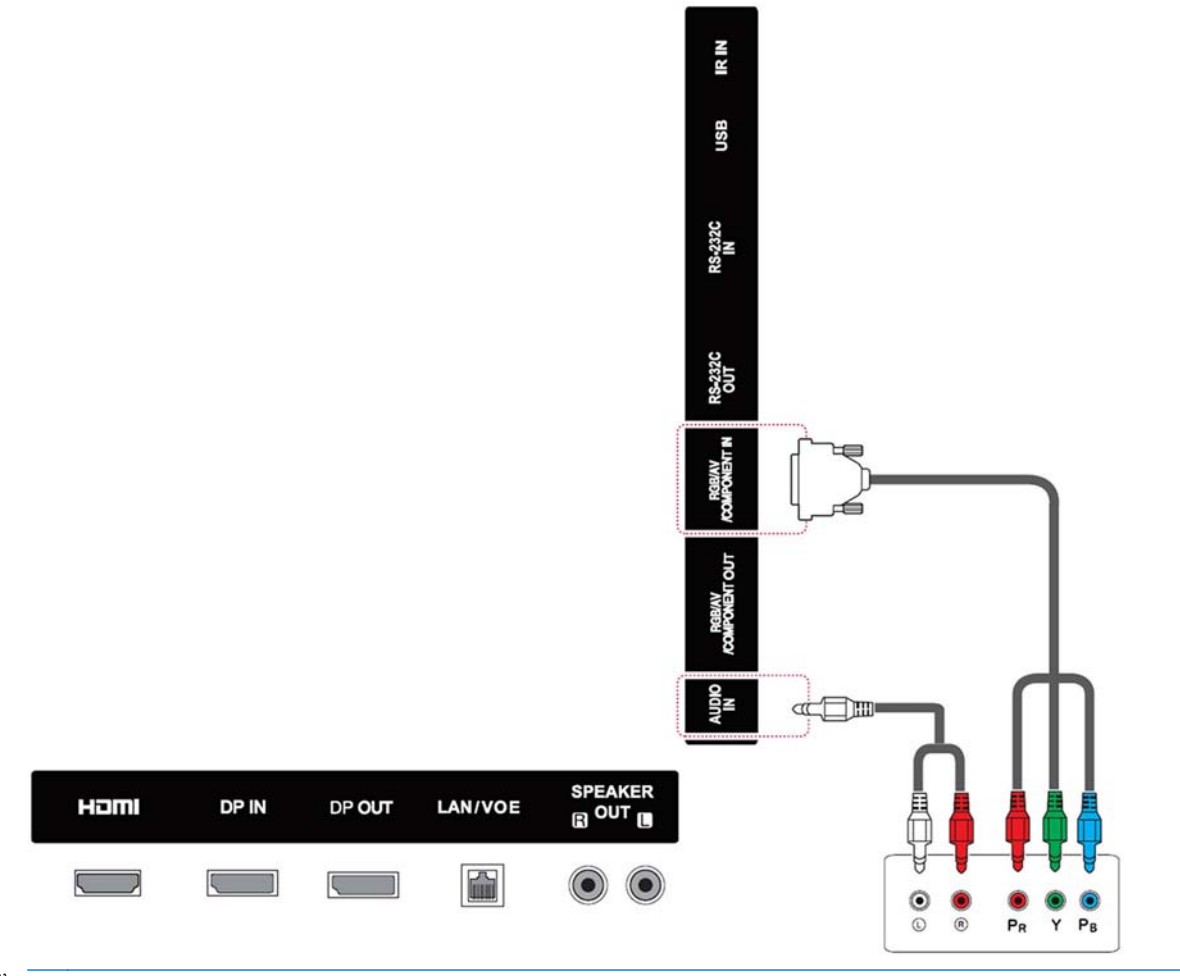

**ЕСКЕРТПЕ:** Компоненттік портқа ортақ интерфейсті қолданып жалғағанда, порт кіріс көзіне сəйкес болуы тиіс. Əйтпесе, шуыл болуы мүмкін.

# <span id="page-55-0"></span>LAN **жүйесіне жалғау**

**а.** Рутер қолдану (ауыстырып қосу).

LAN кабелінің (1) бір ұшын дисплейге, екінші ұшын рутерге (2) қосыңыз. Екінші LAN кабелін рутерге (3) жəне LAN кабелінің екінші ұшын компьютерге (4) жалғаңыз.

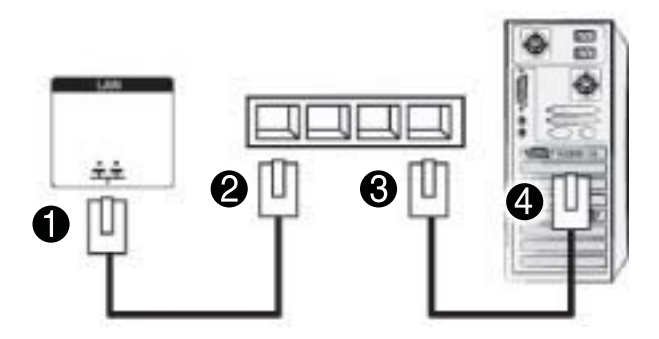

**ə.** Интернет қолдану.

LAN кабелінің (1) бір ұшын дисплейге, екінші ұшын желіге (2) қосыңыз. Екінші LAN кабелін желіге (3) жəне LAN кабелінің екінші ұшын компьютерге (4) жалғаңыз.

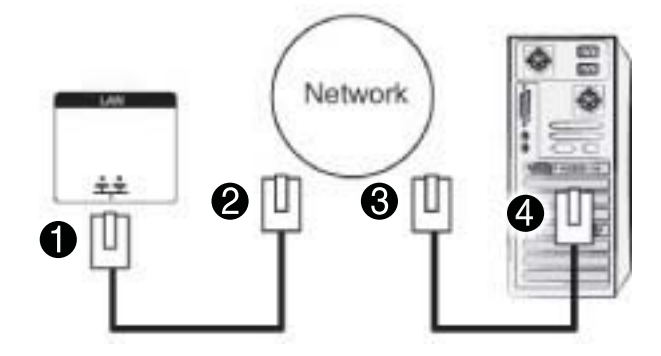

## USB-**ге жалғау**

USB флэш жады сияқты USB жад құралын, сыртқы қатты диск, MP3 ойнатқыш немесе USB жад картасының оқығышын дисплейге жалғап, əртүрлі мультимедиа файлдарын қолдану үшін USB мəзіріне кіріңіз.

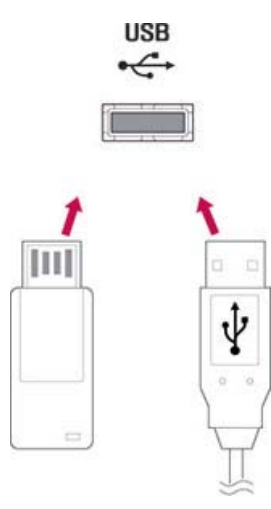

# **Гүл**-**тізбекті дисплейлер**

Бұл функцияны компьютерден бірнеше дисплейге сандық сигнал жіберу үшін қолданыңыз.

- 1**.** Сигнал кіріс кабелін (DisplayPort кабелі) бірінші дисплейдің DP кіріс портына жалғаңыз.
- 2**.** Сигнал кіріс кабелінің бір ұшын компьютерге жалғаңыз.
- 3**.** Сигнал кіріс кабелінің бір ұшын бірінші дисплейдің DP шығыс портына, екінші ұшын екінші дисплейдің DP кіріс портына жалғаңыз.

### DisplayPort **кабелі**

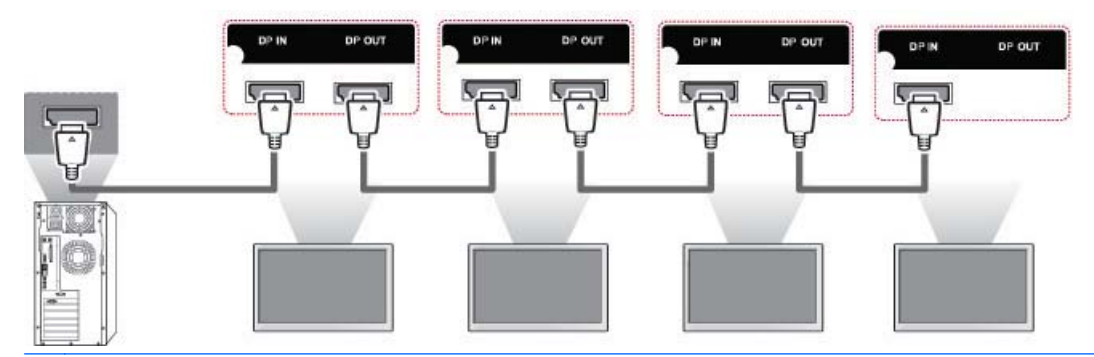

**ЕСКЕРТПЕ:** Бір шығысқа қосыла алатын дисплейлер саны сигнал күйіне жəне кабельдегі жоғалуларға байланысты əр түрлі болуы мүмкін. Сигнал күйі жақсы болса əрі кабельде жоғалулар орын алмаса, 25 дисплейге дейін қосуға болады. Егер бұдан артық дисплей санын қосу қажет болса, таратқыш жалғау қажет болады.

Кіріс/шығыс ағынды форматта бірнеше құрал жалғанғанда, кабель жоғалуларының болмағаны дұрыс.

Үшінші жақ өніміне қосқанда DP шығыс жұмыс істемейді.

# 8 **Дисплейді музыка**, **видео жəне фотолар үшін орнату**.

Дисплейді жергілікті аймақтық желіге (LAN) LAN порты арқылы төмендегі суретте көрсетілгендей жалғаңыз жəне желі параметрлерін реттеңіз. Дисплей сымды байланысты ғана қолдайды. Байланыс орнатылғаннан кейін, желілердің кейбіреуі дисплей желісінің параметрлерінің бейімделуін қажет етуі мүмкін. Көптеген желілерде дисплей ешқандай бейімдеулерсіз автоматты түрде қосылады.

Толығырақ ақпарат үшін, рутер нұсқаулығын қараңыз.

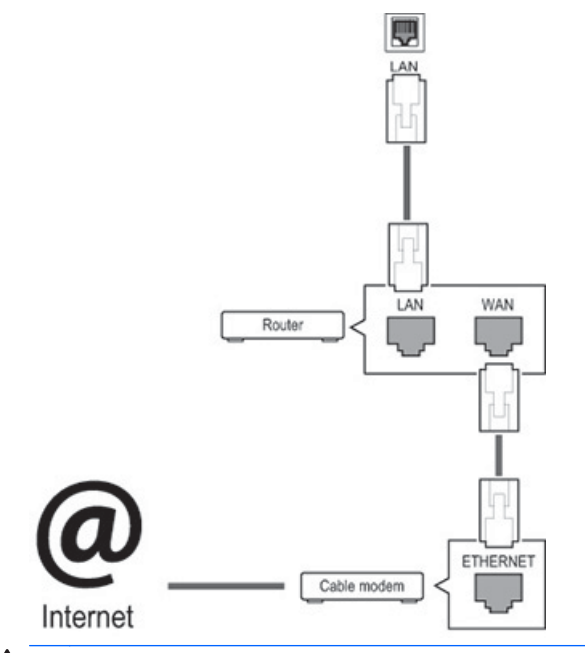

**ЕСКЕРТУ:** Модулярлы телефон кабелін LAN портына қоспаңыз.

Əртүрлі байланыс жолдары бар болғандықтан, жергілікті телекоммуникация жабдықтаушының техникалық талаптарын орындаңыз.

Желі параметрлерін реттеу үшін (егер дисплей автоматты түрде қосылса, орнатуды қайта жүргізу байланысқа əсер етпейді):

- 1**.** Негізгі мəзірді ашу үшінM**ЕНЮ** (МƏЗІР) түймесін басыңыз.
- 2**.** Шолу түймелерін басып, **СЕТЬ** (ЖЕЛІ) пəрменіне жылжытыңыз, одан кейін OK түймесін басыңыз.
- 3**.** Шолу түймелерін басып, **Настройки сети** (Желі параметрлері) пəрменіне жылжытыңыз, одан кейін OK түймесін басыңыз.
- 4**.** Егер желі параметрлері бұрын орнатылса, **Сброс** (Қайта реттеу) пəрменін басыңыз. Жаңа байланыс параметрлері ағымдағы желі параметрлерін жояды.
- 5**. Автонастройка** IP (IP мекенжайын авто реттеу) немесе **Ручная настройка** IP (IP мекенжайын авто реттеу) пəрмендерінің бірін таңдаңыз.
- Егер **Ручная настройка** IP (IP мекенжайын авто реттеу) пəрмені таңдалса, шолу жəне сандық түймелерін басыңыз. IP мекенжайын қолмен енгізу қажет болады.
- **Автонастройка** IP (IP мекенжайын авто реттеу): Бұл пəрменді егер аймақтық желіде (LAN) сымды байланыс арқылы қосылатын DHCP (Динамикалық Торап Жасақтау Протоколы) сервері (рутер) болса таңдаңыз, дисплейдің IP мекенжайы автоматты түрде тағайындалады. DHCP сервер функциясы бар кең жолақты рутер қолдансаңыз, IP мекенжайы автоматты түрде анықталады.
- 6**.** Аяқтаған соң, **ВЫХОД** (ШЫҒУ) пəрменін басыңыз.

**ЕСКЕРТУ:** Дисплей физикалық желіге қосылмай, желі параметрлерінің мəзірі қол жетімді болмайды.

Əртүрлі байланыс жолдары бар болғандықтан, HP компаниясы сізге жергілікті телекоммуникация жабдықтаушының техникалық талаптарын орындауға кеңес береді.

**ЕСКЕРТПЕ:** Егер интернетке дисплей арқылы тікелей шыққыңыз келсе, интернет байланысы əрқашан қосылып тұруы қажет.

Егер интернетке қосылу мүмкін болмаса, желідегі компьютер арқылы желі күйін тексеріңіз.

Желі орнатуды қолданғанда LAN кабелін немесе рутердегі DHCP серверінің қосылып тұрғанын тексеріңіз.

Егер желі орнатуды аяқтамасаңыз, желі дұрыс жұмыс істемеуі мүмкін.

### **Желі орнату туралы кеңестер**

- Бұл дисплейге стандартты LAN кабелін қолданыңыз. Cat5 немесе RJ45 қосқышы бар кабельді қолданыңыз.
- Орнату кезіндегі көптеген мәселелерді рутерді қайта реттеу арқылы шешуге болады. Дисплейді желіге жалғаған соң, желі рутерінің қуат кабелін жылдам өшіріңіз жəне/немесе ажыратыңыз. Одан кейін, қуат кабелін қайта қосыңыз жəне/немесе жалғаңыз.
- HP компаниясы интернет немесе басқа қосылған жабдықтардың байланыс қателігі/ бұзылуына қатысты дисплейдің бұзылуына жауапты емес.
- **НР интернет байланысына қатысты м**әселелерге жауапты емес.
- Егер желі байланысының жылдамдығы мазмұн талаптарына сай болмаса, нәтижесі нашарлау болуы мүмкін.
- Кейбір интернет байланыстары сіздің интернет байлынысыңыздың шектеулеріне қатысты мүмкін болмауы ықтимал.
- Интернет төлемдері, байланыс төлемдерін қоса, ешқандай шектеусіз сіздің жауапкершілігіңіз болып табылады.
- 0 Base-T немесе 100 Base-TX LAN порты бұл дисплейді сымды байланыспен қолданғанда қажет болады. Егер сіздің интернет қызметіңіз мұндай байланысты қолдамаса, дисплейді қосу мүмкін болмайды.

# **Желі күйі**

- 1**.** Негізгі мəзірді ашу үшінM**ЕНЮ** (МƏЗІР) түймесін басыңыз.
- 2**.** Шолу түймелерін басып, **СЕТЬ** (ЖЕЛІ) пəрменіне жылжытыңыз, одан кейін OK түймесін басыңыз.
- 3**.** Шолу түймесін басып, **Состояние сети** (Желі күйі) тармағын таңдаңыз.
- 4**.** Желі күйін тексеру үшін, OK түймесін басыңыз.
- 5**.** Аяқтаған соң, **ВЫХОД** (ШЫҒУ) пəрменін басыңыз.

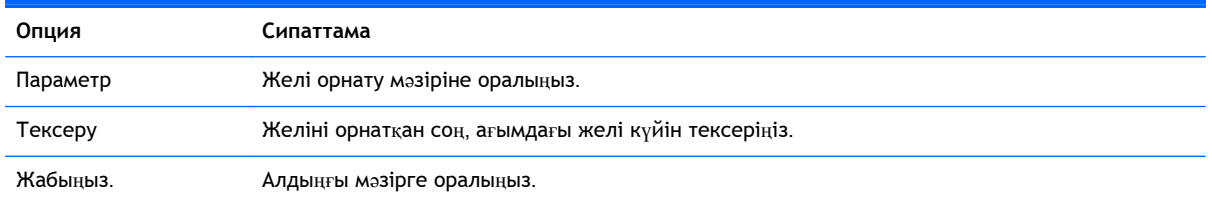

## USB **жад құрылғыларын жалғау**

USB флэш құрылғыларын USB орнатылған ойнатқыштағы мультимедиа функциялары мен мазмұн ойнату үшін қолдануға болады.

USB флэш жады мен USB жад картасын оқитын құралды дисплейге төмендегі суретте көрсетілген жолмен жалғаңыз. "Менің медиам" экраны пайда болады.

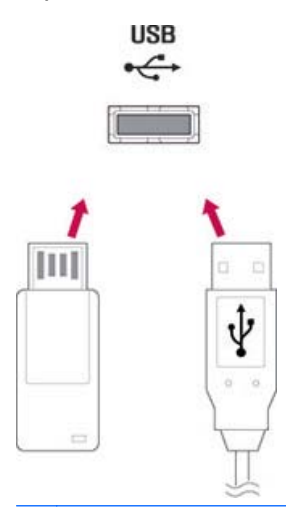

**ЕСКЕРТУ:** EMF (Mенің медиам) мəзірі қосылып тұрғанда, USB жад құралын алмаңыз немесе дисплейді өшірмеңіз, нəтижесінде USB жад құралындағы файлдар жоғалуы мүмкін немесе бүлінуі мүмкін.

USB жад құралындағы файлдардың сақтық көшірмесін жиі жасап отырыңыз, файлдарды жоғалтып немесе бүлдіріп алуыңыз мүмкін жəне ондай мəселелер кепілдікте қамтылмаған.

### USB **жад құралдарын қолдану туралы кеңестер**

- USB жад құралы ғана анықталады.
- Егер USB жад құралы USB торабы арқылы қосылып тұрса, құралды анықтау мүмкін болмайды.
- Автоматты анықтау бағдарламасын қолданатын USB жады анықталмауы мүмкін.
- Өзінің драйверін қолданатын USB жад құралы анықталмайды.
- USB жад құралын анықтау жылдамдығы *әр құралға байланысты болады*.
- Жалғанған USB жад құралы қолданыста болғанда, дисплейді өшірмеңіз немесе USB құралын алмаңыз. Мұндай құрал күтпеген жерден ажыратылғанда USB жад құралы немесе ондағы сақталған файлдар бүлінуі мүмкін.
- Қалыпты музыка файлдары, фото немесе видео файлдары бар USB жад құралын ғана қолданыңыз.
- Windows амалдық жүйесі арқылы FAT32 және NTFS файл жүйесі ретінде форматталған USB жад құралын ғана қолданыңыз. Windows қолдауы жоқ басқа бағдарламамен форматталған жад құралдары анықталмауы мүмкін.
- Сыртқы қуат жабдығын қажет ететін USB жад құралын қуат көзіне қосыңыз (0,5 A-ден артық). Егер олай жасамасаңыз, құрал анықталмауы мүмкін.
- USB жад құралын жабдықталған кабель арқылы жалғаңыз.
- Кейбір USB жад құралдарының қолдауы болмауы мүмкін немесе дұрыс жұмыс істемеуі мүмкін.
- USB жад құралдарының файл түзету **әдісі 100 ағылшын таңбаларын анықтай ала**ды.
- USB жад құралдарында сақталған деректердің бүліну қаупі бар болғандықтан, маңызды файлдардың сақтық көшірмесін жасап отырыңыз. Деректердің жоғалуына біз жауап бермейміз.
- Егер USB қатты драйвында сыртқы қуат көзі болмаса, USB құралы анықталмауы мүмкін. Сыртқы қуат көзін жалғауды ұмытпаңыз. Сыртқы қуат көзі үшін қуат адаптерін қолданыңыз.
- Егер USB жад құралында бірнеше бөлшектер болса немесе USB бірнеше карта оқу құралын қолдансаңыз, 4 бөлшекке дейін немесе USB жад құралын қолдануға болады.
- USB жад құралы бірнеше USB картасын оқу құралына жалғанып тұрса, оның көлемі туралы дерек анықталмауы мүмкін.
- Егер USB жады дұрыс жұмыс істемесе, ажыратып, қайта қосыңыз.
- USB жад құралын анықтау жылдамдығы құралға қарай əртүрлі болады.
- Егер USB күту режимінде тұрса, дисплей қосылғанда сол драйв автоматты түрде жүктеледі.
- Сыртқы USB қатты дискісінің сыйымдылығы 1 Tб немесе одан аз, ал USB жадының сыйымдылығы 32 Гб немесе одан аз болуы қажет.
- Сыйымдылығы бұдан артық құралдар дұрыс жұмыс істемеуі мүмкін.
- Қуат үнемдеу функциясы бар USB сыртқы қатты дискі жұмыс істемесе, қатты дискіні өшіріп, қайта қосыңыз.
- USB 2.0 нұсқасынан төмен USB жад құралдарының қолдауы бар. Олар видеомен жақсы жұмыс істемеуі мүмкін.
- Бір қалтада ең көп дегенде 999 қалта немесе файл анықтау мүмкіндігі бар.
- Сертификатталған USB жад құралы мен кабелін қолданған дұрыс. Əйтпесе, USB жад құралы анықталмауы немесе қателік орын алуы мүмкін.
- USB 3,0 жад құралы жұмыс істемеуі мүмкін.

# **Файлдарды шолу**

Фотолар, музыка, видео тізімдерін ашу немесе файлдарды шолу.

- 1**.** USB жад құралын қосыңыз.
- 2**.** Негізгі мəзірді ашу үшінM**ЕНЮ** (МƏЗІР) түймесін басыңыз.
- 3**.** Шолу түймелерін басып, **Мультимедиа** (Менің медиам) пəрменіне жылжытыңыз, одан кейін OK түймесін басыңыз.
- 4**.** Шолу түймесін басып, **Список фильмов** (Фильмдер тізімі), **Список фото** (Фотосуреттер тізімі), немесе **Список музыки** (Музыка тізімі) тармақтарн таңдаңыз, одан кейін OK түймесін басыңыз.

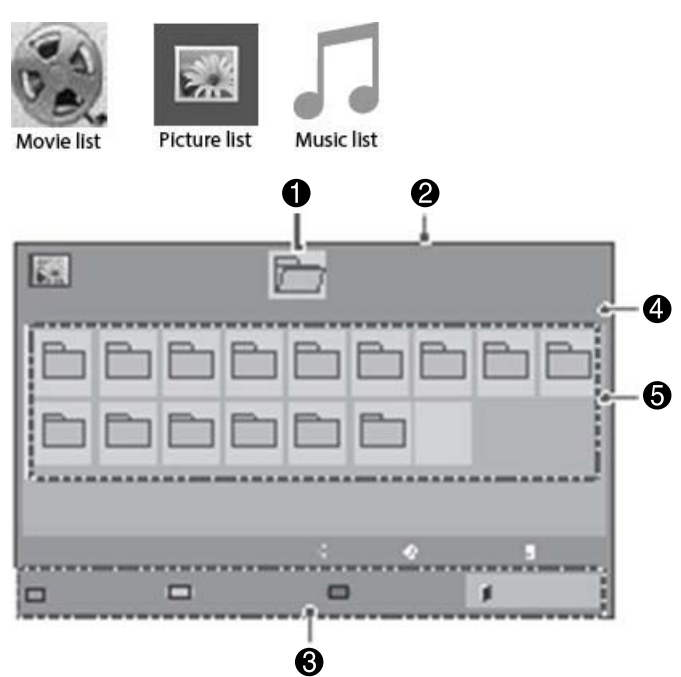

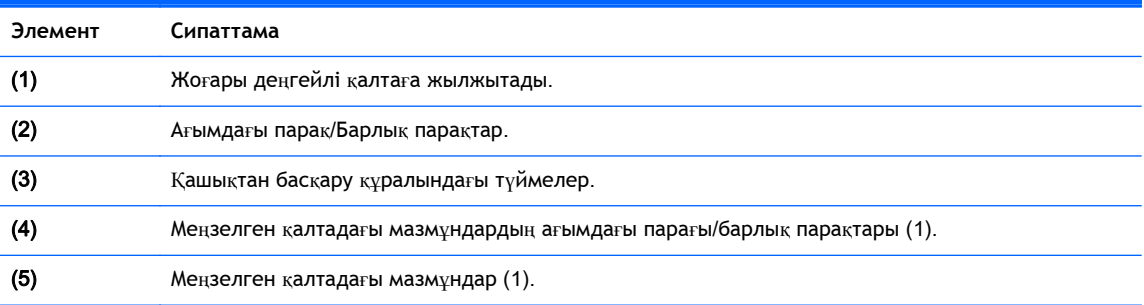

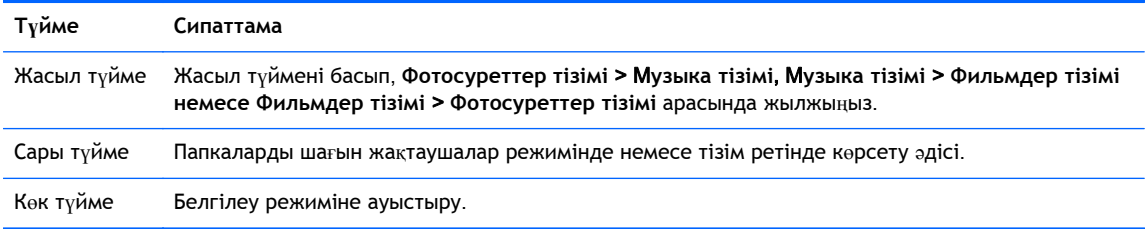

# **Қолдауы бар файл форматы**

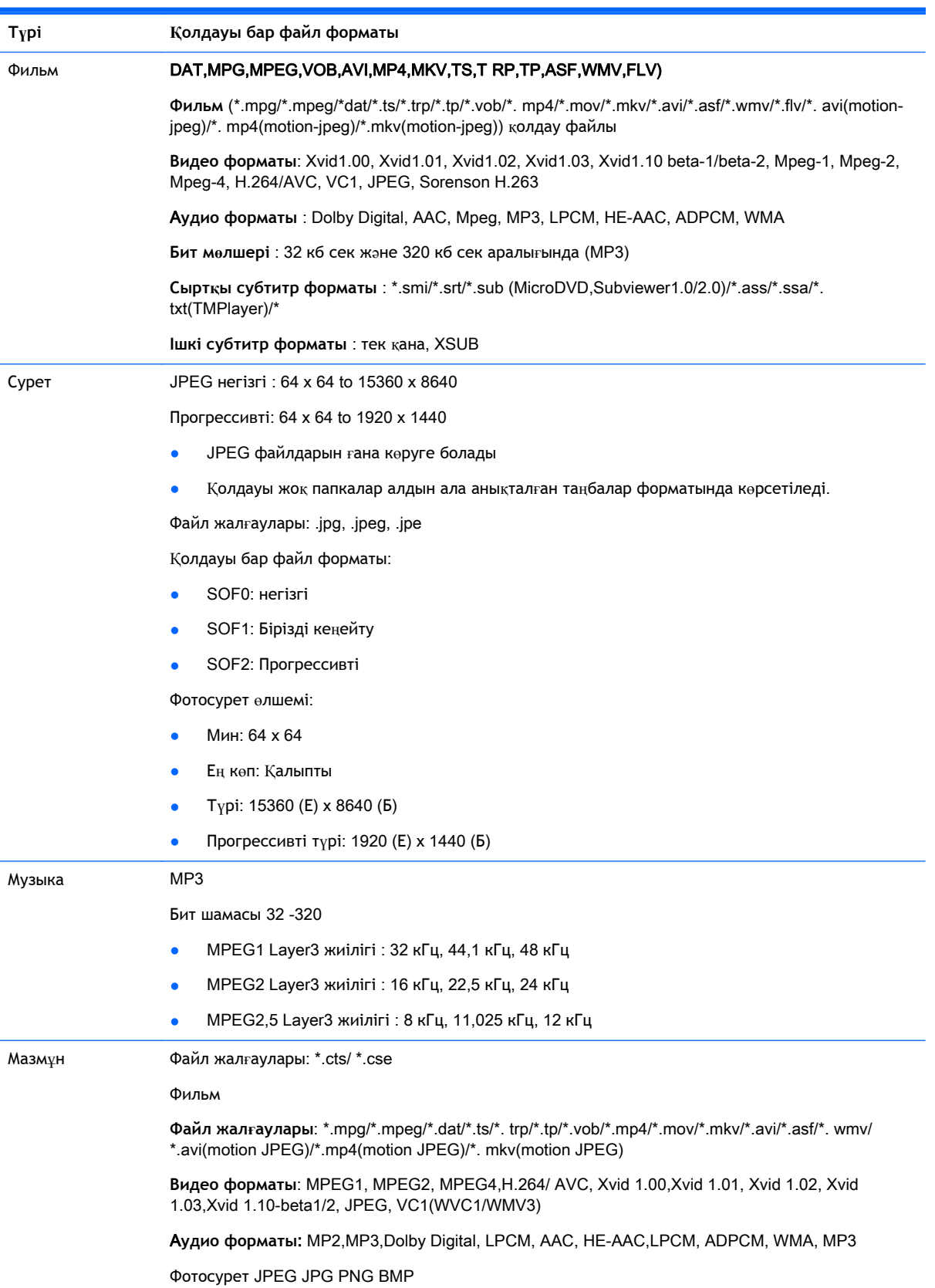

Қолдауы бар файл форматы:

- SOF0: негізгі
- SOF1: Бірізді кеңейту
- SOF2: Прогрессивті

Фотосурет өлшемі:

- Mин: 64 x 64
- Ең көп: 136 x 768

Музыка: MP3

Бит шамасы: 32 кб сек жəне 320 кб сек аралығында

Жиілік шамасы:

- 32 кГц, 44,1 кГц, 48 кГц (MPEG1 L3)
- 16 кГц, 22,05 кГц, 24 кГц (MPEG1 L3)
- 8кГц, 11,025 кГц, 12 кГц (MPEG2.5 L3)

## **Видеоларды ойнату**

Дисплей USB жад құралында сақталған барлық видео файлдарды немесе компьютердегі ортақ файлдарды көрсетеді.

- 1**.** Шолу түймелерін басып, **Мультимедиа** (Менің медиам) пəрменіне жылжытыңыз, одан кейін OK түймесін басыңыз.
- 2**.** Шолу түймелерін басып, **Список фильмов** (Фильмдер тізімі) пəрменіне жылжытыңыз, одан кейін OK түймесін басыңыз.
- 3**.** Шолу түймелерін басып, қажетті қалтаны таңдаңыз, одан кейін OK түймесін басыңыз.
- 4**.** Шолу түймелерін басып, қажетті файлды таңдаңыз, одан кейін OK түймесін басыңыз.

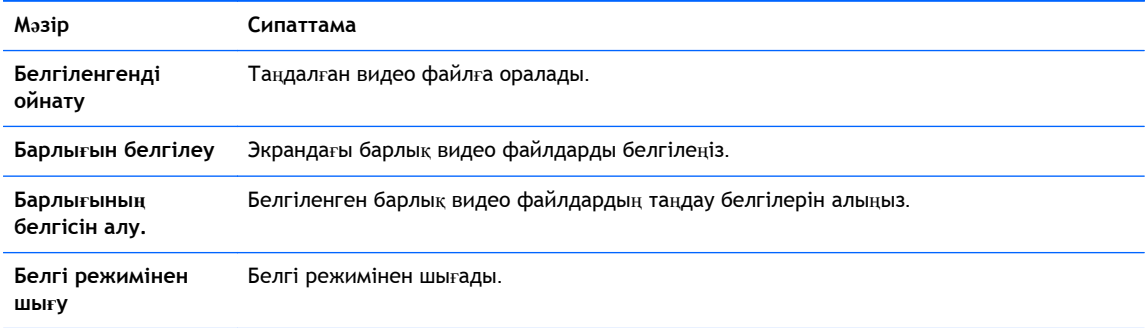

5**.** Видеоны ойнату.

**ЕСКЕРТПЕ:** Қолдауы жоқ қалталардың бейнені алдын ала көру режимінде таңбалары  $r$ ана көрсетіледі $\bigwedge$ 

Жарамсыз қалталар bitmap (X) форматында көрсетіледі.

6**.** Ойнатуды келесі түймелерді қолданып басқарыңыз.

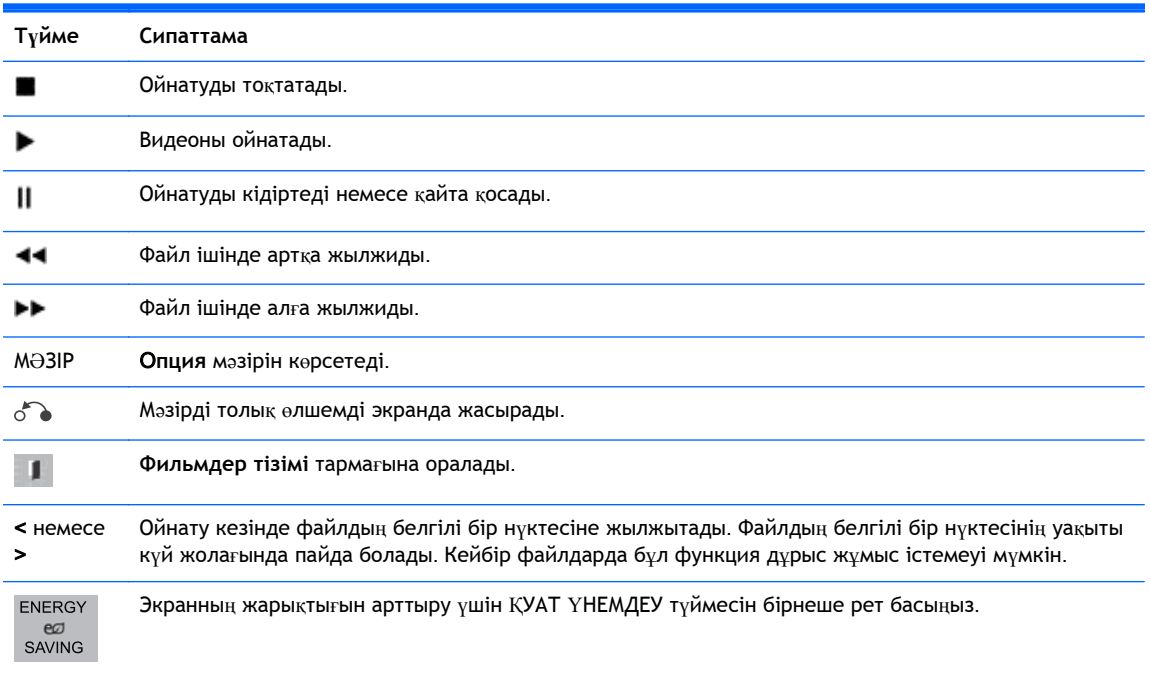

### **Видео файлдарды ойнатуға арналған кеңестер**

- Пайдаланушы жасаған субтитрлер дұрыс жұмыс істемеуі мүмкін.
- Субтитрлердегі кейбір ерекше таңбалардың қолдауы жоқ.
- HTML тагтарының субтитрде қолдауы жоқ.
- Қолдауы бар тілдерден басқа тілдерде субтитрлер қол жетімсіз.
- Аудио тілі өзгертілгенде экранда уақытша кедергілер орын алуы мүмкін (кескін кідірісі, жылдам жылжу, т.б.).
- Бүлінген видео файл дұрыс ойнатылмауы мүмкін немесе ойнатқыштың кейбір функцияларын қолдану мүмкін болмауы ықтимал.
- Кодтары бар видео файлдар дұрыс ойнатылмауы мүмкін.
- Жазылған файлдың видео немесе аудио құрылымы шектесепесе, не видео немесе аудио бүлінген.
- Анықтығы 1920x1080@25/30п немесе 1280x720@50/60п анықтығы файлдардың қолдауы жақтауына байланысты болады.
- Анықтығы 1920X1080@25/30п немесе 1280x720@50/60п шамасынан жоғары видеолар жақтауына қарай дұрыс ойнатылмауы мүмкін.
- Видео файлдардың анықталған түрлері мен форматтарынан басқалары дұрыс ойнатылмауы мүмкін.
- Видео файлдың ең үлкен бит шамасы 20 MБ/сек. (тек қана, Motion JPEG : 10 МБ/сек).
- Кодтау деңгейі 4.1 немесе одан жоғары H.264/ AVC мазмұны дұрыс ойнатылады деген кепілдік берілмейді.
- DTS аудио кодекінің қолдауы жоқ.
- Өлшемі 30 Гв-тан жоғары видео файлын ойнатуға қолдау берілмеген.
- Видео файл атауы және субтитрдің атауы бірдей болуы тиіс.
- Жоғары жылдамдықты қолдамайтын USB байланысы арқылы видео дұрыс ойнатылмауы мүмкін.
- GMC (Global Motion Compensation) коды бар файлдар дұрыс ойнамауы мүмкін.
- Видеоны Фильмдер тізімі функциясы арқылы көргенде бейнені қашықтан басқару құралындағы Қуат үнемдеу пернесі арқылы бейімдеуге болады.

### **Видео опциялары**

- 1**. Қалқымалы** мəзірді ашу үшінM**ЕНЮ** (МƏЗІР) түймесін басыңыз.
- 2**.** Шолу түймелерін басып, **Установка воспроизводста видео** (Видеоны ойнатуды орнату), **Установка видео** (Видео орнату). немесе **Установка аудио** (Аудио орнату) пəрменін, одан кейін OK түймесін басыңыз.

**ЕСКЕРТПЕ: Фильмдер тізімі** функциясында өзгертілген шамалар **Фотосуреттер тізімі** жəне **Музыка тізімі** функцияларына əсер етпейді.

**Фотосуреттер тізімі** жəне **Музыка тізімі** функцияларында өзгертілген шамалар **Фотосуреттер тізімі** жəне **Музыка тізімі** шамаларын өзгертеді, бірақ **Фильмдер тізімі** функциясына əсер етпейді.

Видео файлды тоқтатып, қайта ойнатқанда,тоқтаған жерінен бастап ойнатуға болады.

**Установка воспроизводства видео** (Видео ойнатуды орнату) пəрменін таңдағанда:

1**.** Шолу түймелерін басып, **Размер изображение** (Бейне өлшемі, **Язык аудио** (Аудио тілі), **Язык субтитров** (Субтитрлер тілі) немесе **Повторить** (Қайталау) пəрмендеріне жылжытыңыз.

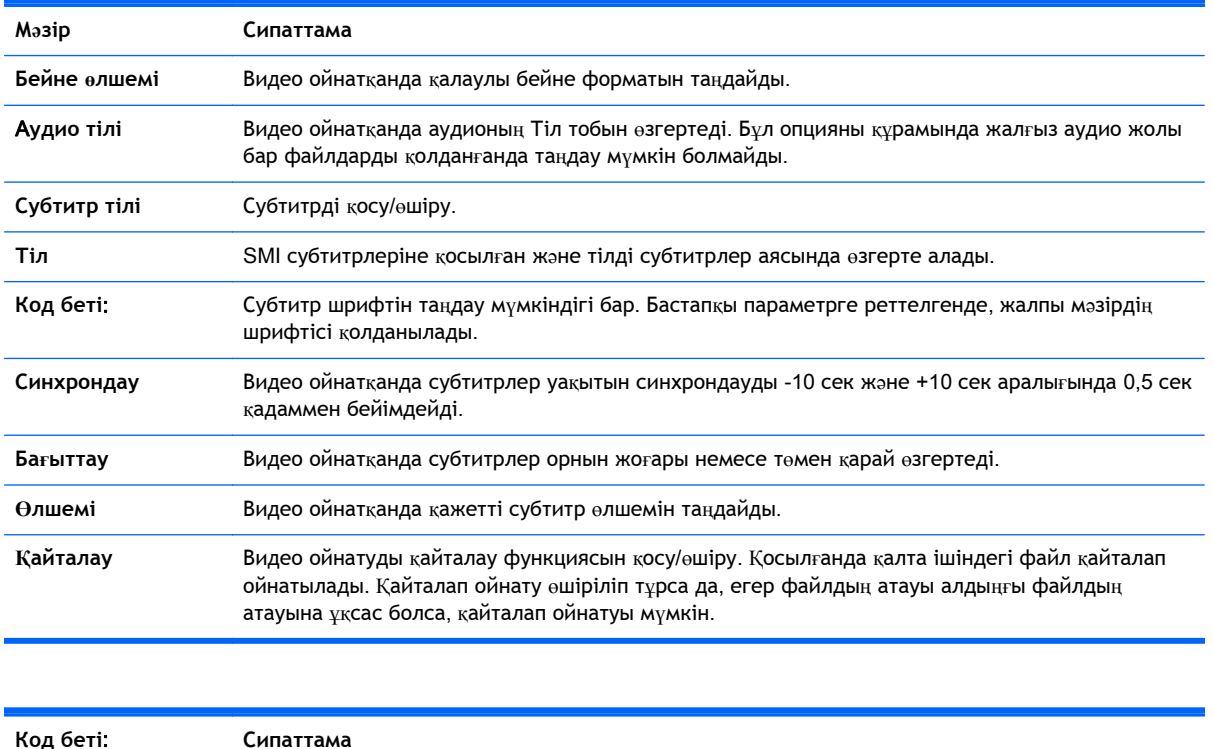

2**.** Шолу түймелерін басып, қажетті реттеулерді орындаңыз.

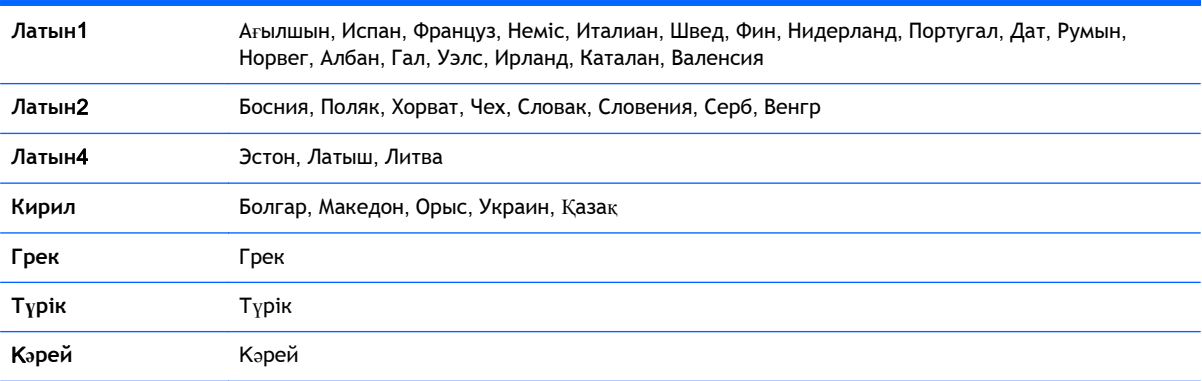

**ЕСКЕРТПЕ:** Субтитрлер файлында 10,000 синхрондау блогының ғана қолдауы бар.

Видео ойнатқанда бейне өлшемін ARC түймесін басу арқылы реттеуге болады.

Сіздің тіліңіздегі субтитрлер Экранды Мəзір сол тілде болса ғана қол жетімді болады.

Субтитрлер файлының тіліне қарай код парағының опциясы өшірілуі мүмкін.

Субтитрлер файлдары үшін қажетті код парағын таңдаңыз.

**Установка видео** (Видео орнату) пəрменін таңдағанда:

**▲** Шолу түймелерін басып, қажетті реттеулерді орындаңыз.

**Установка аудио** (Аудио орнату) пəрменін таңдағанда:

- 1**.** Шолу түймелерін басып, **Звуковой режим** (Дыбыс режимі), **Чистый звук** II (Таза дыбыс ІІ), немесе **Баланс** пəрмендеріне жылжытыңыз.
- 2**.** Шолу түймелерін басып, қажетті реттеулерді орындаңыз.

## **Фотосуреттерді көру**

USB жад құралында сақталған фотосуреттерді көру. Экрандағы дисплейлер үлгіден өзге болуы мүмкін.

- 1**.** Шолу түймелерін басып, **Мультимедиа** (Менің медиам) пəрменіне жылжытыңыз, одан кейін OK түймесін басыңыз.
- 2**.** Шолу түймелерін басып, **Список фото** (Фотосуреттер тізімі) пəрменіне жылжытыңыз, одан кейін OK түймесін басыңыз.
- 3**.** Шолу түймелерін басып, қажетті қалтаны таңдаңыз, одан кейін OK түймесін басыңыз.
- 4**.** Шолу түймелерін басып, қажетті файлды таңдаңыз, одан кейін OK түймесін басыңыз.

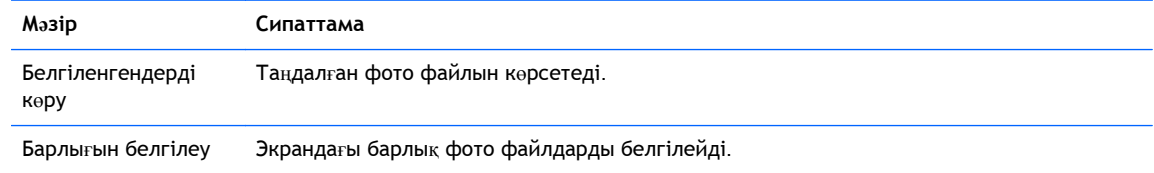

Барлығының белгісін Белгіленген барлық фото файлдардың таңдау белгілерін алады. алу.

```
Белгі режимінен
шығу
                     Белгі режимінен шығады.
```
5**.** Фотосуреттерді көру.

**ЕСКЕРТПЕ:** Қолдауы жоқ қалталардың бейнені алдын ала көру режимінде таңбалары ғана көрсетіледі .

Бүлінген файлдар bitmap форматында көрсетіледі.

#### **Фото опцияларын қолдану**

Фотосуреттерді көргенде келесі опцияларды қолданыңыз.

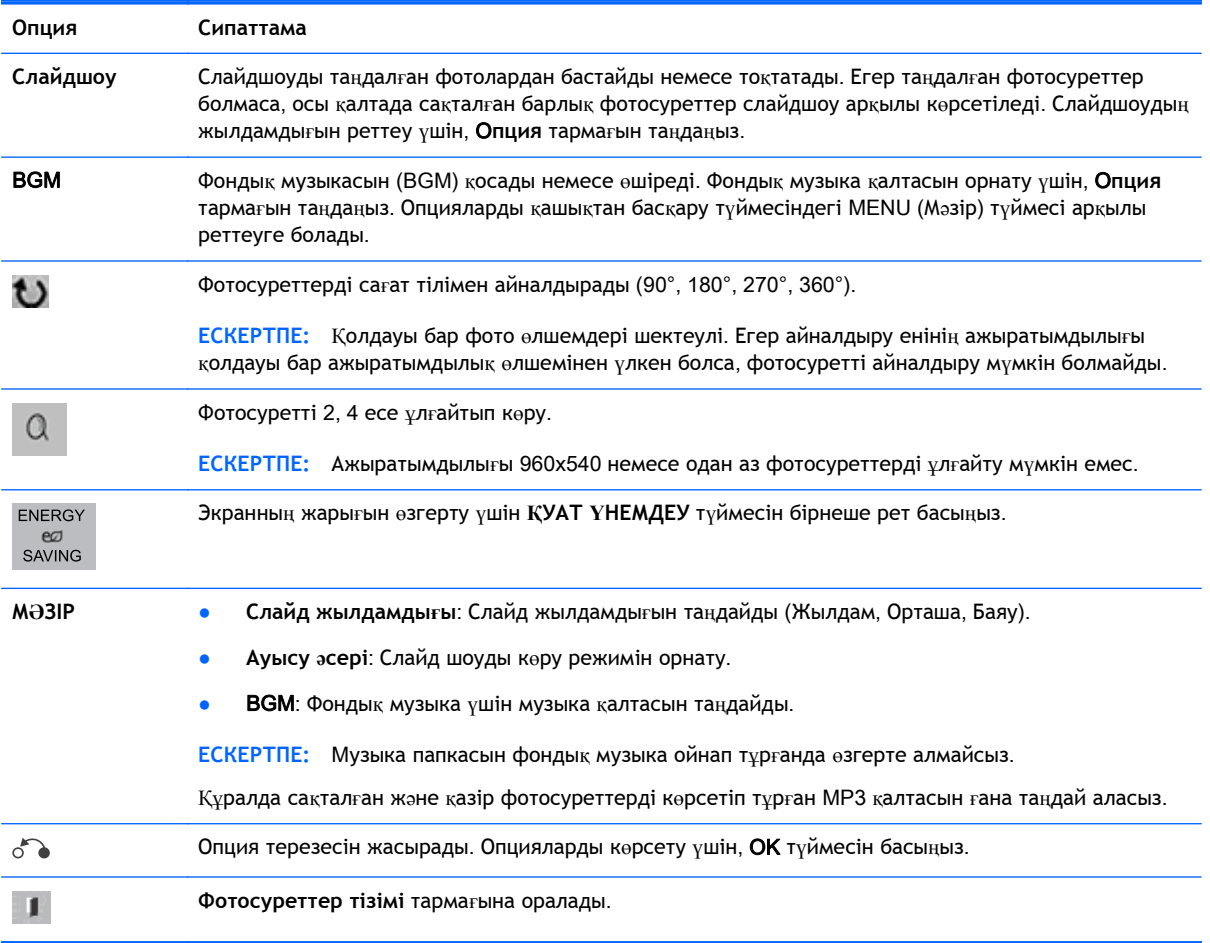

### **Фотосурет опциялары**

- 1**. Опция** тармағын ашу үшінM**ЕНЮ** (МƏЗІР) түймесін басыңыз.
- 2**.** Шолу түймелерін басып, **Установка просмотра фотографии** (Фотосуреттерді көруді орнату), **Установка видео** (Видео орнату). немесе **Установка аудио** (Аудио орнату) пəрменін, одан кейін OK түймесін басыңыз.

**ЕСКЕРТПЕ: Фильмдер тізімі** функциясында өзгертілген шамалар **Фотосуреттер тізімі** жəне **Музыка тізімі** функцияларына əсер етпейді.

**Фотосуреттер тізімі** жəне **Музыка тізімі** функцияларында өзгертілген шамалар **Фотосуреттер тізімі** жəне **Музыка тізімі** шамаларын өзгертеді, бірақ **Фильмдер тізімі** функциясына əсер етпейді.

Видео файлды тоқтатып, қайта ойнатқанда,тоқтаған жерінен бастап ойнатуға болады.

**Установка просмотра фотографии** (Фотосуреттерді көруді орнату) пəрменін таңдағанда:

- 1**.** Шолу түймелерін басып, **Скорость показа слайдов** (Слайд көрсету жылдамдығы), **Эффект перехода** (Ауысу əсері), немесе BGM пəрмендеріне жылжытыңыз.
- 2**.** Шолу түймелерін басып, қажетті реттеулерді орындаңыз.

### **Ауысу əсері опциясы**

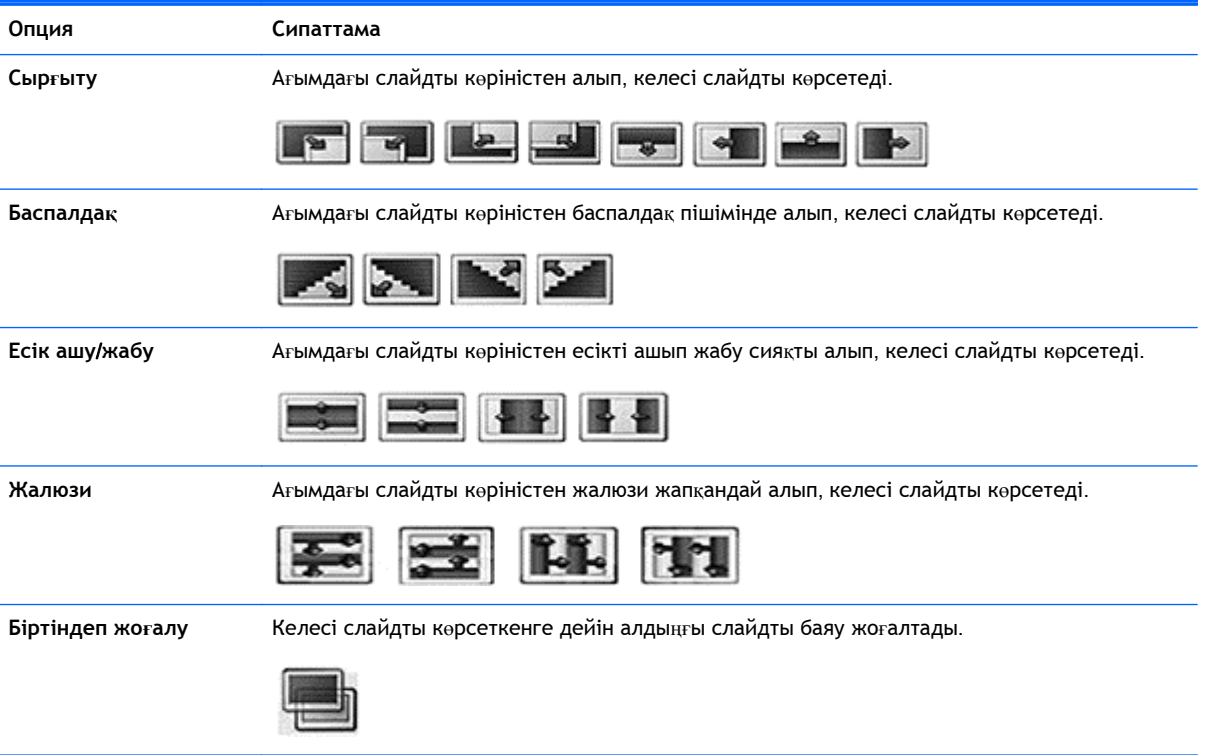

**Установка видео** (Видео орнату) пəрменін таңдағанда:

**▲** Шолу түймелерін басып, қажетті реттеулерді орындаңыз.

**Установка аудио** (Аудио орнату) пəрменін таңдағанда:

- 1**.** Шолу түймелерін басып, **Звуковой режим** (Дыбыс режимі), **Чистый звук** II (Таза дыбыс ІІ), немесе **Баланс** пəрмендеріне жылжытыңыз.
- 2**.** Шолу түймелерін басып, қажетті реттеулерді орындаңыз.

## **Музыка тыңдау**

**ЕСКЕРТПЕ:** Аудио тыңдау үшін дисплейге үндеткіштер орнатылуы тиіс.

- 1**.** Шолу түймелерін басып, **Мультимедиа** (Менің медиам) пəрменіне жылжытыңыз, одан кейін OK түймесін басыңыз.
- 2**.** Шолу түймелерін басып, **Список музыки** (Музыка тізімі) пəрменіне жылжытыңыз, одан кейін OK түймесін басыңыз.
- 3**.** Шолу түймелерін басып, қажетті қалтаны таңдаңыз, одан кейін OK түймесін басыңыз.
- 4**.** Шолу түймелерін басып, қажетті файлды таңдаңыз, одан кейін OK түймесін басыңыз.

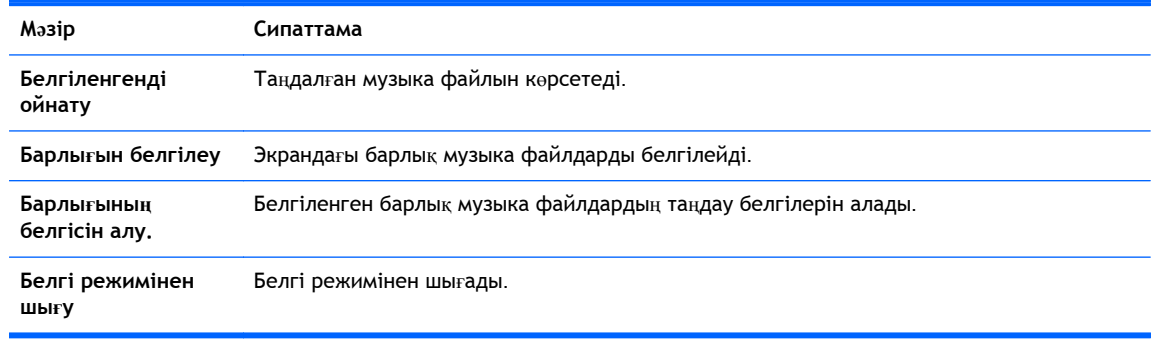

- 5**.** Музыка ойнату.
- 6**.** Ойнатуды келесі түймелерді қолданып басқарыңыз.

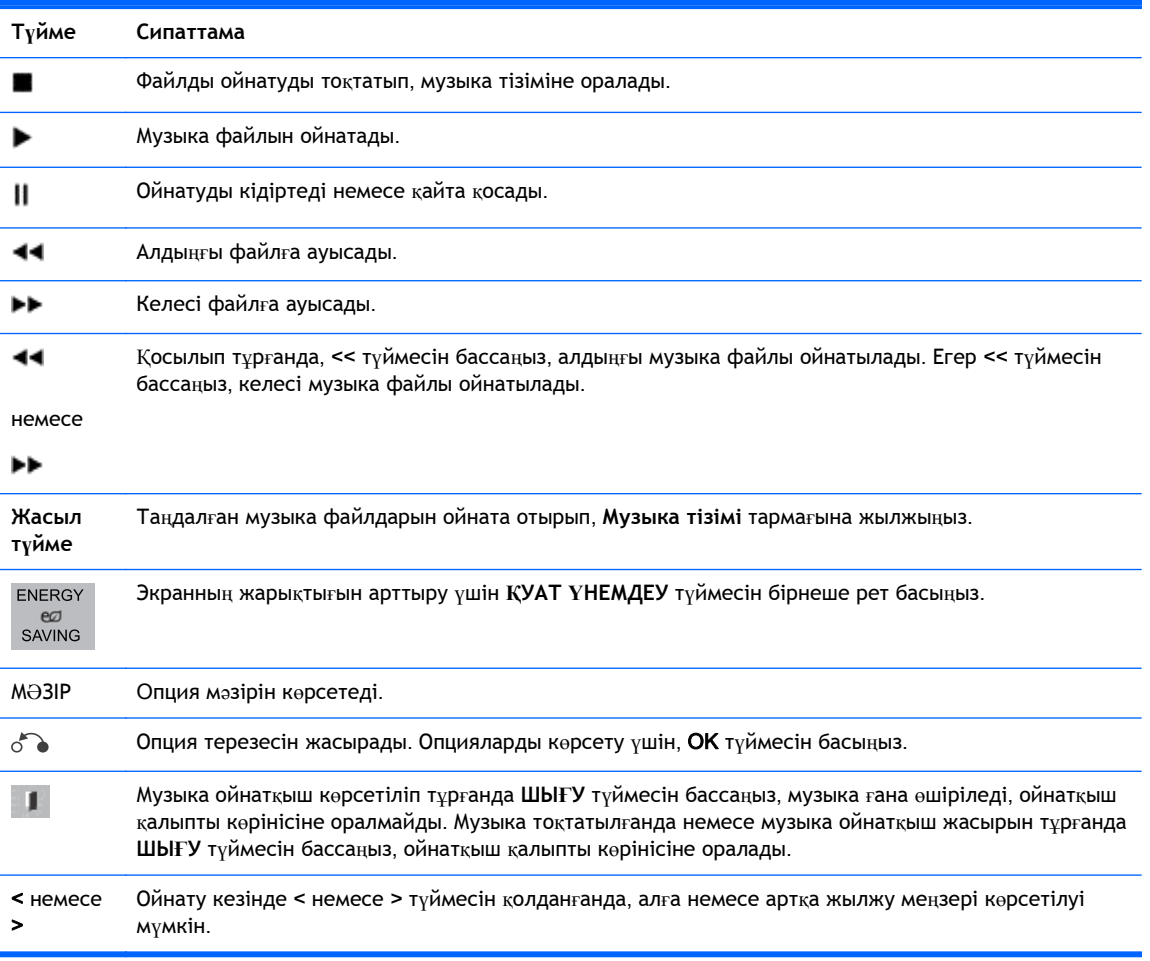

### **Музыка файлдарды ойнатуға арналған кеңестер**

- Бұл дисплей ID3 Tag орнатылған MP3 файлдарын қолдамайды.
- **ЕСКЕРТПЕ:** Қолдауы жоқ қалталардың бейнені алдын ала көру режимінде таңбалары ғана көрсетіледі .

Бүлінген файлдар bitmap форматында көрсетіледі.

Бүлінген музыка файлы ойнатылмайды, бірақ 00:00 ойнау уақытын көрсетеді.

Авторлық құқығы қорғалған, ақылы қызметтен жүктелген музыка қосылмайды, бірақ ойнату кезінде басқа ақпаратты көрсетеді.

Егер ОК түймесін бассаңыз немесе ( $\blacksquare$ ) түймесін бассаңыз, аудио және экран қалқаны тоқтатылады.

Қашықтан басқару құралындағы PLAY (>) (Ойнату), Pause (II) (Кідірту), (>>), (<<) түймелері де осы режимде қол жетімді.

Келесі музыканы таңдау үшін (>>) түймесін, ал алдыңғы музыканы таңдау үшін (<<) түймесін қолданыңыз.

### M**узыка опциялары**

- 1**. Қалқымалы** мəзірді ашу үшінM**ЕНЮ** (МƏЗІР) түймесін басыңыз.
- 2**.** Шолу түймелерін басып, **Установка воспроизводста аудио** (Аудионы ойнатуды орнату) немесе **Установка аудио** (Аудио орнату) пəрменін, одан кейін OK түймесін басыңыз.
- **ЕСКЕРТПЕ: Фильмдер тізімі** функциясында өзгертілген шамалар **Фотосуреттер тізімі** жəне **Музыка тізімі** функцияларына əсер етпейді.

**Фотосуреттер тізімі** жəне **Музыка тізімі** функцияларында өзгертілген шамалар **Фотосуреттер тізімі** жəне **Музыка тізімі** шамаларын өзгертеді, бірақ **Фильмдер тізімі** функциясына əсер етпейді.

**Установка воспроизводства аудио** (Аудио ойнатуды орнату) пəрменін таңдағанда:

- 1**.** Шолу түймелерін басып, **Повторить** (Қайталау) немесе **Случайный** (Кездейсоқ) пəрмендеріне жылжыңыз.
- 2**.** Шолу түймелерін басып, қажетті реттеулерді орындаңыз.

**Установка аудио** (Аудио орнату) пəрменін таңдағанда:

- 1**.** Шолу түймелерін басып, **Звуковой режим** (Дыбыс режимі), **Чистый звук** II (Таза дыбыс ІІ), немесе **Баланс** пəрмендеріне жылжытыңыз.
- 2**.** Шолу түймелерін басып, қажетті реттеулерді орындаңыз.

# PIP/PBP **бағдарламасын пайдалану**

USB құралындағы видеолар мен фотоларды бір дисплейде негізгі жəне қосымша экрандарға бөліп көрсетеді.

1**.** MENU (МƏЗІР) түймесін басып, **ОПЦИЯ** пəрменіне жылжытыңыз, одан кейін OK түймесін басыңыз.

2**.** PIP немесе PBP режимін таңдау үшін PIP/PBP тармағын басыңыз, одан кейін OK түймесін басыңыз.

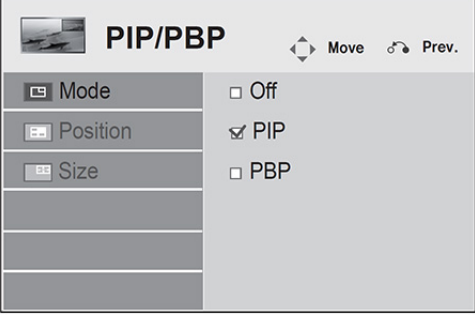

3**. Список фильмов** (Фильмдер тізімі) немесе **Список фото** (Фотосуретер тізімі) тармақтарын **Мультимедиа** (Mенің Meдиам) тармағынан таңдаңыз. ( PIP/PBP таңдалғанда M**узыка тізімі** өшіріледі).

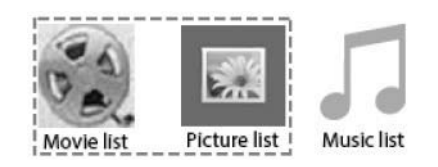

4**.** Қажетті файлды таңдап, OK түймесін басыңыз.

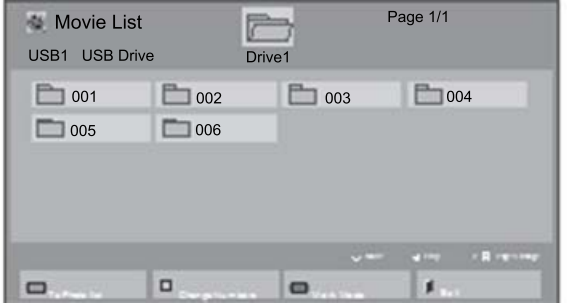
5**.** Ойнату тізімінен PIP немесе PBP таңбасын таңдаңыз.

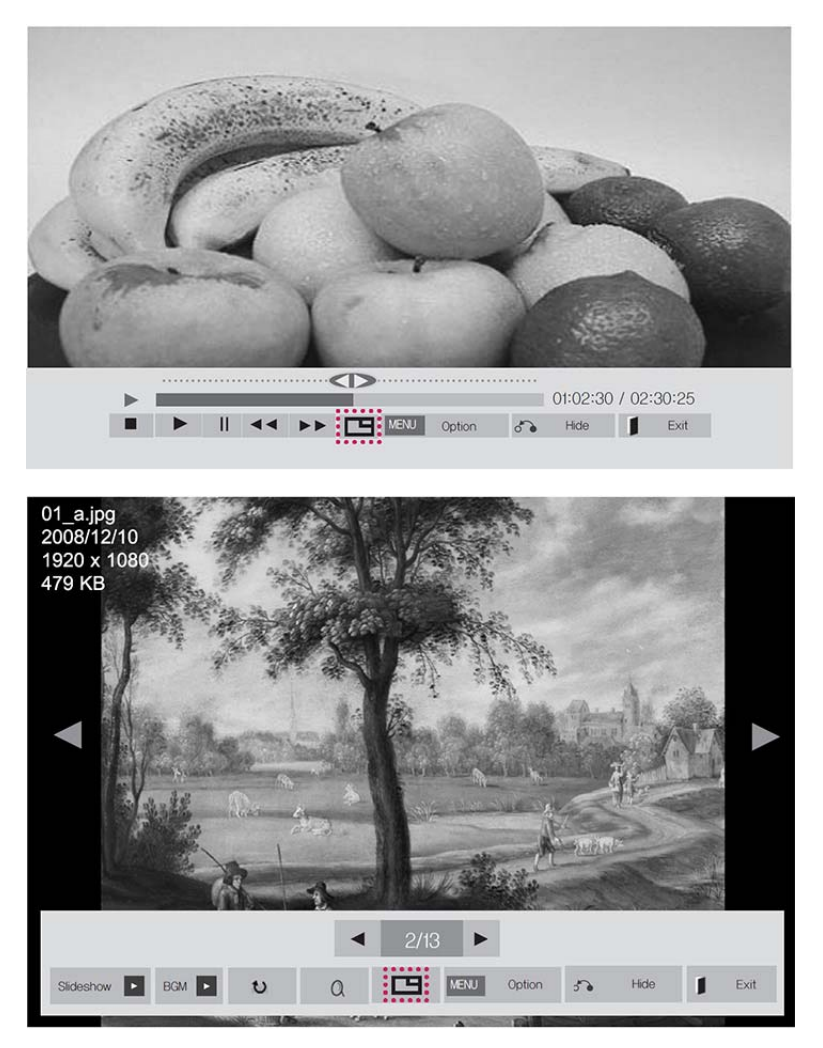

- 6**.** Дыбыс үшін **Негізгі** немесе **Қосымша** пəрмендерін таңдаңыз. Дыбыс шығысын PIP немесе PBP функцияларын қосуға дейін таңдау қажет.
- 7**.** Қосымша экран негізгі экранның ішінде көрсетіледі.

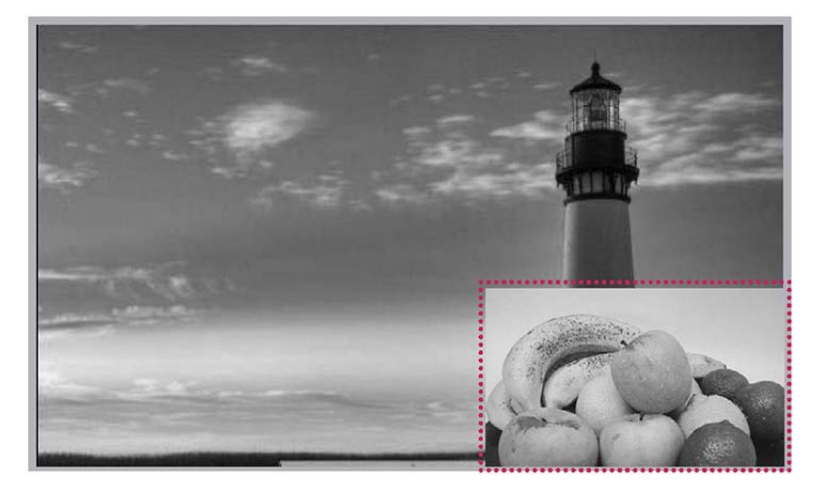

# 9 **Ақауларды жою**

**Сурет көрсетілмейді**.

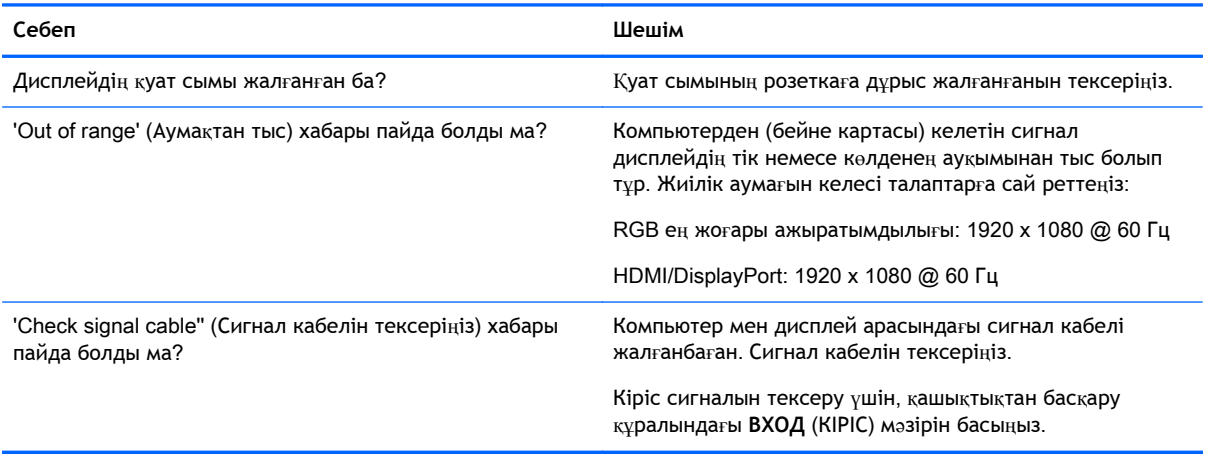

#### **Дисплей қосылғанда** 'Unknown Product' (**Белгісіз өнім**) **хабары пайда болады**.

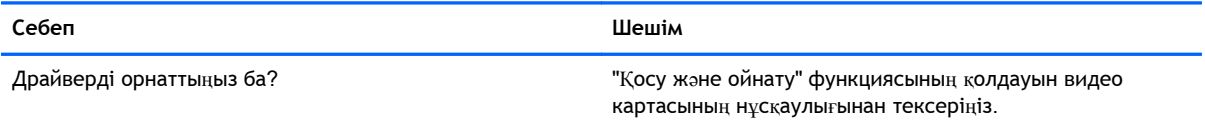

#### **Экран əдеттегідей емес**.

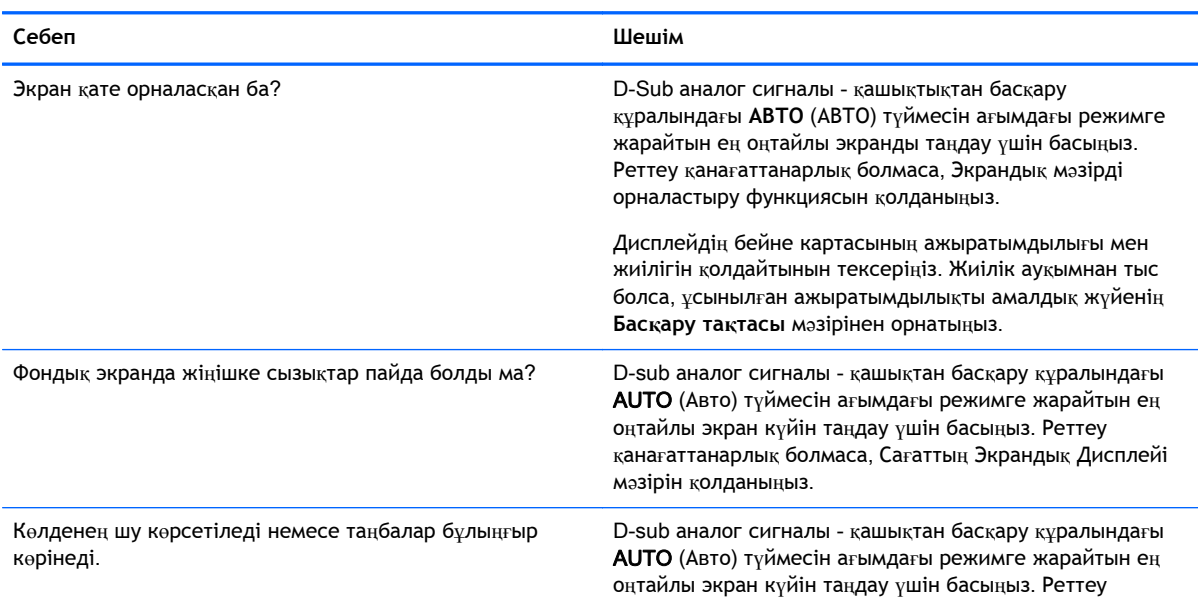

**Экран əдеттегідей емес**.

l,

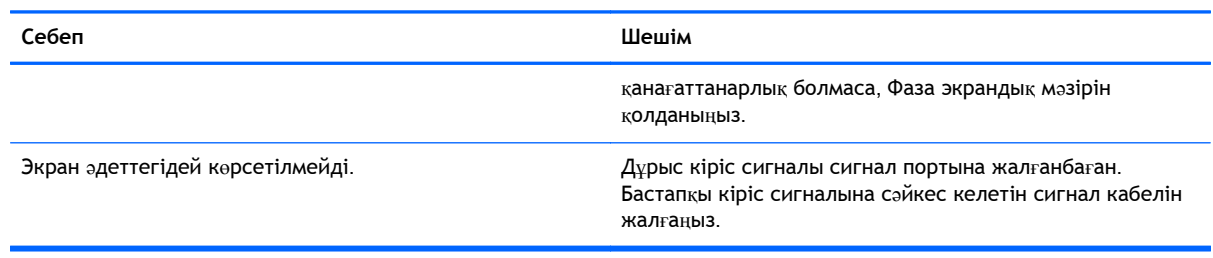

### **Дисплейде кескін қалдықтары пайда болды**.

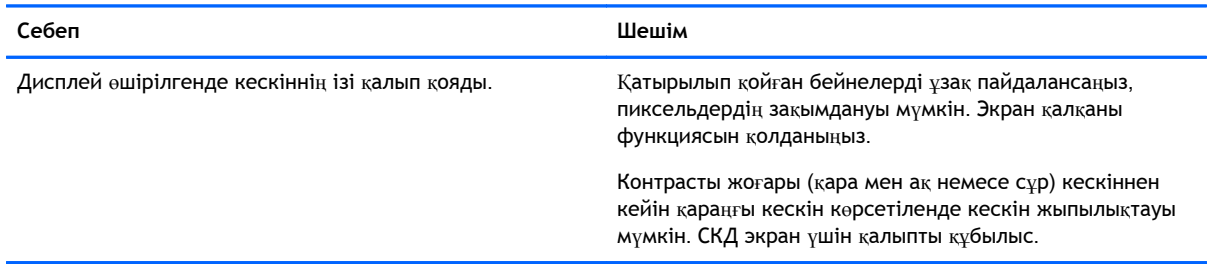

#### **Аудио функциясы жұмыс істемейді**.

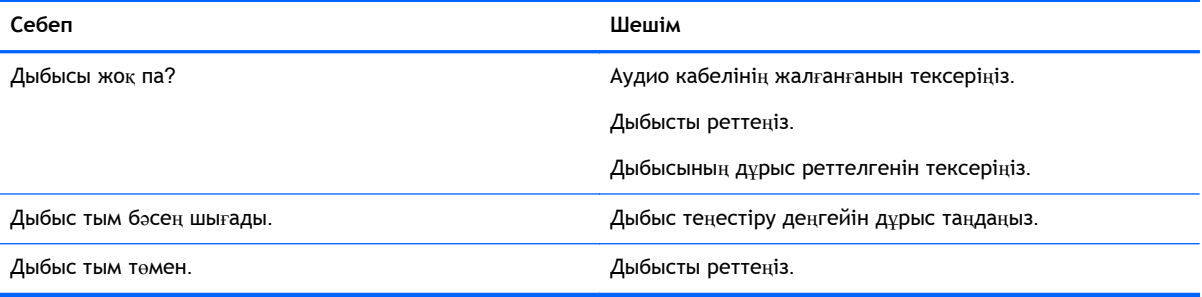

#### **Экран түсі қалыптан тыс**.

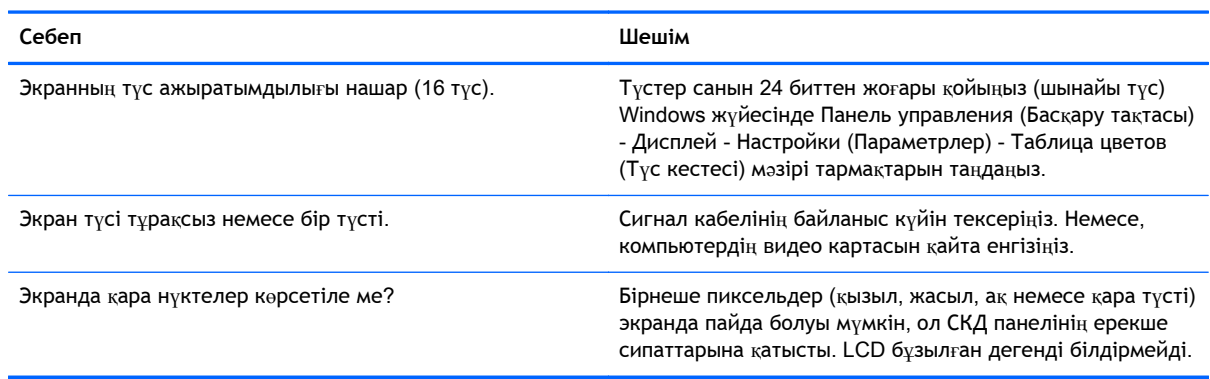

**Жүйе дұрыс жұмыс істемейді**.

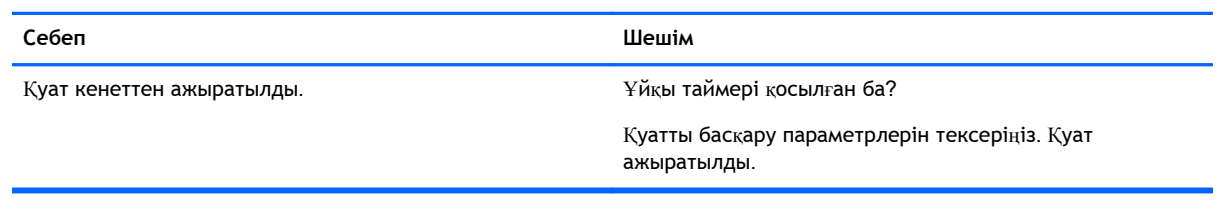

# 10 **Техникалық сипаттамалар**

# 55 **дюйм** (138,7 **см**) **үлгілері**

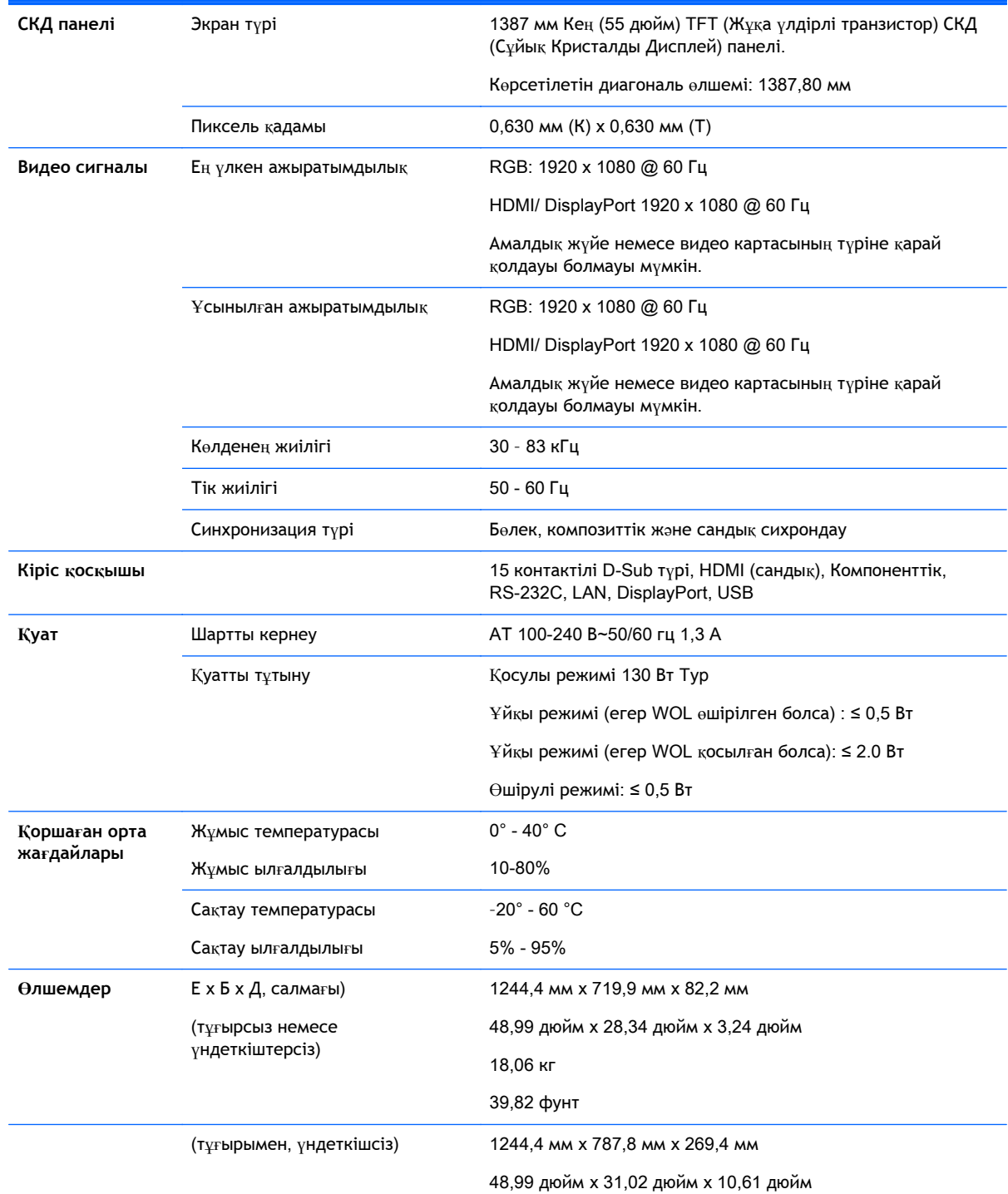

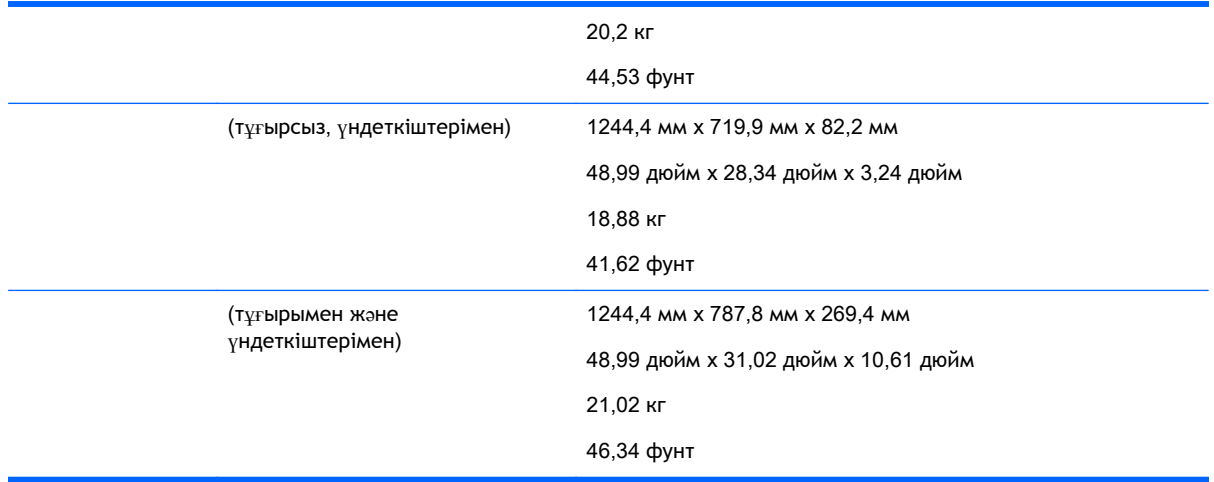

# Үндеткіштерді қолдайтын үлгілер:

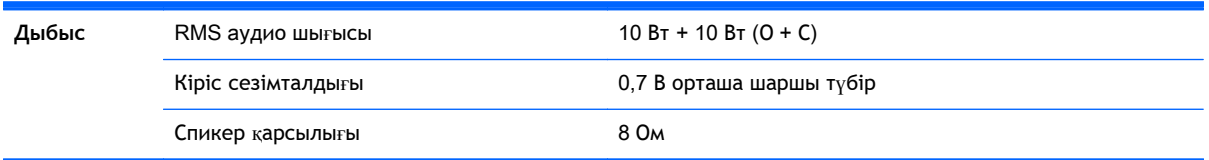

# **Өлшемдер**

**ЕСКЕРТПЕ:** Өнім сипаттары функцияларын жаңартуға қатысты ескертусіз өзгертілуі мүмкін.

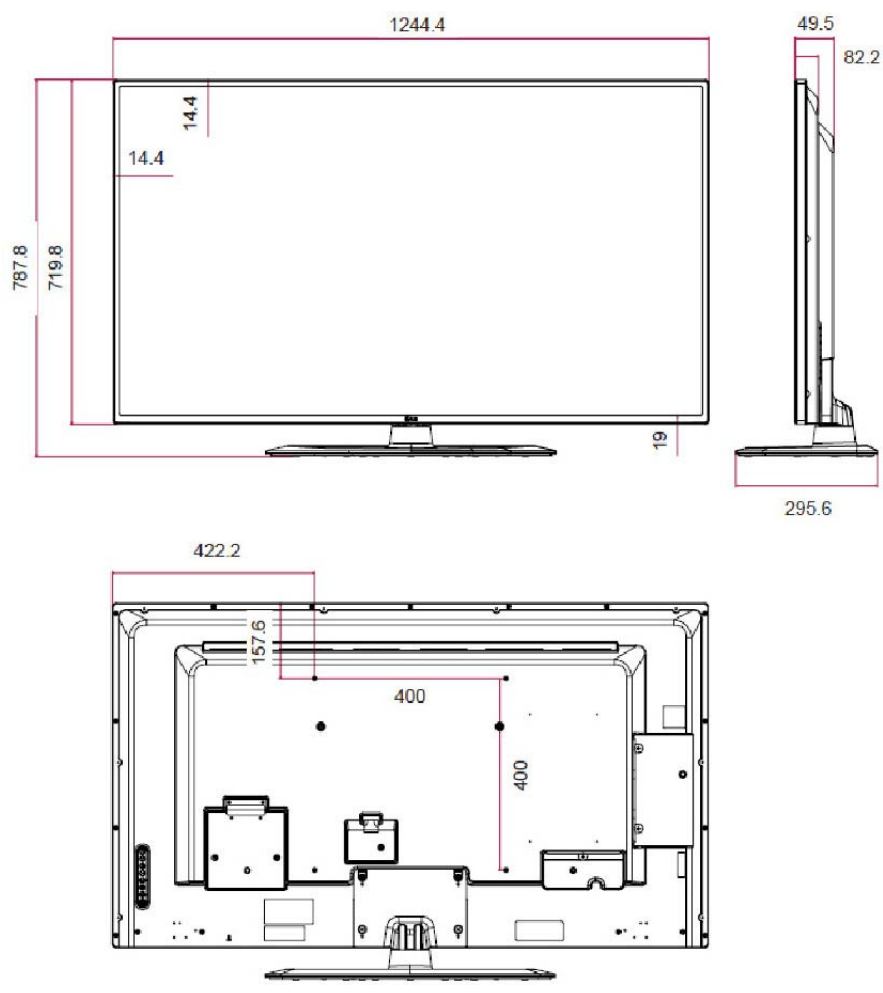

4-M6 қабырғаға ілу бұрандалары

Тереңдігі 10,0 мм (ең көбі)

# **Алдын ала орнатылған дисплей ажыратымдылығын тану**

Төменде тізімделген дисплей ажыратымдылығы өте жиі пайдаланылатын режимдер жəне зауыттың əдепкі мəні ретінде орнатылады. Дисплей алдын ала орнатылған режимдерді автоматты түрде таниды жəне олар дұрыс өлшемде жəне экран ортасында көрсетіледі.

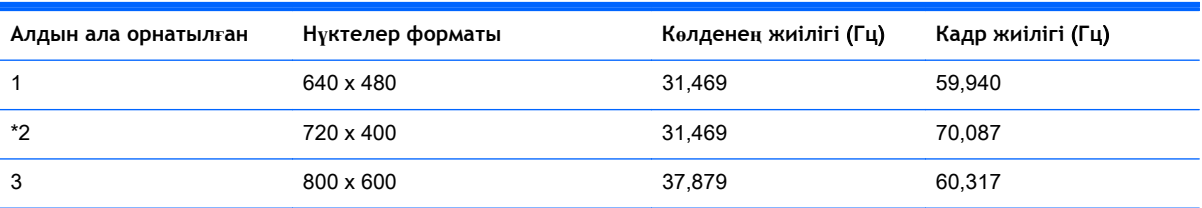

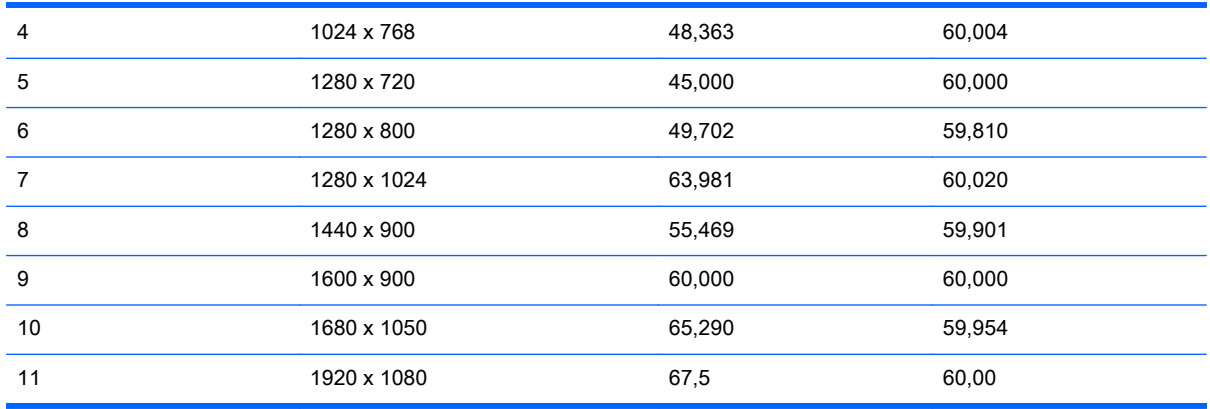

\*RGB режимі ғана

# DTV **режимі**

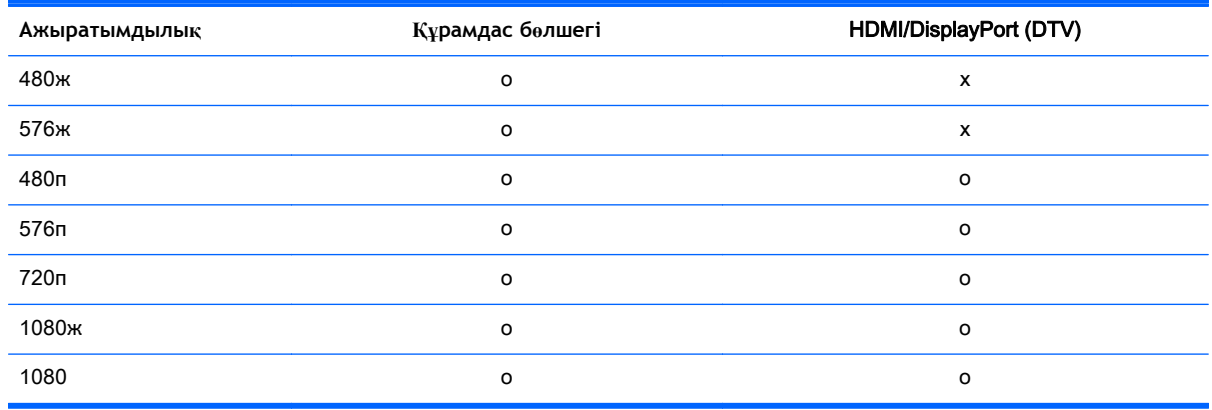

- $\mathbb{R}^n$  **ECKEPTПЕ:** HDMI/DisplayPort кірісінің режимі компьютер ажыратымдылығын анықтауы мүмкін: 640 x 480 / 60 Гц, 1280 x 720 / 60 Гц, 1920 x 1080 / 60 Гц немесе DTV ажыратымдылықтары: 480п, 720п, 1080п.
- **ЕСКЕРТПЕ:** Тігінен жиілігі: Пайдаланушыға көру мүмкіндігін беру үшін экран суреті флюоресценттік шам сияқты секунд сайын бірнеше рет өзгеруі тиіс. Тігінен жиілігі немесе жаңару жылдамдығы - бейненің секунд сайынғы көрсетілу саны. Бірлігі - Гц.

Көлденең жиілігі: Көлденең аралық дегеніміз бір тік жолды көрсетуге кететін уақыт. 1 көлденең аралықпен бөлінгенде, секунд сайын көрсетілетін көлденең жолдардың санын жол жиілігі ретінде жіктеуге болады. Бірлігі - кГц.

# **Инфрақызыл кодтар**

HDMI/USB функцисы барлық үлгілерде берілмеген.

Бұл үлгіде кейбір перне кодтарының қолдауы берілмеген.

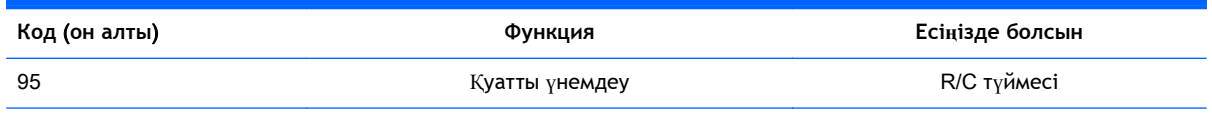

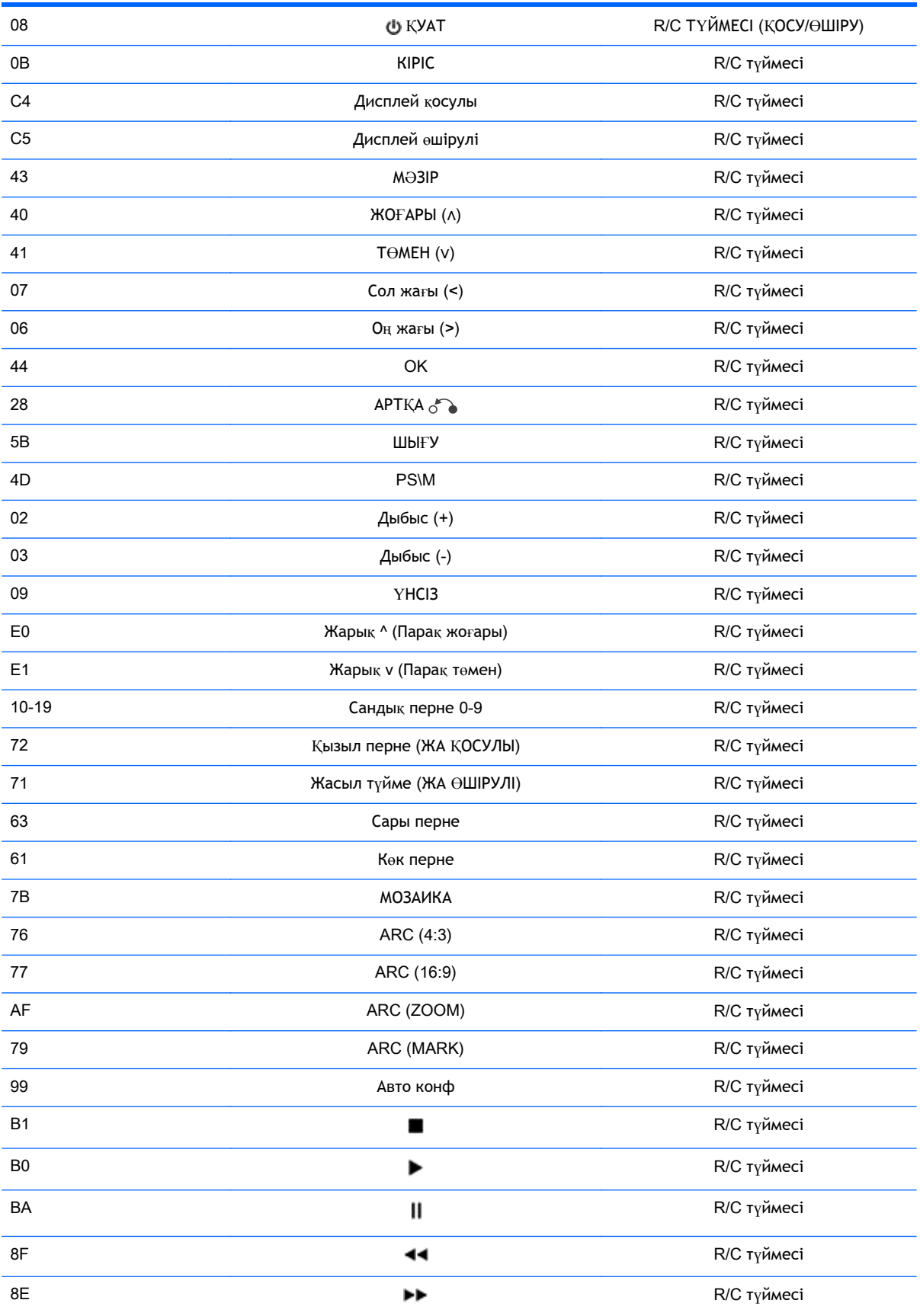

# 11 **Нормативтік мəліметтер**

# **Федералдық коммуникациялар комиссиясының** (FCC) **ескертуі**

Бұл жабдық сыналып, FCC ережелерінің 15-бөліміне сай А класты сандық құрылғы шектеулеріне сай екені анықталды. Бұл шектеулер жабдықты коммерциялық ортада істегенде орын алатын зиянды кедергілерден жеткілікті түрде қорғау үшін жасалған. Бұл жабдық радио сəулелену энергиясын тудырады, пайдаланады жəне таратады жəне нұсқауларға сай орнатылмаса жəне пайдаланылмаса, радио байланысқа зиянды кедергілер жасауы мүмкін. Осы жабдықтың тұрғын үйлер тұрған аймақта істету зиянды кедергілерді туғызуы мүмкін, бұндай жағдайда пайдаланушы кедергіні түзету ақысын өз мойнына алуы қажет болады.

# **Өзгертулер**

FCC пайдаланушыға Hewlett-Packard компаниясы анық бекітпеген осы құрылғыға кез келген өзгертулер пайдаланушының жабдықты пайдалану құқығын жоққа шығаруы мүмкін екені туралы хабарлауды талап етеді.

# **Кабельдер**

FCC ережелері мен стандарттарына сəйкестікті қамтамасыз ету үшін бұл құрылғыға қосылымдарды металл RFI/EMI бөлшектері бар экрандалған кабельдер көмегімен орындау керек.

# **Канадалық ескерту**

Бұл А санатты сандық құрал Канаданың кедергіге себеп болатын жабдықтар туралы CAN ICES-3(B)/NMB-3(B) ережесіне сай.

# Avis Canadien

Cet appareil numérique de la classe B respecte toutes les exigences du Règlement sur le matériel brouilleur du Canada.

# **Еуропалық Одақ стандарттары туралы ескерту**

CE белгісі бар өнімдер төмендегі ЕО нұқсаулықтарының біріне немесе бірнешеуіне сай болады:

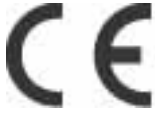

2006/95/EК төмен кернеу туралы нұсқаулығы; EMC 2004/108/EК нұсқаулығы; 2009/125/EК экодизайн нұсқаулығы; R&TTE 1999/5/EК нұсқаулығы; RoHS 2011/65/EО нұсқаулығы

Осы нұсқаулықтарға сəйкестік қолданыстағы Еуропалық Үйлесімделген Стандарттар арқылы анықталады.

Сəйкестік туралы мəлімдеменің толық нұсқасын келесі веб-тораптан табуға болады: www.hp.eu/ certificates

(Техникалық деректер жапсырмасында болатын үлгінің атауы немесе Нұсқаулық Үлгісінің нөмірі (RMN) арқылы іздеңіз.)

Нұсқаулықтар туралы мəселелер бойынша хабарласу мекенжайы: Hewlett-Packard GmbH, Dept./ MS:HQ-TRE, Herrenberger Strasse 140, 71034 Boeblingen, GERMANY.

# **Германияның эргономика ескертуі**

HP бренд өнімдерінен тұратын жүйе барлық əсер етілетін құрамдас өнімдерде, мысалы, үстелдік компьютерде, пернетақтада, тінтуірде жəне мониторда "GS" бекіту белгісі болса, тиісті эргономикалық талаптарына сай келеді. Өнімдермен бірге берілетін орнату нұсқаулықтары конфигурациялау туралы ақпаратты қамтиды.

# **Жапония ескертуі**

この装置は、クラスA情報技術装置です。この装置を家庭環境で使用す ると電波妨害を引き起こすことがあります。この場合には使用者が適切な 対策を講ずるよう要求されることがあります。  $VCCI-A$ 

# **Кореялық ескерту**

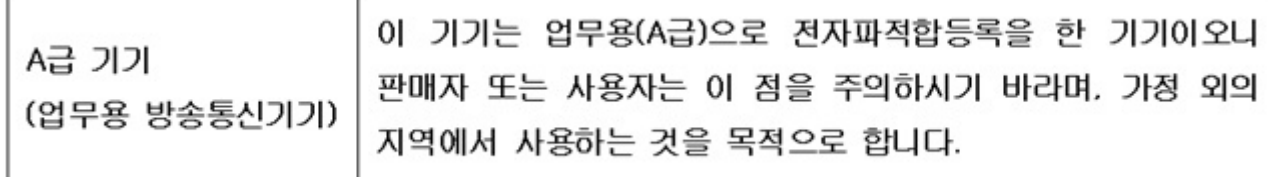

# **Қытай ескертуі**

声明

此为 A 级产品, 在生活环境中, 该产品可能会造成无线电干扰。在这种情况下, 可能需要用户对其干扰 采取可行的措施。

# **Қуат сымы жинағына қойылатын талаптар**

Дисплейдің қуат жабдығында ALS (қуат кернеуін автоматты түрде ауыстыру) функциясы бар. Бұл функция дисплейге 100-120 В немесе 200-240 В арасындағы кіріс кернеулерде жұмыс істеуге мүмкіндік береді.

Дисплеймен бірге берілетін қуат сымының жиынтығы (иілгіш кабель немесе штепсель) жабдықты сатып алған елде пайдалану талаптарына сай келеді.

Қуат сымын басқа ел үшіналу керек болса, сол елде пайдалану үшін бекітілген қуат сымын сатып алыңыз.

Қуат сымы өнімге арналып жасалған болуы керек жəне өнім жапсырмасында көрсетілген кернеу жəне ток параметрлеріне сай болуы керек. Сымның кернеу жəне ток параметрлерінің мəндері өнімнің жапсырмасында көрсетілген кернеу жəне ток параметрлерінен жоғары болуы керек. Бұған қоса, сымның қимасы кемінде 0,75 мм² немесе 18 AWG болуы керек, ал ұзындығы 6 фут (1,8 м) жəне 12 фут (3,6 м) арасында болуы керек. Егер пайдаланылатын қуат сымының түрі туралы сұрақтарыңыз болса, өкілетті HP қызмет көрсетушісіне хабарласыңыз.

Қуат сымын аяқ астында қалмайтындай немесе үстіне жəне жанына қойылған заттар қыспайтындай қылып өткізу керек. Ашаға, электр розеткасына жəне сым өнімнен шығатын жерге ерекше көңіл бөлу керек.

# **Жапондық қуат сымына қойылатын талаптар**

Жапонияда тек өніммен бірге келген қуат сымын пайдаланыңыз.

**ЕСКЕРТУ:** Осы өніммен бірге алған қуат сымын басқа ешбір өнімдерге пайдаланбаңыз.

# **Өнімнің экологиялық ескертулері**

# **Материалдарды тастау**

Кейбір HP өнімдерінде флуоресцент шамдарында сынап болады, пайдалану мерзімі аяқталғаннан кейін оларды арнайы əдіспен жою керек болуы мүмкін.

Бұл материалды жою экологиялық факторларға байланысты реттелуі мүмкін. Жою жəне қайта пайдалану туралы ақпарат алу үшін жергілікті билік органдарына немесе Электрондық өнеркəсіп ассоциациясына (EIA) хабарласыңыз: www.eiae.org.

# **Еуропалық Одақтың жеке шаруашылықтарындағы пайдаланушылардың қоқыс жабдықты тастауы**

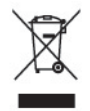

Өнімдегі немесе оның орауышындағы осы таңба бұл өнімді басқа тұрмыстық қоқыспен бірге тастамау керектігін көрсетеді. Оның орнына, қоқыс жабдықты электр жəне электрондық жабдықтарды қайта өңдеуге арналған, белгіленген жинау орнына беруге жауаптысыз. Тастау кезінде қоқыс жабдықты бөлек жинау жəне қайта өңдеу табиғат ресурстарын сақтайды жəне оның адамдардың денсаулығы мен қоршаған ортаны қорғап қайта өңделуін қамтамасыз етеді. Қоқыс жабдықты қайта өңдеуге қайда тастауға болатыны туралы қосымша ақпаратты алу үшін жергілікті қала кеңсесіне, тұрмыстық қоқысты тастау қызметіне немесе өнімді сатып алған дүкенге хабарласыңыз.

# **Химиялық заттар**

HP компаниясы REACH (Еуропалық Парламент пен Кеңестің EК № 1907/2006 ережесі) сияқты заң талаптарына сай болу үшін тұтынушыларына өнімдеріндегі химиялық заттар туралы ақпарат береді. Осы өнімнің химиялық ақпаратына қатысты есепті www.hp.com/go/reach веб-бетінен табуға болады.

# HP **қайта өңдеу бағдарламасы**

HP компанияы пайдаланылған электрондық жабдықтарды, түпнұсқа HP басып шығару картридждерін жəне қайта зарядталатын батареяларын қайта өңдеуге өткізуге шақырады. Қайта өңдеу бағдарламалары туралы қосымша ақпарат алу үшін мына мекенжайға өтіңіз: www.hp.com/recycle.

# **Қауіпті заттарды шектеу** (RoHS)

JIS C 0950, 2005 стандартымен анықталатын, Жапонияда қойылатын талаптар өндірушілердің 2006 жылдың 1 шілдесінен кейін сатуға шығарылатын белгілі бір электрондық өнімдердің санаттары үшін Құрамындағы материалдар туралы декларацияларды қамтамасыз етуді талап етеді. Осы өнімге қатысты JIS C 0950 материалдар туралы декларациясын көру үшін мына мекенжайға өтіңіз: www.hp.com/go/jisc0950.

2008年、日本における製品含有表示方法、JISC0950が公示されました。製 造事業者は、2006年7月1日以降に販売される雷気·雷子機器の特定化学 物質の含有につきまして情報提供を義務付けられました。製品の部材表示 につきましては、www.hp.com/qo/jisc0950を参照してください。

# 有毒有害物质/元素的名称及含量表

# 根据中国 《电子信息产品污染控制管理办法》

#### 液晶显示器

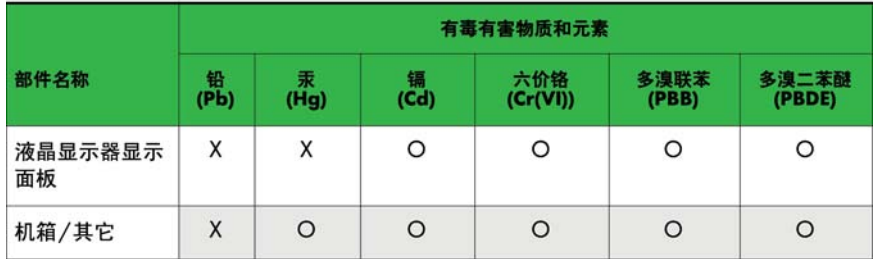

#### CRT 显示器

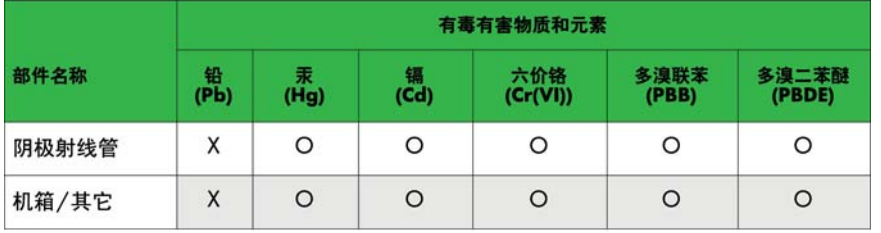

O: 表示该有毒或有害物质在该部件所有均质材料中的含量均在 SJ/T11363-2006标准规定的限量要求以下。

X: 表示该有毒或有害物质至少在该部件所用的某一均质材料中的含量超 出 SJ/T11363-2006标准规定的限量要求。

表中标有"X"的所有部件都符合欧盟 RoHS 法规 一"欧洲议会和欧盟理 事会 2003年1月27日关于电子电器设备中限制使用某些有害物质的 2002/95/EC 号指令"。

注: 环保使用期限的参考标识取决于产品正常工作的温度和湿度等条件。

# **Калифорния перхлорат материалына қатысты ескертуі**

Перхлорат материалы – арнайы əрекеттер қолданылуы мүмкін [http://www.dtsc.ca.gov/](http://www.dtsc.ca.gov/hazardouswaste/perchlorate/) [hazardouswaste/perchlorate/](http://www.dtsc.ca.gov/hazardouswaste/perchlorate/) вебсайтын қараңыз. Компьютердің нақты уақыттағы сағатының батареясында перхлорат болуы мүмкін жəне Калифорнияда қайта өңделгенде немесе тасталғанда арнайы əрекеттерді қажет етуі мүмкін.

# **Үндістан қауіпті заттар шектеулері** (RoHS)

Бұл өнім Үндістанның "Үндістан E-қоқыс (Management and Handling) Ережесі 2011" нұсқауына сай өндірілген жəне қорғасын, сынап, алты валенттік хром, полибромдалған бифенилдер, немесе полибромдалған дифенилдер эфирінің салмағы 0,1 % асатын тұнбасы мен кадмийдің салмағы 0,01 % тұнбасын қолдануға тыйым салады, Ереженің 2-кестесінде көрсетілген ерекшеліктерден басқа.

# **Түркия** EEE **ережесі**

EEE ережесіне сай

EEE Yönetmeliğine Uygundur

# **Украинаның қауіпті заттарды шектеу ережесі**

Обладнання відповідає вимогам Технічного регламенту щодо обмеження використання деяких небезпечних речовин в електричному та електронному обладнані, затвердженого постановою Кабінету Міністрів України від 3 грудня 2008 № 1057.

Құрылғы электр жəне электрондық құрылғыларда белгілі қауіпті заттарды пайдалануға қатысты Украина Министрлер кабинетінің резолюциясы (3 желтоқсан, 2008 жыл) арқылы мақұлданған техникалық ережелердің талаптарына сай келеді.

# **Тайвань батареяға қатысты мəліметі**

警告 本電池如果更換不正常會有爆炸的危險 請依製造廠說明書處理用過之電池。

# 12 **Бірнеше өнімді басқару**

Бұл əдісті бір компьютерге бірнеше өнім жалғау үшін қолданыңыз. Бір компьютерге жалғау арқылы бірнеше өнімді басқару мүмкіндігіңіз болады.

Опция мəзірінде Құрал ЖА 1 жəне 255 таңбалары аралығында болуы тиіс жəне таңбалар қайталанбауы тиіс.

# **Кабельдерді қосу**

RS-232C кабелін көрсетілген жолмен қосыңыз.

RS-232C протоколы компьютер мен дисплей арасындағы қарым-қатынас үшін қолданылады. Дисплейді қосу/өшіру күйінің біріне қойып, кіріс көзін таңдаңыз жəне компьютерден экрандағы мəзір параметрлерін реттеңіз.

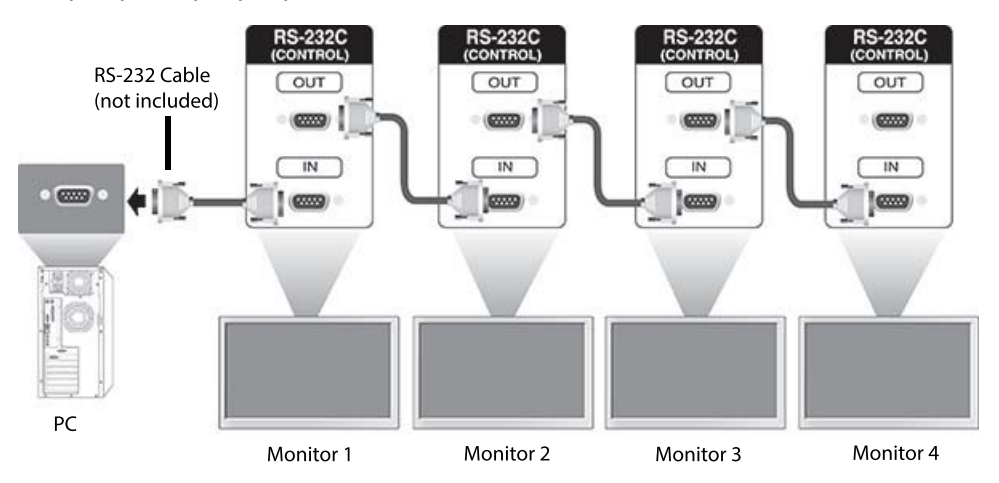

# RS-232C **конфигурациялары**

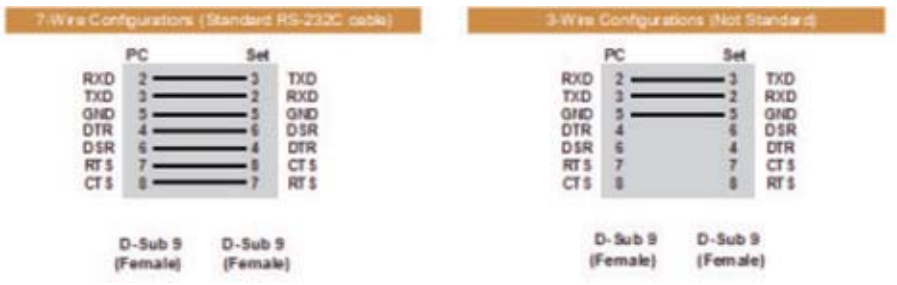

# **Қарым**-**қатынас параметрі**

Таңба мөлшері: 9600 таңба мөлшері (UART)

Дерек ұзақтығы: 8 бит

Парити бит: Жоқ Тоқтату биті: 1 бит Ағын басқарымы: Жоқ Қарым-қатынас коды: ASCII коды Айқасқан кабель (кері) қолданыңыз

# Command reference list

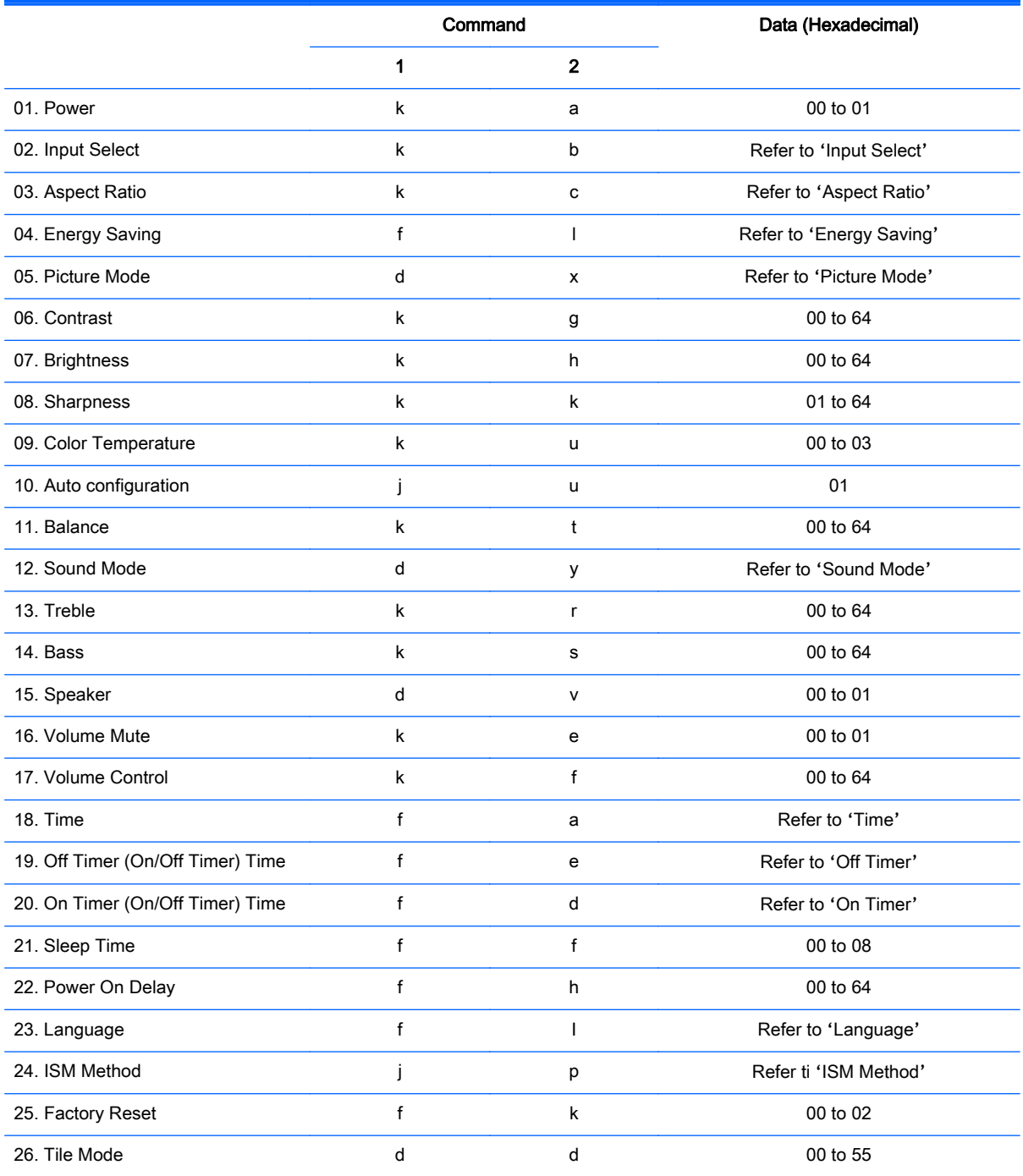

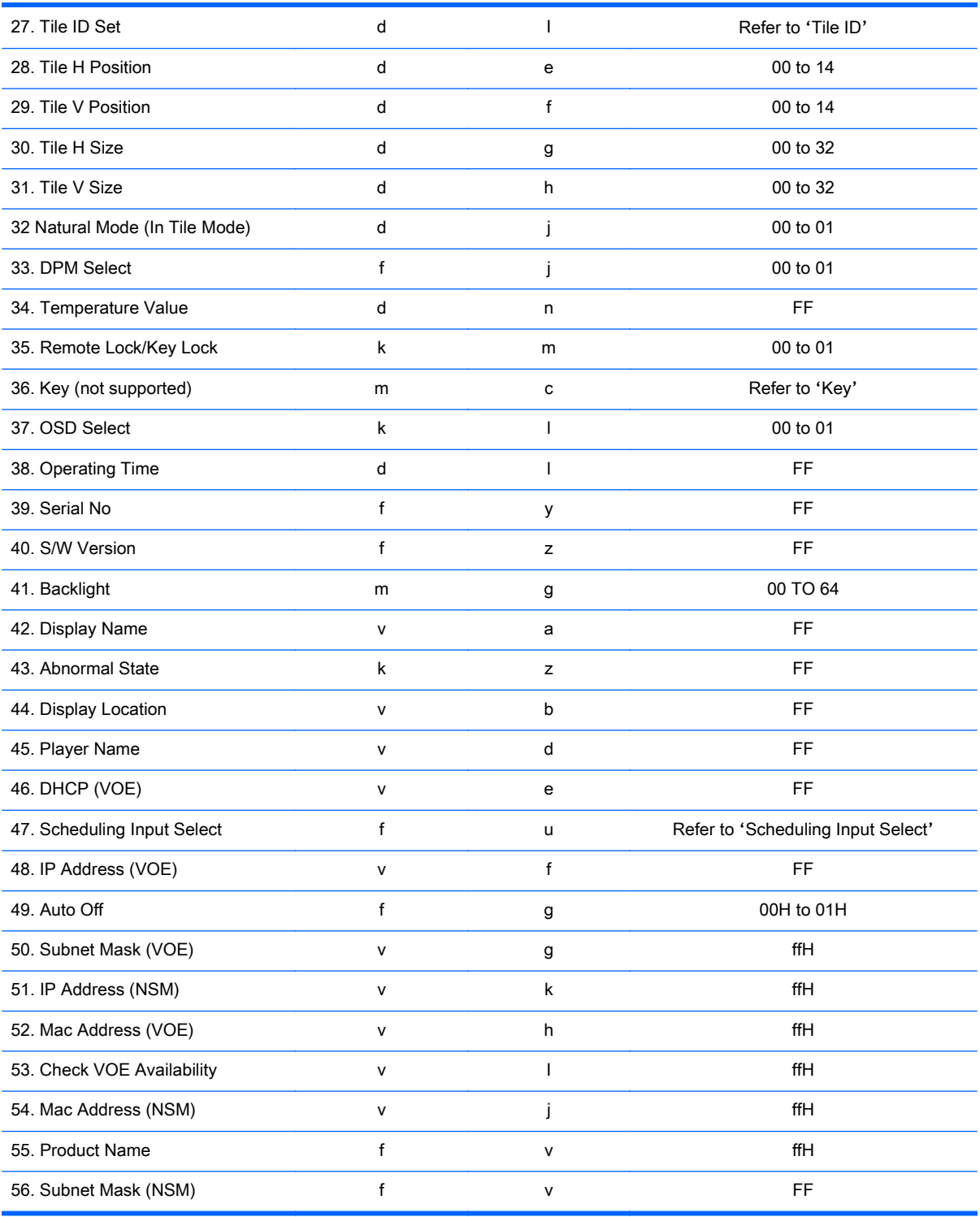

**ECKEPTIIE:** During USB operations such as EMF, all commands except Power(k a) and Key(m c) are not executed and treated as NG.

# Transmission / Receiving protocol

# **Transmission**

[Command1][Command2][ ][Set ID][ ][Data][Cr]

- \* [Command1]: First command to control the set.
- \* [Command2]: Second command to control the set.

\* [Set ID]: Set ID with which you want to communicate. Enter [Set ID] = '00(0x00' to communicate with all sets regardless of their Set ID numbers.

\* [Data]: Information passed to the set.

- \* [Data1]: Information passed to the set.
- \* [Data2]: Information passed to the set.
- \* [Data3]: Information passed to the set.
- \* [Cr]: Carriage Return. ASCII code '0x0D'.
- \* [ ]: ASCII code space '0x20'

# Acknowledgement

[Command2][ ][Set ID][ ][OK/NG][Data][x]

\* When the product receives data normally, it sends an acknowledgement (ACK) in the format above. If data is in read mode, it indicates the data that shows the current status. If data is in read mode, it simply indicates the data that is sent from the computer.

\* If a command is sent with Set ID '00' (=0x00), the data is reflected to all display and they do send an acknowledgement (ACK).

\* If the data value 'FF' is sent in control mode via RS-232C, the current setting value of a function can be checked (only for some functions).

\* Some commands are not supported depending on the model.

# 01. Power (Command: k a)

To control the Power On/Off the display.

#### **Transmission**

[k][a][ ][Set ID][ ][Data][Cr]

#### Data

00 : Power off

01 : Power on

#### Acknowledgement

[a][ ][Set ID][ ][OK/NG][Data][x]

\* Only when the display is fully powered on, the Acknowledgement signal is returned properly. \* There may be a certain time of delay between the Transmission and Acknowledgement signals.

# 02. Input Select (Command: k b)

To select the Input Source for display.

#### **Transmission**

[k][b][ ][Set ID][ ][Data][Cr]

#### Data

07: RGB (PC)

08: HDMI (DTV)

09: HDMI (PC)

Oa: DisplayPort (DTV)

Ob: DisplayPort (PC)

0c: VOE (PC)

0d: VOE (DTV)

#### Acknowledgement

[b][ ][Set ID][ ][OK/NG][Data][k]

\*Some input signals may not be supported depending on the model.

#### 03. Aspect Ratio (Command: k c)

To adjust the screen format.

#### **Transmission**

[k][c][ ][Set ID][ ][Data][Cr]

#### Data

01: 4:3

02: 16:9

04: Zoom

09: Just scan (720p or more)

(Component, HDMI/ Display Port DTV)

\* RGB, HDMI/Display Port PC mode

(1:1)

0A : Cinema Zoom

(AV, Component, HDMI DTV)

\* Available data types differ depending on the input signal. For more information, see the aspect ratio section of this guide.

\* The aspect ratio may differ depending on the model's input configuration.

#### Acknowledgement

[c][ ][Set ID][ ][OK/NG][Data][x]

# 04. Energy Saving (Command: f l)

To set the Energy Saving function.

#### **Transmission**

[f][l][ ][Set ID][ ][Data][Cr]

#### Data

- 00: Off
- 01: Minimum
- 02: Medium
- 03. Maximum

#### Acknowledgement

- [l][ ][Set ID][ ][OK/NG][Data][x]
- \*\* It may not be supported depending on the model.

# 05. Picture Mode (Command: d x)

To select the Picture Mode.

#### **Transmission**

[d][x][ ][Set ID][ ][Data][Cr]

#### Data

- 00: Vivid
- 01: Standard
- 02: Cinema
- 03. Sport
- 04: Game

#### Acknowledgement

[x][ ][Set ID][ ][OK/NG][Data][x]

# 06. Contrast (Command: k g)

To adjust the screen contrast.

### **Transmission**

[k][g][ ][Set ID][ ][Data][Cr]

00 to 64: Contrast 0 to 100

#### Acknowledgement

[g][ ][Set ID][ ][OK/NG][Data][x]

# 07. Brightness (Command: k h)

To adjust the screen brightness.

#### **Transmission**

[k][h][ ][Set ID][ ][Data][Cr]

#### Data

00 to 64: Brightness 0 to 100

#### Acknowledgement

[h][ ][Set ID][ ][OK/NG][Data][x]

### 08. Sharpness (Command: k k)

To adjust the screen sharpness.

\* This function is available only in AV/Component input.

#### **Transmission**

[k][k][ ][Set ID][ ][Data][Cr]

#### Data

00 to 64: Sharpness 0 to 100

#### Acknowledgement

[k][ ][Set ID][ ][OK/NG][Data][x]

#### 09. Color Temperature (Command: k u)

To adjust the screen color temperature.

\* This function is available only in AV/Component input.

#### **Transmission**

[k][u][ ][Set ID][ ][Data][Cr]

#### Data

00: Medium

01: Cool

02: Warm

#### Acknowledgement

[u][ ][Set ID][ ][OK/NG][Data][x]

### 10. Auto Configuration (Command: j u)

To adjust the picture position and minimize image shaking automatically.

(Only available for RGB-PC input.)

#### **Transmission**

[j][u][ ][Set ID][ ][Data][Cr]

#### Data

01: Set

#### Acknowledgement

[u][ ][Set ID][ ][OK/NG][Data][x]

# 11. Balance (Command: k t)

To adjust the sound balance.

#### **Transmission**

[k][t][ ][Set ID][ ][Data][Cr]

#### Data

00 to 64: Left 50 to Right 50

#### Acknowledgement

[t][ ][Set ID][ ][OK/NG][Data][x]

# 12. Sound Mode (Command: d y)

To adjust the sound mode.

#### **Transmission**

[d][y][ ][Set ID][ ][Data][Cr]

### Data

01: Standard

- 02: Music
- 03: Cinema
- 04: Sport
- 05: Game

#### Acknowledgement

[y][ ][Set ID][ ][OK/NG][Data][x]

# 13. Treble (Command: k r)

To adjust the Treble values.

#### **Transmission**

[k][r][ ][Set ID][ ][Data][Cr]

#### Data

00 to 64: Treble 0 to 100

#### Acknowledgement

[r][ ][Set ID][ ][OK/NG][Data][x]

# 14. Bass (Command: k s)

To adjust the Bass values.

# **Transmission**

[k][s][ ][Set ID][ ][Data][Cr]

#### Data

00 - 64: Bass 0 to 100

#### Acknowledgement

[s][ ][Set ID][ ][OK/NG][Data][x]

# 15. Speaker (Command: d v)

To select the speaker on/off.

### **Transmission**

[d][v][ ][Set ID][ ][Data][Cr]

### Data

00: Off

01 : On

### Acknowledgement

[v][ ][Set ID][ ][OK/NG][Data][x]

# 16. Volume Mute (Command: k e)

To adjust the sound balance.

#### **Transmission**

[k][e][ ][Set ID][ ][Data][Cr]

### Data

00: Mute (Volume Off)

01: Current volume (Volume On)

#### Acknowledgement

[e][ ][Set ID][ ][OK/NG][Data][x]

# 17. Volume Control (Command: k f)

To set the playback volume.

#### **Transmission**

[k][f][ ][Set ID][ ][Data][Cr]

#### Data

00 to 64: Volume 0 to 100

#### Acknowledgement

[f][ ][Set ID][ ][OK/NG][Data][x]

# 18. Time (Command: f a)

To set the display current time values.

#### **Transmission**

[f][a][ ][Set ID][ ][Year][ ][Month][ ][Day of Month][] [Hour][][Minute][][Daylight Savings Time][Cr]

#### Data

Year 00 to 63: 2000 to 2099 Month 01 to 0C: January to December Day of Month 01 to 1E: 1 to 31 Hour 00 to 17: 00 to 23 hours **Minutes** 00 to 3B: 00 to 59 minutes Daylight Saving Time 00: Off (only)

#### Acknowledgement

[a][][Set ID][][OK/NG][Year][Month][Day of Month][Hour][Minute][Daylight Saving Time][x]

# 19. Off Timer(On/Off Timer Time (Command: f e)

To set the Off Timer(Repeat Mode/ Time) function.

#### **Transmission**

[f][e][ ][Set ID][ ][Data1][ ][Data2][ ][Data3][Cr]

#### Data1

- 1. f1h to f7h (Read data)
- F1: Read/write the 1st Off Time data
- F2: Read/write the 2nd Off Time data
- F3: Read/write the 3rd Off Time data
- F4: Read/write the 4th Off Time data
- F5: Read/write the 5th Off Time data
- F6: Read/write the 6th Off Time data
- F7: Read/write the 7th Off Time data
- 2. e1h-e7h (Delete one index), e0h (Delete all indexes)
- E0: Delete all Off Time data
- E1: Delete the 1st Off Time data
- E2: Delete the 2nd Off Time data
- E3: Delete the 3rd Off Time data
- E4: Delete the 4th Off Time data
- E5: Delete the 5th Off Time data
- E6: Delete the 6th Off Time data
- E7: Delete the 7th Off Time data

#### Data2

- 01: Monday
- 02: Tuesday
- 04. Wednesday
- 08: Thursday
- 10: Friday
- 20: Saturday
- 40. Sunday
- 80. Daily
- 1f. Monday to Friday
- 3f. Monday to Saturday
- 60. Saturday to Sunday

#### Data3

01: Enable every week

#### Data4

00 to 17: 00 to 23 Hours

00 to 3B: 00 to 59 Minutes

When you read/delete the current Off time list, all of [Data2] [Data3] [Data4] [Data5] must be ff.

(Example 1: fe 01 f1 ff ff ff ff - when you read 1st Off Time Data)

(Example 2: fe 01 e1 ff ff ff ff - when you delete 1st Time Data)

(Example 3: fe 01 f1 3f 01 02 03- when you write 1st Off Time Data, "Monday to Saturday every week, 02:03"

#### Acknowledgement

[e][ ][Set ID][ ][OK/NG][Data1][Data2][Data3][x]

### 20. On Timer(On/Off Timer) Time (Command: f d)

To set the On Timer(On/Off Timer) function.

#### **Transmission**

[f][d][ ][Set ID][ ][Data1][ ][Data2][ ][Data3][Cr]

#### Data1

1. f1h to f7h (Write/Read one index)

F1: Write/Read the 1st index of On Time data

- F2: Write/Read the 2nd index of On Time data
- F3: Write/Read the 3rd index of On Time data
- F4: Write/Read the 4th index of On Time data
- F5: Write/Read the 5th index of On Time data
- F6: Write/Read the 6th index of On Time data
- F7: Write/Read the 7th index of On Time data
- 2. e1h-e7h (Delete one index), e0h (Delete all indexes)
- E0: Delete all indexes of Off Time list
- E1: Delete 1st index of On Time list
- E2: Delete 2nd index of On Time list
- E3: Delete 3rd index of On Time list
- E4: Delete 4th index of On Time list
- E5: Delete 5th index of On Time list
- E6: Delete 6th index of On Time list
- E7: Delete 7th index of On Time list

Data 2

- 01h to 80h (write) (Day of Week)
- 01: Monday
- 02. Tuesday
- 04: Wednesday
- 08: Thursday
- 10: Friday
- 20. Saturday
- 40. Sunday
- 80. Everyday
- 1f: Monday to Friday
- 3f: Monday to Saturday
- 60. Saturday to Sunday

#### Data3

Every Week (write)

01: Enable every week

#### Data4

00 to 17: 00 to 23 Hours

#### Data5

00 to 3B: 00 to 59 Minutes

Need to change the explain When you read/delete the current Off time list, all of [Data2] [Data3] [Data4] [Data5] have to be ff.

(Example 1: fe 01 f1 ff ff ff ff - when you read 1st Off Time Data)

(Example 2: fe 01 e1 ff ff ff f - when you delete 1st Time Data)

(Example 3: fe 01 f1 3f 01 02 03- when you write 1st Off Time Data, "Monday to Saturday every week, 02:03"

#### Acknowledgement

[e][ ][Set ID][ ][OK/NG][Data1][Data2][Data3][Data4][Data5] [x]

#### 21. Sleep Time (Command: f f)

To set the Sleep Time.

#### **Transmission**

[f][f][ ][Set ID][ ][Data][Cr]

#### Data

00: Off (Sleep Timer off)

- 01: 10 min.
- 02: 20 min.
- 03: 30 min.
- 04: 60 min.
- 05: 90 min.
- 06: 120 min.
- 07: 180 min.
- 08: 240 min.

#### Acknowledgement

[f][ ][Set ID][ ][OK/NG][Data][x]

#### 22. Power On Delay (Command: f h)

To set the schedule delay when the power is turned on. (Unit: Second)

#### **Transmission**

[f][h][ ][Set ID][ ][Data][Cr]

#### Data

00 to 64: min. 0 to max. 100 (sec.)

#### Acknowledgement

[h][ ][Set ID][ ][OK/NG][Data][x]

#### 23. Language (Command: f i)

To set the language for OSD.

#### **Transmission**

[f][i][ ][Set ID][ ][Data][Cr]

#### Data

- 00: English
- 01: French
- 02: German
- 03: Spanish
- 04: Italian
- 05: Portuguese
- 06: Chinese (Simplified)
- 09: Dutch
- 10: Chinese (Traditional)

# Acknowledgement

[i][ ][Set ID][ ][OK/NG][Data][x]

# 24. ISM method (Command: j p)

To select ISM method for avoiding having a fixed image remain on screen.

# **Transmission**

[j][p][ ][Set ID][ ][Data][Cr]

# Data

- 01: Inversion
- 02: Orbiter
- 04: White Wash
- 08. Normal

# Acknowledgement

[p][ ][Set ID][ ][OK/NG][Data][x]

\* The number of data items differs depending on the model.

# 25. Factory Reset (Command: f k)

To execute the factory reset function.

# **Transmission** [f][k][ ][Set ID][ ][Data][Cr] Data 02: Factory Reset

# Acknowledgement

[k][ ][Set ID][ ][OK/NG][Data][x]

# 26. Tile Mode (Command: d d)

To set a Tile Mode and Tile Column/ Row values.

#### **Transmission**

[d][d][ ][Set ID][ ][Data][Cr]

#### Data

00 to 55: 1st byte - Tile Row

2nd byte - Tile Column

\*00, 01, 10, 11 means Tile Mode Off.

#### Acknowledgement

[d][ ][Set ID][ ][OK/NG][Data][x]

\*\* It may not be supported depending on the model.

# 27. Tile ID Set (Command: d i)

To set Tile ID.

#### **Transmission**

[d][i][ ][Set ID][ ][Data][Cr]

#### Data

01 to 19: Tile ID 01 to 25\*\*

FF: Check Tile ID

\*\* Data could not be set over (Tile Column) x (Tile Row).

\*\* It may not be supported depending on the model.

#### Acknowledgement

[i][ ][Set ID][ ][OK/NG][Data][x]

\*NG will be return if data is over (Tile Column) x (Tile Row).

#### 28. Tile H Position (Command: d e)

To adjust the Tile Horizontal position.

\* This function is available only when the Natural option of the Tile Mode is set to Off while the Tile Mode set to On.

#### **Transmission**

[d][e][ ][Set ID][ ][Data][Cr]

#### Data

00 to 20 (00H - 14H)

\*Left/Right values depend on Tile H size.

\*\* It may not be supported depending on the model.

#### Acknowledgement

[e][ ][Set ID][ ][OK/NG][Data][x]

#### 29. Tile V Position (Command: d f)

To adjust the Tile Vertical position.

\* This function is available only when the Natural option of the Tile Mode is set to Off while the Tile Mode set to On.

#### **Transmission**

[d][f][ ][Set ID][ ][Data][Cr]

#### Data

0 to 20 (00H - 14H)

\* Bottom/Top values depend on Tile Vertical size.

\*\* It may not be supported depending on the model.

#### Acknowledgement

[f][ ][Set ID][ ][OK/NG][Data][x]

#### 30. Tile H Size (Command: d g)

To adjust the Tile Horizontal size.

\*Set Tile H Position to 0x32 before setting Tile H Size.

\* This function is available only when the Natural option of the Tile Mode is set to Off while the Tile Mode set to On.

#### **Transmission**

[d][g][ ][Set ID][ ][Data][Cr]

#### Data

0 to 50 (00H - 32H)

#### Acknowledgement

[g][ ][Set ID][ ][OK/NG][Data][x]

#### 31. Tile V Size (Command: d h)

To adjust the Tile Vertical size.

\*Set Tile V Position to 0x00 before setting Tile V Size.

\* This function is available only when the Natural option of the Tile Mode is set to Off while the Tile Mode set to On.

#### **Transmission**

[d][h][ ][Set ID][ ][Data][Cr]

#### Data

00 to 50 (00H to 32h)

\*\* It may not be supported depending on the model.

#### Acknowledgement

[h][ ][Set ID][ ][OK/NG][Data][x]

# 32. Natural Mode (In Tile Mode) (Command : d j)

To display the image naturally, the part of the image that would normally be displayed in the gap between the displays is omitted.

#### **Transmission**

[d][j][ ][Set ID][ ][Data][Cr]

Data

00: Off

ff: Read Status

#### Acknowledgement

[j][ ][Set ID][ ][OK/NG][Data][x]

#### 33. DPM Select (Command: f j)

To set the DPM (Display Power Management) function.

#### **Transmission**

[f][i][ ][Set ID][ ][Data][Cr]

#### Data

00: Off

01: On

#### Acknowledgement

[j][ ][Set ID][ ][OK/NG][Data][x]

#### 34. Temperature Value (Command: d n)

To check the inside temperature value.

#### **Transmission**

[d][n][ ][Set ID][ ][Data][Cr]

#### **Data**

FF: Check the status

#### Acknowledgement

[n][ ][Set ID][ ][OK/NG][Data][x]

\* Temperature is displayed in hexadecimal.

#### 35. Remote Controller Lock/ Key Lock (Command: k m)

When the remote control and front keys are locked in standby mode, the power cannot be turned on using the remote control or front power button.

#### **Transmission**

[k][m][ ][Set ID][ ][Data][Cr]

#### Data

00: Off (Lock Off)

01: On (Lock On)

\* Display will not be turned on by power on key of remote controller and front panel control keys, if key is locked on in standby mode.

#### Acknowledgement

[m][ ][Set ID][ ][OK/NG][Data][x]

### 36. Key (Command: m c) (not supported)

To send a key code of the IR remote control.

#### **Transmission**

[m][c][ ][Set ID][ ][Data][Cr]

#### Data

IR\_KEY\_CODE

#### Acknowledgement

[c][ ][Set ID][ ][OK/NG][Data][x]

For a key code, see the IR Code.

\* Some key codes are not supported depending on the model.

### 37. OSD Select (Command: k l)

To select OSD (On Screen Display) on/off. **Transmission** [k][l][ ][Set ID][ ][Data][Cr] Data 00: Off 01: On Acknowledgement [l][ ][Set ID][ ][OK/NG][Data][x] 38. Operating time (Command: d l)

To check the panel used time.

#### **Transmission**

[d][l][ ][Set ID][ ][Data][Cr]

#### Data

FF: Read the status

#### Acknowledgement

[l][ ][Set ID][ ][OK/NG][Data][x]

\* Returned data means used hours in hexadecimal.

# 39. Serial No. (Command: f y)

To check the Serial Numbers.

#### **Transmission**

[f][y][ ][Set ID][ ][Data][Cr]

### Data

FF: Check the product Serial Number

#### Acknowledgement

[y][ ][Set ID][ ][OK/NG][Data][x]

\* Data is ASCII code.

# 40. S/W Version (Command: f z)

To check the Software Version.

#### **Transmission**

[f][z][ ][Set ID][ ][Data][Cr]

#### Data

FF: Check the Software version

#### Acknowledgement

[z][ ][Set ID][ ][OK/NG][Data][x]

# 41. Backlight (Command: m g)

To adjust the screen backlight.

#### **Transmission**

[m][g][ ][Set ID][ ][Data][Cr]

#### Data

00 to 64: Backlight 0 to 100

#### Acknowledgement

[g][ ][set ID][][OK/NG][Data][x]

\*\* It may not be supported depending on the model.

# 42. Display Name (Command: v a)

To fill the Display Name field for VOE.

#### **Transmission**

[v][a][ ][Set ID][ ][Data][Cr]

#### Data

The data is always ff(in Hex).

#### Acknowledgement

[a][ ][Set ID][ ][OK/NG][Data][x]

#### Data

The data format is ASCII Code.

#### 43. Abnormal State (Command: k z)

Used to Read the power off status when Stand-by mode.

#### **Transmission**

[k][z][ ][Set ID][ ][Data][Cr]

#### Data

ff: Read

#### Acknowledgement

[z][ ][Set ID][ ][OK/NG][Data][x]

#### Data

- 00 : Normal (Power on and signal exist)
- 01 : No signal (Power on)
- 02 : Turn the display off by remote control
- 03 : Turn the display off by sleep time function
- 04 : Turn the display off by RS-232C function
- 08 : Turn the display off by off time function
- 09 : Turn the display off by auto off function
- \* Subnet Mask, NSM Setup (Command: v l)
- To set the subnet mask for Network Sign Manager.

#### **Transmission**

[v][I][ ][Set ID][ ][Data] [Cr]

#### Data

The data is always ff(in Hex).

#### Acknowledgement

[l][ ][00][ ][OK/NG][Data][x]

#### Data

"hhhhhhhh" where h is a hex value

#### 44. Display Location (Command: v b)

To fill the Display Location field for VOE.

#### **Transmission**

[v][b][ ][Set ID][ ][Data] [Cr]

#### Data

The data is always ff(in Hex).

### Acknowledgement

[b][ ][Set ID][ ][OK/NG][Data][x]

#### Data

The data format is ASCII Code.

# 45. Player Name (Command: v d)

To fill the Player Name field for VOE.

#### **Transmission**

[v][d][ ][Set ID][ ][Data] [Cr]

#### Data

The data is always ff(in Hex).

#### Acknowledgement

[d][ ][Set ID][ ][OK/NG][Data][x]

#### Data

The data format is ASCII Code.

# 46. DHCP (VOE) (Command: v e)

Set DHCP on or off for VOE.

#### **Transmission**

[v][e][ ][Set ID][ ][Data] [Cr]

#### Data

00: Disable

01: Enable

#### Acknowledgement

[e][ ][Set ID][ ][OK/NG][Data][x]

# 47. Scheduling Input Select (Command : f u) (Main Picture Input)

To select input source for TV depending on day.

#### **Transmission**

[f][u][ ][Set ID][ ][Data1][ ][Data2][Cr]

#### Data1

f1h to f4h(write/read one index)

- f1 : read 1st index of On Time Input
- f2 : read 2nd index of On Time Input
- f3 : read 3rd index of On Time Input

f4 : read 4th index of On Time Input

#### Data2

Data (Hex) INPUT

- 07 : RGB
- 08 : HDMI(DTV)
- 09 : HDMI(PC)
- 0a : Display port (DTV)
- 0b : Display port (PC)
- 0c : VOE(PC)
- 0d : VOE(DTV)

### Acknowledgement

[u][ ][Set ID][ ][OK/NG][Data 1][Data 2][x]

# 48. IP Address, VOE Setup (Command: v f)

Set the IP address for VOE.

### **Transmission**

[v][f][ ][Set ID][ ][Data][Cr]

Data (Add schedule)

The data is always ff(in Hex).

#### Acknowledgement

[f][][Set ID][][OK/NG][Data][x]

#### Data

"hhhhhhhh" where h is a hex value

# 49. Auto Off (Command: f g)

Set Auto Detection.

### **Transmission**

[f][g][ ][Set ID][ ][Data][Cr]

#### Data

00: Off

01: On

#### Acknowledgement

[g][ ][Set ID][ ][OK/NG][Data][x]

# 50. Subnet mask, VOE Setup (Command: v g)

To set the subnet mask for VOE.
# **Transmission**

[v][g][ ][Set ID][ ][Data][Cr]

### Data

The data is always ff(in Hex).

#### Acknowledgement

[g][ ][Set ID][ ][OK/NG][Data][x]

#### Data

"hhhhhhhh" where h is a hex value

# 51. IP Address, NSM Setup (Command: v k)

To set the IP Address for Network Sign Manager.

#### **Transmission**

[v][k][ ][Set ID][ ][Data][Cr]

#### Data

The data is always ff(in Hex).

# Acknowledgement

[k][ ][Set ID][ ][OK][Data][x]

#### Data

"hhhhhhhh" where h is a hex value

# 52. Mac Address, VOE Setup (Command: v h)

To set the Mac address for VOE.

# **Transmission**

[v][h][ ][Set ID][ ][Data][Cr]

## Data

The data is always ff(in Hex).

#### Acknowledgement

[h][ ][Set ID][ ][OK][Data][x]

#### Data

"hhhhhhhh" where h is a hex value

# 53. Check VOE Availability (Command: v i)

To check whether display is free or attached to a media player by VOE. When the display is attached, no configuration may be performed..

### **Transmission**

[v][i][ ][Set ID][ ][Data][Cr]

#### Data

The data is always ff(in Hex).

# Acknowledgement

[i][ ][Set ID][ ][OK][Data][x]

# Data

0: Free

1: Busy (Configuring display not allowed)

# 54. Mac Address, NSM setup (Command: v j)

To set the Mac address for Network Sign Manager.

**Transmission** 

[v][j][ ][Set ID][ ][Data][Cr]

## Data

The data is always ff(in Hex).

## Acknowledgement

[j][ ][Set ID][ ][OK][Data][x]

Data

"hhhhhhhh" where h is a hex value

# 55. Product Name. (Command : f v)

To read the product name.

**ЕСКЕРТПЕ:** NSM uses the Product Name to determine which command format to use for some controls.

#### **Transmission**

[f][v][][Set ID][][Data] [Cr]

# Data

The data is always ff(in Hex).

# Acknowledgement

[v][][Set ID][][OK/NG][Data][x]

## Data

The data format is ASCII Code.

# 56. Subnet mask, NSM Setup (Command: v l)

To set the subnet mask for NSM.

[v][l][ ][Set ID][ ][Data][Cr]

The data is always ff(in Hex).

[l][ ][Set ID][ ][OK/NG][Data][x]

"hhhhhhhh" where h is a hex value